## ДЕРЖАВНИЙ УНІВЕРСИТЕТ **ІНФОРМАЦІЙНО-КОМУНІКАЦІЙНИХ ТЕХНОЛОГІЙ НАВЧАЛЬНО-НАУКОВИЙ ІНСТИТУТ ІНФОРМАЦІЙНИХ ТЕХНОЛОГІЙ КАФЕДРА КОМП'ЮТЕРНИХ НАУК**

## **КВАЛІФІКАЦІЙНА РОБОТА**

## на тему: «Дослідження методів інсталяції Windows Subsystem for Linux на Windows Server 2022»

на здобуття освітнього ступеня магістра зі спеціальності 122 Комп'ютерні науки  *(код, найменування спеціальності)* освітньо-професійної програми Комп'ютерні науки  *(назва)*

Кваліфікаційна робота містить результати власних досліджень. *Використання ідей, результатів і текстів інших авторів мають посилання на відповідне джерело*

\_\_\_\_\_\_\_\_\_\_\_\_\_\_\_ Павло МАЙ *(підпис) (Ім'я, ПРІЗВИЩЕ здобувача)*

> Виконав: здобувач вищої освіти група КНДМ-61

> > *науковий ступінь, вчене звання*

Павло МАЙ

Керівник: Юрій КАТКОВ д.т.н., професор

Рецензент: *науковий ступінь, вчене звання*

\_\_\_\_\_\_\_\_\_\_\_\_\_\_\_\_\_\_\_\_\_\_\_\_\_\_\_\_\_ *(Ім'я, ПРІЗВИЩЕ)*

**Київ 2023**

### **ДЕРЖАВНИЙ УНІВЕРСИТЕТ ІНФОРМАЦІЙНО-КОМУНІКАЦІЙНИХ ТЕХНОЛОГІЙ**

### **Навчально-науковий інститут інформаційних технологій**

Кафедра Комп'ютерних наук

Ступінь вищої освіти Магістр

Спеціальність 122 Комп'ютерні науки

Освітньо-професійна програма Комп'ютерні науки

**ЗАТВЕРДЖУЮ**  Завідувач кафедрою Комп'ютерних наук

\_\_\_\_\_\_\_\_\_\_\_\_\_\_\_ Віктор ВИШНІВСЬКИЙ «\_\_\_\_\_» \_\_\_\_\_\_\_\_\_\_\_\_\_\_\_ 2023 р.

## **ЗАВДАННЯ НА КВАЛІФІКАЦІЙНУ РОБОТУ**

## Май Павлу

*(прізвище, ім'я, по батькові здобувача)*

1. Тема кваліфікаційної роботи: Дослідження методів інсталяції Windows Subsystem for Linux на Windows Server 2022

керівник кваліфікаційної роботи Юрій КАТКОВ д.т.н., доцент,  *(Ім'я, ПРІЗВИЩЕ науковий ступінь, вчене звання)* затверджені наказом Державного університету інформаційно-комунікаційних технологій від «19» 10.2023р. №145

2. Строк подання кваліфікаційної роботи «29» грудня 2023р.

3. Вихідні дані до кваліфікаційної роботи: науково-технічна література з питань, пов'язаних з темою роботи.

4. Зміст розрахунково-пояснювальної записки (перелік питань, які потрібно розробити)

1. Аналіз специфіки застосування і характеристик систем Windows subsystem for Lunux

2. Дослідження особливостей застосування систем Windows subsystem for Lunux на серверах

3. Моделювання процесів використання систем Windows subsystem for Lunux на серверах

5. Перелік графічного матеріалу: *презентація* 

*5.*1) Тема дипломної роботи.

5.2) Мета роботи. Об'єкт дослідження. Предмет дослідження.

5.3*)* Постановка завдання дослідження.

5.4) Аналіз специфіки застосування і характеристик систем Windows subsystem for Lunux.

5.5) Рекомендації щодо систем Windows subsystem for Lunux.

6. Дата видачі завдання «10» вересня 2023 р.

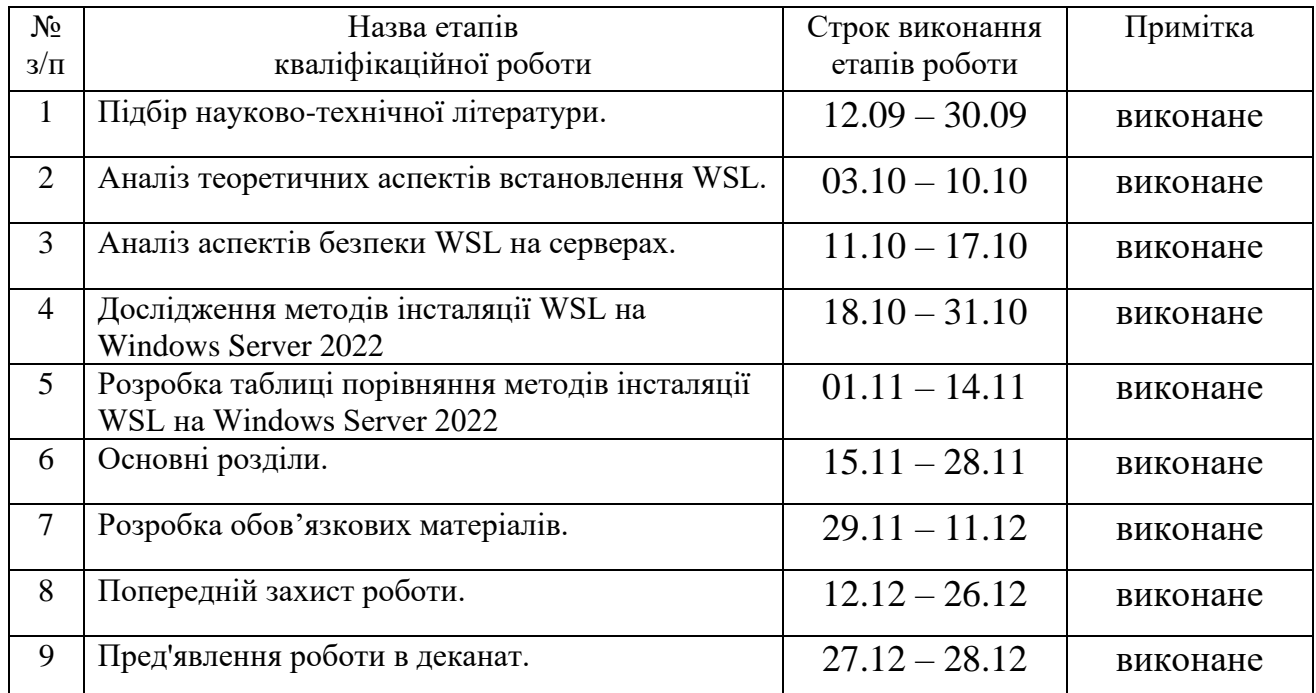

## **КАЛЕНДАРНИЙ ПЛАН**

Здобувач вищої освіти Мавло МАЙ

*(підпис) (Ім'я, ПРІЗВИЩЕ)*

Керівник кваліфікаційної роботи  $\underbrace{\qquad \qquad \qquad \qquad \qquad \qquad }_{(ni\delta nuc)}$  Юрій КАТКОВ

*(підпис) (Ім'я, ПРІЗВИЩЕ)*

#### **РЕФЕРАТ**

Текстова частина кваліфікаційної роботи на здобуття освітнього ступеня бакалавра (магістра): 90 стор., 54 рис., 2 табл., 50 джерел.

*Наукове завдання –* оцінка доцільності та ефективності використання визначених методів інсталяції WSL на Windows Server 2022.

*Мета роботи –* розробка комплексу рекомендацій щодо підвищення ефективності застосування методів інсталяції WSL на Windows Server 2022.

*Об'єкт дослідження –* процес застосування методів інсталяції WSL на Windows Server 2022.

*Предмет дослідження –* методи інсталяції WSL на Windows Server 2022. *Короткий зміст роботи*:

- Проведено аналіз теоретичних аспектів встановлення WSL, у тому числі порівняння різних методів інсталяції WSL з точки зору простоти, безпеки та продуктивності.
- Проведено аналіз аспектів безпеки WSL на серверах.
- Проведено дослідження методів інсталяції WSL на Windows Server 2022.
- Розроблений комплекс рекомендацій щодо підвищення ефективності застосування методів інсталяції WSL на Windows Server 2022.

КЛЮЧОВІ СЛОВА: WSL, Інсталяція, Windows Server 2022

## **ABSTRACT**

Text part of the master's qualification work: 90 pages, 54 pictures, 2 table, 50 sources.

The purpose of the work To use different methods of installing WSL on Windows Server 2022, analyze these methods and compare them.

The object of the study - is the installation process of Windows Subsystem for Linux (WSL) on Windows Server 2022.

Subject of research – Comparison of different WSL installation methods in terms of simplicity, security and performance.

Summary of the work:

An analysis of the theoretical aspects of WSL installation. An analysis of WSL security aspects on servers was carried out. A study of WSL installation methods on Windows Server 2022 was conducted. A table comparing the methods of installing WSL on Windows Server 2022 is developed.

KEYWORDS: WSL, Installation, Windows Server 2022

## **ЗМІСТ**

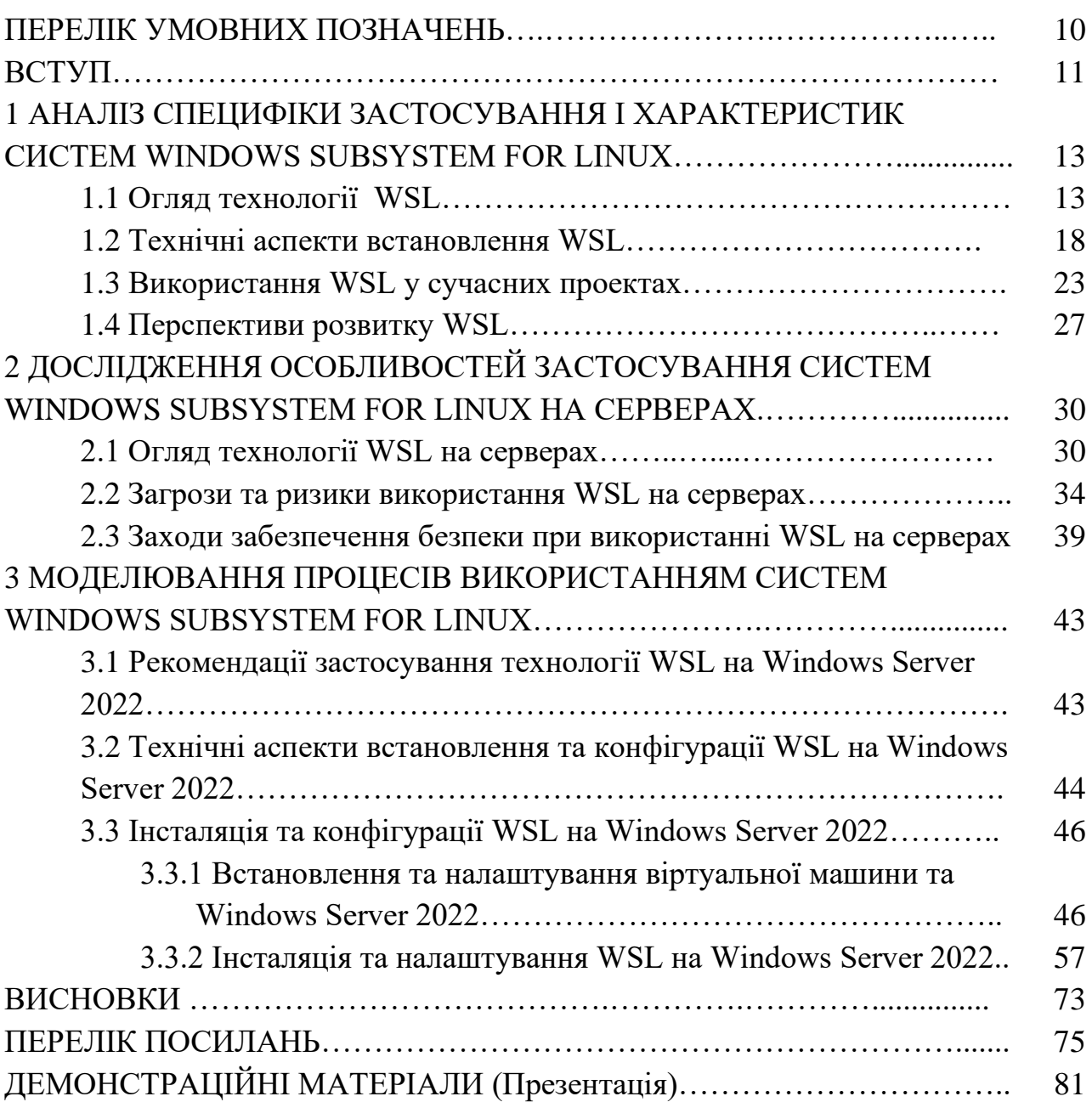

## **ПЕРЕЛІК УМОВНИХ ПОЗНАЧЕНЬ**

- WSL Windows Subsystem for Linux;<br>CLI Command Line Interface;
- CLI Command Line Interface;<br>OSL Operating System Linux:
- OSL Operating System Linux;<br>OSW Operating System Windov
- Operating System Windows;
- VM Virtual Machine;<br>OS Operating System
- Operating System;

#### **ВСТУП**

Сучасні операційні системи, такі як Windows Server 2022, все більше підтримують віртуальні машини та контейнери. Це дозволяє розгортати різні програми та сервіси в ізольованих середовищах, підвищуючи безпеку та надійність системи. Одним із способів розгортання віртуальних машин і контейнерів на Windows Server 2022 є використання Windows Subsystem for Linux (WSL). WSL дозволяє запускати додатки Linux безпосередньо на Windows, без необхідності використання віртуальних машин або контейнерів.

Windows Server 2022 - це найновіший випуск серверної операційної системи від Microsoft, що надає повний набір функцій та інструментів для управління та захисту корпоративних мереж. У цьому дипломному проекті буде проведено дослідження методів інсталяції WSL на Windows Server 2022.

*Обґрунтування вибору теми та її актуальність.* Тема Дослідження методів інсталяції Windows Subsystem for Linux на Windows Server 2022 є актуальною, так як надає інформацію про різні способи встановлення WSL на Windows Server 2022. Ця інформація буде корисною для організацій, які розглядають можливість використання WSL. WSL - це потужний інструмент, який може допомогти організаціям покращити свою інфраструктуру. WSL дозволяє організаціям використовувати найкращі інструменти для виконання різних завдань, що призводить до підвищення продуктивності та ефективності. Оскільки WSL є відносно новим інструментом, існує безліч методів його встановлення. Ці методи відрізняються за складністю, безпекою та продуктивністю. Розуміння різних способів встановлення WSL є важливим для організацій, які розглядають можливість використання цього інструменту. Вивчення того, як встановлювати WSL, може допомогти організації обрати найкращий метод для своїх потреб. Це може призвести до підвищення ефективності та зниження витрат. Актуальність дослідження можна обґрунтувати наступними фактами.

**Зростаюча популярність Linux:** Linux - одна з найпопулярніших операційних систем у світі. Її використовують для широкого спектру завдань, включаючи розробку програмного забезпечення, хмарні обчислення та інфраструктуру Інтернету речей.

**Поширення Windows Server 2022:** Windows Server 2022 пропонує розширені багаторівневі засоби захисту від загроз на базі сервера із захищеним ядром, які можуть допомогти підприємствам виявляти та запобігати кібератакам.

**Необхідність використання найбільш підходящого інструменту для кожного завдання**. Найбільш підходящі програмні інструменти відрізняються залежно від завдання. Наприклад, інструменти Linux часто використовуються для розробки програмного забезпечення, в той час як інструменти Windows часто використовуються для бізнес-аналізу та управління.

*Ступінь вивченої проблеми.* Ступінь вивченості проблеми для диплома на тему "Дослідження методів інсталяції Windows Subsystem for Linux на Windows Server 2022" можна оцінити як середній. З одного боку, існує низка статей та веб-публікацій, в яких розглядаються різні способи встановлення WSL. Ці публікації описують переваги та недоліки кожного методу та надають покрокові інструкції щодо його виконання. З іншого боку, більшість цих публікацій мають загальний характер і можуть не відповідати конкретним потребам організації. Наприклад, вони не розглядають такі фактори, як безпека, продуктивність і масштабованість.

Дослідження, яке планується до проведення, може внести вагомий внесок у вивченні цього питання. В дипломі буде визначено:

який метод інсталяції WSL є найпростішим у виконанні. Це важливо для організацій, які не мають досвіду роботи з Linux.

який метод інсталяції WSL є найбезпечнішим. Це важливо для організацій, які мають справу з конфіденційною інформацією.

який метод інсталяції WSL є найпродуктивнішим. Це важливо для організацій, яким потрібна висока продуктивність.

*Мета роботи –* розробка комплексу рекомендацій щодо підвищення ефективності застосування методів інсталяції WSL на Windows Server 2022.

*Об'єкт дослідження –* процес застосування методів інсталяції WSL на Windows Server 2022.

*Предмет дослідження –* методи інсталяції WSL на Windows Server 2022.

Відповідно наукового завдання – виконати оцінку доцільності та ефективності використання визначених методів інсталяції WSL на Windows Server 2022 були визначені завдання.

*Завдання роботи:* 

• Провести аналіз теоретичних аспектів встановлення WSL, у тому числі виконати порівняння різних методів інсталяції WSL з точки зору простоти, безпеки та продуктивності.

• Провести аналіз аспектів безпеки WSL на серверах.

• Провести дослідження методів інсталяції WSL на Windows Server 2022 та розробити критерії для порівняння різних методів інсталяції WSL.

• Розробити комплекс рекомендацій щодо підвищення ефективності застосування методів інсталяції WSL на Windows Server 2022.

• Зробити висновки про те, який метод інсталяції WSL є найкращим для різних організацій.

*Методика дослідження.* Методика дослідження буде включати в себе наступні методи:

• Аналіз документів - це метод дослідження, при якому документи вивчаються для отримання інформації з досліджуваної теми. Аналіз документів буде використаний для ознайомлення з різними методами встановлення WSL та розробки критеріїв для порівняння різних методів.

• Експеримент - це метод дослідження, за допомогою якого проводяться спеціальні дослідження для отримання нових знань або перевірки існуючих теорій. Експерименти будуть використані для порівняння ефективності різних методів встановлення WSL.

Матеріали були опубліковані:

В статті:

Май П. Методи інсталяції Windows Subsystem for Linux на Windows Server 2022./ Ю. І. Катков, Май П.// Наукові записки Державного університету телекомунікацій №1, 2024, Подано до друку. <https://journals.dut.edu.ua/index.php/sciencenotes/issue/archive>

В тезисах:

Питання вразливості Windows Subsystem for Linux (WSL) в Windows Server 2022/ Май П., Катков Ю.І., Державний університет інформаційно – комунікаційних технологій. Збірник матеріалів Науково-практична конференція «Актуальні проблеми кібербезпеки» (м. Київ, 27 жовтня 2023 року). Навчально-науковий інститут захисту інформації, Державний університет інформаційно – комунікаційних технологій. Київ, 2023. 394 с. С192-195. [https://duikt.edu.ua/uploads/p\\_2626\\_52007398.pdf](https://duikt.edu.ua/uploads/p_2626_52007398.pdf)

# **1 АНАЛІЗ СПЕЦИФІКИ ЗАСТОСУВАННЯ І ХАРАКТЕРИСТИК СИСТЕМ WINDOWS SUBSYSTEM FOR LINUX**

#### **1.1 Огляд технології WSL**

Windows Subsystem for Linux (WSL) - це інноваційний підхід до інтеграції операційної системи Windows з середовищами Linux. Ця технологія, започаткована Microsoft, використовує віртуалізацію на рівні ядра для створення зони сумісності між Windows і Linux, надаючи користувачам можливість використовувати свої улюблені інструменти розробки та управління, а також середовища на платформі Windows.

*Визначення та призначення WSL.* 

WSL - це компонент для запуску бінарних файлів Linux у Windows без необхідності встановлення віртуальної машини. Основною метою WSL є полегшення розробки та співпраці між розробниками, які використовують різні операційні системи. Підсистема Windows для Linux (WSL) – це функція Windows, яка дозволяє розробникам запускати середовище Linux без необхідності використання окремої віртуальної машини або подвійного завантаження.

Віртуалізація операційної системи (ОС) може досягати неймовірних речей. Абстрагуючи апаратний рівень, віртуалізація змушує ОС вважати, що вона працює на апаратному забезпеченні, хоча насправді вона розміщена в іншій ОС. Це відкриває цілий світ можливостей. Наприклад, за допомогою віртуалізації ви можете запускати більше ніж одну повністю функціонуючу ОС на машині – або запускати ОС, відмінну від основної ОС, наприклад запустити Windows у системі Linux або навпаки.

Це саме те, що Microsoft зробила з підсистемою Windows для Linux (WSL), інструментом віртуалізації, який дозволяє запускати ядро Linux,

файлову систему та графічний інтерфейс Linux на ПК з Windows 10 або Windows 11.

#### *Існує дві версії WSL: WSL 1 і WSL 2.*

WSL 1 був вперше випущений 2 серпня 2016 року і діє як рівень сумісності для запуску двійкових файлів, що виконуються Linux (у форматі ELF) шляхом реалізації системних викликів Linux в ядрі Windows. [3] Він доступний у Windows 10, Windows 10 LTSB/LTSC, Windows 11, [4] Windows Server 2016, Windows Server 2019 та Windows Server 2022.

У травні 2019 року було оголошено про випуск WSL 2, [5] в якому представлені важливі зміни, такі як справжнє ядро Linux, [6] за допомогою підмножини функцій Hyper-V. WSL 2 відрізняється від WSL 1 тим, що WSL 2 працює всередині керованої віртуальної машини, що реалізує повне ядро Linux. В результаті WSL 2 сумісний з великою кількістю двійкових файлів Linux, ніж WSL 1, оскільки не всі системні виклики були реалізовані в WSL 1. З червня 2019 WSL 2 доступний клієнтам Windows 10 через програму Windows Insider , включаючи версію Home. [7] WSL за промовчанням доступний не всім користувачам Windows 10. Його можна встановити або приєднавшись до програми Windows Insider, або вручну через Microsoft Store або Winget. [8]

Корпорація Майкрософт пропонує дві різні версії підсистеми Windows для Linux: WSL 1 і новішу WSL 2. Обидві вони полегшують інтеграцію між Windows і Linux, є легкими та мають швидкий час завантаження. Крім того, як WSL 1, так і WSL 2 сумісні з гіпервізорами не від Microsoft, такими як VMware і Oracle VM VirtualBox.

Основна відмінність між WSL 1 і WSL 2 полягає в тому, що останній працює в межах керованої віртуальної машини (VM). Оскільки віртуальною машиною керують, ІТ-фахівцям не потрібно займатися конфігурацією або завданнями керування, які зазвичай пов'язані з віртуальними машинами.

WSL 2 є типовим типом дистрибутива під час встановлення дистрибутива Linux. WSL 2 використовує технологію віртуалізації для запуску ядра Linux

всередині легкої утиліти віртуальної машини (VM). Дистрибутиви Linux працюють як ізольовані контейнери всередині керованої віртуальної машини WSL 2. Дистрибутиви Linux, що працюють через WSL 2, матимуть спільний простір мережевих імен, дерево пристроїв (окрім /dev/pts), CPU/Kernel/Memory/Swap, двійковий файл /init, але матимуть власний простір імен PID, простір імен монтування, простір імен користувача, Cgroup простір імен і процес ініціалізації.

WSL 2 підвищує продуктивність файлової системи та додає повну сумісність системних викликів порівняно з архітектурою WSL 1. Дізнайтеся більше про порівняння WSL 1 і WSL 2.

Ще одна важлива відмінність полягає в тому, що WSL 2 використовує повне ядро Linux. Оскільки це ядро розроблено Microsoft, воно регулярно оновлюється через Windows Update.

Корпорація Майкрософт зазвичай рекомендує використовувати WSL 2 через його кращу продуктивність порівняно з WSL 1 і 100% сумісність із системними викликами. Але ви можете використовувати WSL 1, якщо проект потрібно зберегти у файловій системі Windows або якщо для проекту потрібна крос-компіляція за допомогою інструментів Windows і Linux.

Хоча екземпляри Linux можуть працювати в Windows у віртуальній машині, WSL пропонує дві переваги. По-перше, він вимагає менше витрат на обчислювальні ресурси – процесор, пам'ять і сховище – порівняно з повною віртуальною машиною. По-друге, WSL дозволяє одночасно працювати в середовищах Windows і Linux.

WSL (Windows Subsystem for Linux) вперше з'явився в Windows 10 Anniversary Update і зазнав значних поліпшень та оновлень в подальших версіях операційної системи. Особливо у наступних версіях Windows, включаючи Windows 10 Creators Update, Windows 10 Fall Creators Update і пізніші версії. Було додано нові функції, виправлено помилки та забезпечено підтримку більшої кількості дистрибутивів Linux. Користувачі отримали доступ до ряду налаштувань, які полегшують роботу з WSL, включаючи можливість вибору версії ядра Linux, інтеграцію з Visual Studio і підтримку Docker.

Оновлення будуть виходити на постійній основі і можуть включати нові функції та вдосконалення WSL. Користувачам рекомендується регулярно оновлювати свою операційну систему, щоб скористатися найновішими можливостями WSL та іншими можливостями Windows.

Підсистема Windows для Linux (WSL) — це набір компонентів Microsoft, розроблених для того, щоб нативні двійкові файли Linux 64-bit Executable and Linkable Format (ELF64) могли працювати в операційній системі (ОС) Windows 10 або Windows 11.

Це рівень абстракції, який дозволяє користувачам Windows легко встановлювати та запускати збірку Linux у своїй системі Windows без необхідності встановлення подвійного завантаження або запуску віртуальної машини.

Після активації функції підсистеми Windows для Linux у Windows можна використати оболонку Linux bash для встановлення, наприклад, образу користувача режиму Ubuntu, який працює на рівні ядра Windows, уможливлюючи роботу двійкових файлів ELF64 у Windows.

WSL містить службу диспетчера сеансів у режимі користувача для керування екземпляром Linux, мінімізовані процеси Pico для вирішення системних викликів Linux і драйвери Pico для емуляції ядра Linux. Разом ця структура дозволяє направляти системні виклики Linux до ядра Windows і керувати ними.

Після встановлення користувачі можуть виконувати файли зі сховища пакетів Ubuntu, використовувати утиліти командного рядка Linux, такі як grep, переміщатися файловою системою Linux і запускати сценарії за допомогою утиліт інтерфейсу командного рядка (CLI).

Певною мірою основними користувачами підсистеми Windows для Linux є розробники Linux, які працюють у середовищі Windows. Наприклад, веброзробники, які часто використовують Linux та інші інструменти з відкритим кодом із таких джерел, як GitHub, але мають обмежений доступ до повних систем Linux для розробки та експериментів. Варіанти використання включають:

Розробка: WSL дозволяє розробникам використовувати знайомі інструменти Linux і мови програмування, такі як Ruby та Python, у Windows. Ви можете запускати середовища розробки на основі Linux, такі як Docker і Kubernetes.

Керування сервером: ви можете використовувати WSL для керування серверами Linux. Це корисно, якщо ви є системним адміністратором або якщо вам потрібно керувати сервером Linux з комп'ютера Windows. WSL може допомогти вам керувати серверами Linux без використання підключення до віддаленого робочого столу та використання інструментів і програм Linux для керування серверами.

#### *Основні можливості та функціонал WSL*

• Сумісність з системами Linux: WSL забезпечує високу сумісність з різними дистрибутивами Linux, такими як Ubuntu, Fedora і Debian.

• Використання та керування пакетами: Розробники можуть використовувати менеджери пакетів (наприклад, APT чи YUM) для встановлення та оновлення пакетів у середовищі WSL.

• Інтеграція з Windows: WSL забезпечує легкий доступ до файлової системи Windows і пряме використання ресурсів ОС безпосередньо з середовища Linux.

• Робота в командному рядку: Користувачі можуть використовувати свої улюблені інструменти командного рядка, такі як Bash, в середовищі Windows.

• Доступ до файлових систем: WSL дозволяє розробникам отримувати доступ до файлів і папок з обох сторін, що полегшує безперешкодну роботу між обома середовищами (Рис.1.1).

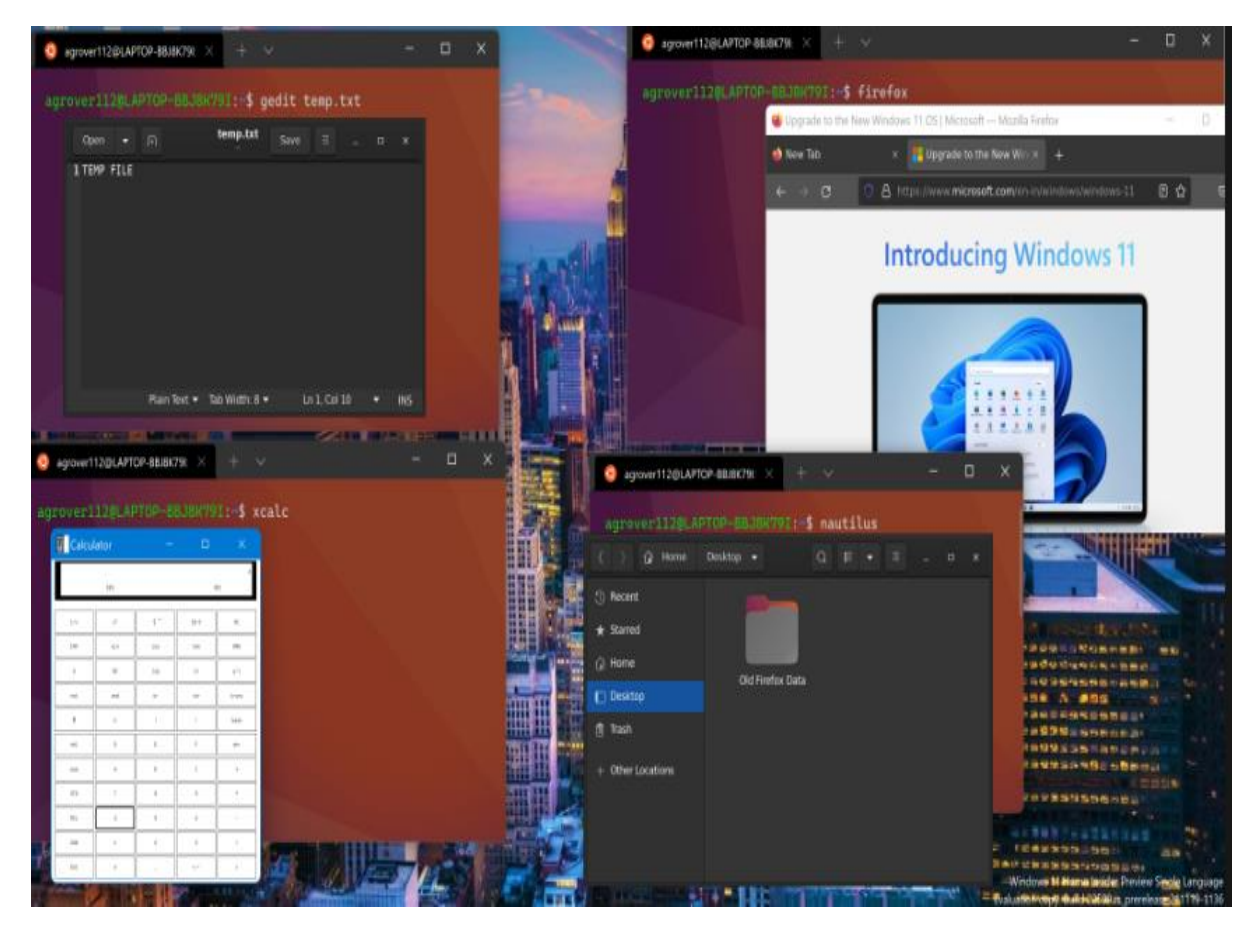

Рисунок 1.1 – Приклад розгортування WSL [5]

### **1.2 Технічні аспекти встановлення WSL**

В рамках технічних аспектів встановлення та налаштування Windows Subsystem for Linux (WSL) на сервері, важливо розглянути деякі важливі кроки та параметри, які визначають оптимальну продуктивність та безпеку середовища.

• Системні вимоги для серверів:

Перш ніж встановлювати WSL на сервер, необхідно переконатися, що система відповідає необхідним вимогам. Основні вимоги включають підтримку апаратної віртуалізації, налаштування UEFI/BIOS та наявність оптимальних ресурсів (пам'яті, процесора та дискового простору).

• Конфігурація WSL на серверах

Після встановлення WSL на сервері його можна налаштувати відповідно до ваших потреб. Нижче наведено деякі з параметрів, які можна налаштувати:

Дистрибутив Linux: на вибір будь-який з дистрибутивів Linux, доступних у Windows Store.

Окремі дистрибутиви Linux можна запускати з архітектурою WSL 1 або WSL 2. Кожен дистрибутив можна оновити або знизити в будь-який час, і ви можете запускати дистрибутиви WSL 1 і WSL 2 поруч. Перегляньте команду Установити версію WSL. Відомі випуски WSL як компонент Windows показані в таблиці 1.1.

Параметри ядра Linux: можливість налаштувати параметри ядра Linux для використання у віртуальному середовищі WSL.

Для налаштування WSL можна використовувати PowerShell або командний рядок.

Потрібно ураховувати іще й додаткові аспекти використання WSL на серверах. Ось кілька додаткових аспектів використання WSL на серверах, які слід враховувати:

• Збереження даних: Дані, що зберігаються у віртуальному середовищі WSL, зберігаються на дисках сервера. Тому важливо робити резервні копії.

• Безпека: Важливо забезпечити безпеку віртуального середовища WSL. Брандмауер Windows можна використовувати для блокування доступу до віртуального середовища ззовні (Рис.1.2).

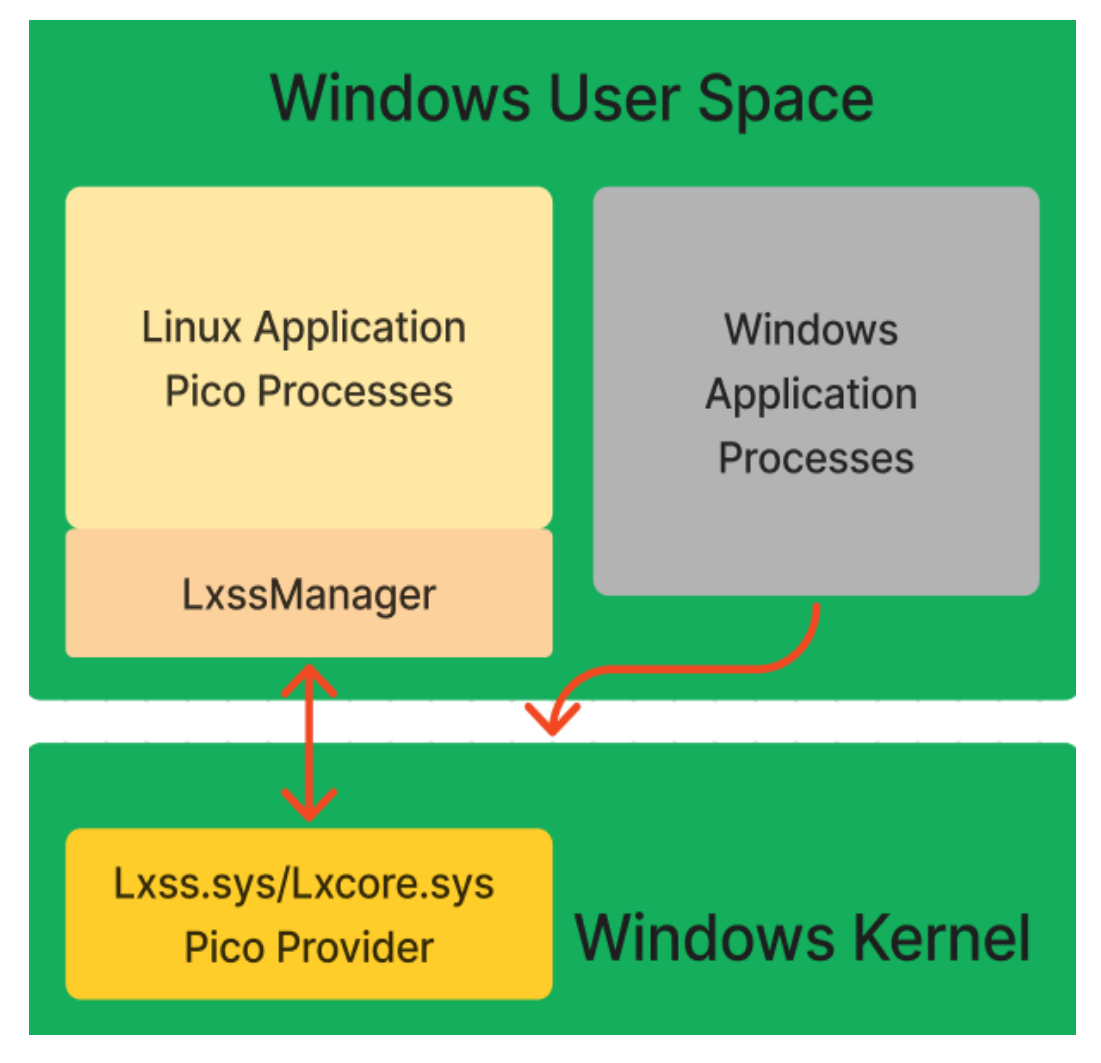

Рисунок 1.2 – Схема архітектури WSL 1 [7]

На схемі показано, як ці компоненти взаємодіють один з одним. Linuxсистема запускається всередині VM, яка забезпечує доступ до апаратного забезпечення комп'ютера. Програмне забезпечення, яке дозволяє Windows взаємодіяти з Linux-системою (Рис.1.3).

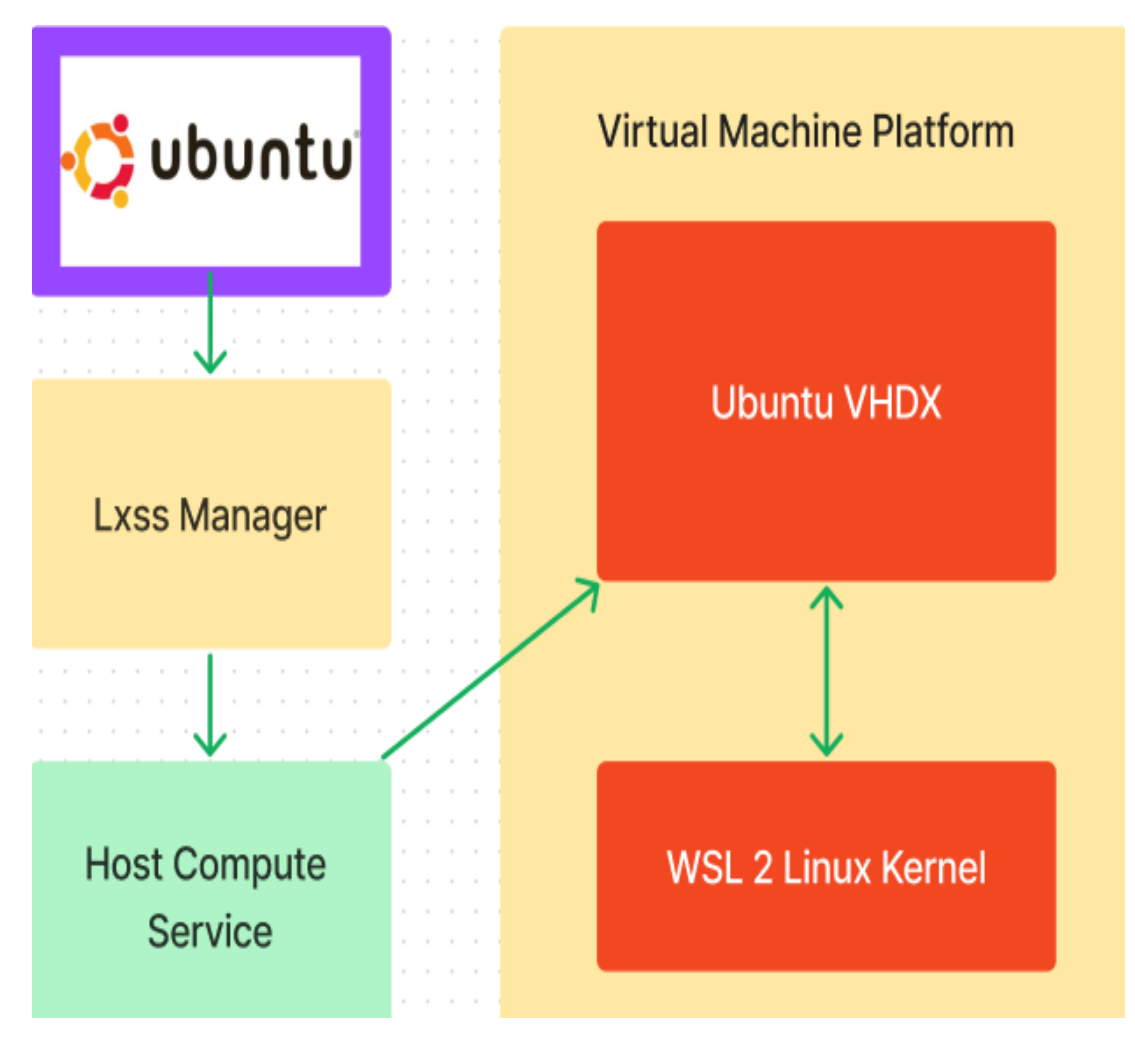

Рисунок 1.3 – Схема архітектури WSL 2 [9]

WSL 2 складається з наступних компонентів:

• Ядро Linux: Це ядро Linux, яке запускається всередині контейнера.

• Контейнер: Контейнер - це віртуальний середовище, яке забезпечує ізоляцію для ядра Linux.

• Гіпервізор Нурег-V: Гіпервізор Нурег-V - це програмне забезпечення, яке керує віртуальними машинами.

• Файлова система Hyper-V: Файлова система Hyper-V - це віртуальна файлова система, яка використовується для зберігання даних Linux.

Ядро Linux запускається всередині контейнера. Контейнер забезпечує ізоляцію для ядра Linux від Windows. Гіпервізор Hyper-V керує контейнером. Файлова система Hyper-V використовується для зберігання даних Linux.

Освіта: Linux освіта є ще одним чудовим випадком використання WSL, тому що ви можете дізнатися про Linux без необхідності інсталювати окрему операційну систему Linux. За допомогою WSL ви можете слідувати навчальним посібникам і документації Linux і налаштовувати середовище розробки Linux.

Продуктивність: для деяких людей, які знайомі з середовищами Linux, екземпляр WSL може бути використаний для покращення робочих процесів, оскільки вони можуть використовувати знайомі інструменти та програми Linux на своєму комп'ютері Windows, заощаджуючи час і зусилля.

Ці варіанти використання частково сприяють тому, що встановити підсистему Windows для Linux дуже просто, але тісна інтеграція з навколишньою ОС Windows також допомагає.

| <b>WSL як компонент Windows</b>                |                               |                                                                       |
|------------------------------------------------|-------------------------------|-----------------------------------------------------------------------|
| Випуск / Особливість                           | Попередній<br>перегляд збірки | Громадська забудова                                                   |
| WSL (бета) (Bash на                            | Windows 10 збірка             | Windows 10 Bepcii 1607                                                |
| Ubuntu y Windows)                              | 14316                         | (ювілейне оновлення)                                                  |
| WSL (більше не бета-<br>версія)                | Windows 10 збірка<br>16251    | Windows 10 Bepci 1709 (Fall<br>Creators Update)                       |
| WSL 2 (полегшена<br>віртуальна машина)         | Windows 10 збірка<br>18917    | Windows 10 версії 2004 (також<br>перенесено на версії 1903 і<br>1909) |
| Підтримка GPU WSL 2                            | Windows 10 збірка<br>20150    | Windows 11 (також Windows 10)<br>21H <sub>2</sub> )                   |
| Підтримка WSL 2 GUI<br>(WSLg) (остання версія) | Windows 10 збірка<br>21364    | Windows 11                                                            |

**Таблиця 1.1. - Відомі випуски WSL як компонент Windows**

#### **Продовження таблиці 1.1**

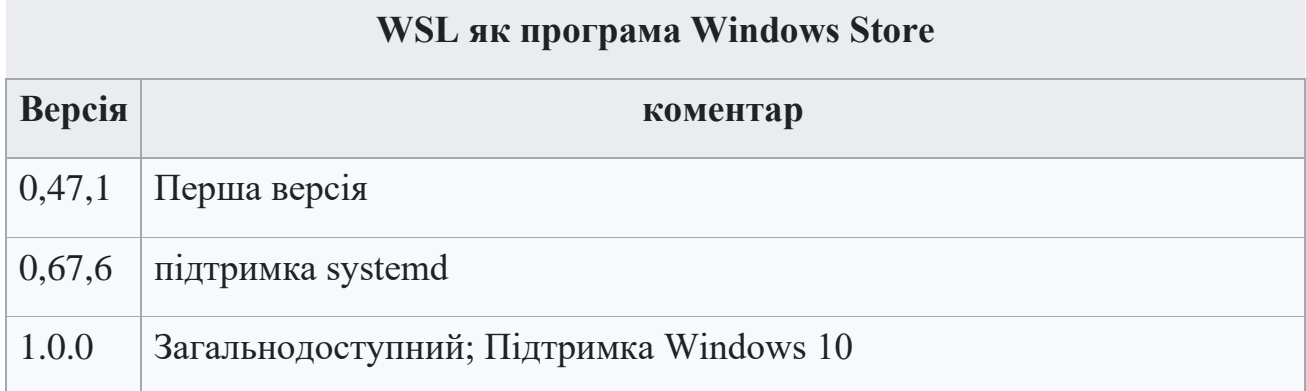

#### **1.3 Використання WSL у сучасних проектах**

Використання Windows Subsystem for Linux (WSL) в сучасних проектах відкриває перед розробниками та адміністраторами широкий спектр можливостей для ефективної інтеграції інструментів та середовищ обох операційних систем.

Підсистема Windows для Linux (WSL) — це функція Windows, яка дозволяє запускати середовище Linux на комп'ютері з Windows без потреби в окремій віртуальній машині чи подвійному завантаженні. WSL створено, щоб забезпечити безперебійний і продуктивний досвід для розробників, які хочуть використовувати Windows і Linux одночасно.

Використовувати WSL можна для встановлення та запуску різних дистрибутивів Linux, таких як Ubuntu, Debian, Kali тощо. Якщо встановити дистрибутиви Linux, то отримуєте автоматичні оновлення з Microsoft Store, імпортуйте дистрибутиви Linux, які недоступні в Microsoft Store, або створіти власний дистрибутив Linux для клієнтів.

Підсистема Windows для Linux (WSL) дозволяє:

- Зберігати файли в ізольованій файловій системі Linux, специфічній для встановленого дистрибутива.

Запускати інструменти командного рядка, наприклад BASH.

Запускати звичайні інструменти командного рядка BASH, такі як grep, sed, awk або інші двійкові файли ELF-64.

- Встановіть додаткове програмне забезпечення за допомогою власного менеджера пакетів дистрибутива GNU/Linux.
- Викликати програми Windows за допомогою Unix-подібної оболонки командного рядка.
- Викликати програми GNU/Linux у Windows.
- Запускати графічні програми GNU/Linux, інтегровані безпосередньо на робочий стіл Windows
- Використовувати графічний процесор свого пристрою, щоб пришвидшити робочі навантаження машинного навчання в Linux.

Можна виконувати сценарії Bash і програми командного рядка GNU/Linux, зокрема:

- Інструменти: vim, emacs, tmux
- Мови: NodeJS, JavaScript, Python, Ruby, C/C++, C# & F#, Rust, Go тощо.
- Сервіси: SSHD, MySQL, Apache, lighttpd, MongoDB, PostgreSQL.

Нижче наведено практичні аспекти використання WSL в сучасних проектах:

1. Приклади встановлення та конфігурації WSL в проекті:

• Інструменти розробки: Розробники можуть використовувати WSL для інтеграції улюблених інструментів командного рядка, популярних у середовищі Linux.

• Інтеграція залежностей: WSL дозволяє розробникам інтегрувати залежності та бібліотеки, розроблені для Linux, безпосередньо у свої проекти.

2. Досвід використання WSL у корпоративному середовищі:

• Інтеграція з існуючими процесами: WSL можна легко інтегрувати в процеси розробки та розгортання компанії.

• Сумісність з існуючими інфраструктурними рішеннями: WSL можна використовувати разом з системами автоматизації, контролем версій та іншими інфраструктурними рішеннями, щоб полегшити безперервність розробки та постачання.

3. Переваги та недоліки використання WSL в сучасних проектах:

Переваги:

• Спрощена розробка: Розробники можуть використовувати знайоме середовище командного рядка без потреби у віртуальних машинах чи фізичних серверах.

• Легка інтеграція: інструменти та бібліотеки, розроблені для Linux, можуть бути легко інтегровані в проекти на базі Windows.

Недоліки:

• Обмежена функціональність деяких функцій: Деякі функції та опції, доступні у чистому Linux, можуть бути обмежені або вимагати спеціального налаштування у WSL.

• Проблеми з продуктивністю: Можуть виникати проблеми з продуктивністю, особливо з великими проектами та великими обсягами даних.

4. Практичне застосування в реальних проектах:

• Розробка хмарних додатків: WSL можна використовувати для розробки хмарних додатків, які підтримують як Windows, так і Linux.

• Крос-платформні проекти: WSL особливо корисний у кросплатформних проектах, де важлива сумісність з інструментами розробки для обох операційних систем.

В наступному прикладі показано як використовується WSL для інсталяції та запуску додатків Linux з графічним інтерфейсом.

За допомогою наступних команд, які виконуються з терміналу Linux, можна завантажити та встановити популярні програми Linux. Якщо використовується дистрибутив, відмінний від Ubuntu, він може використовувати інший менеджер пакетів, ніж apt. (Рис.1.4).

## sudo apt update

Рисунок 1.4 – Використання команди sudo apt update [7]

Команда: sudo apt update, використовується для завантаження та оновлення інформації про пакети з усіх налаштованих джерел. Команда sudo apt update важлива для підтримання системи Linux в актуальному стані. Оновлення пакетів гарантує наявність у системі найновіших версій програмного забезпечення, зокрема виправлень безпеки та покращень у функціоналі. (Рис.1.5).

## sudo apt install gnome-text-editor -y

Рисунок 1.5 – Інсталяція Gnome Text Editor

Використовуючи команду: sudo apt install gnome-text-editor  $-y$ , встановимо Текстовий редактор Gnome, який являє собою типовий текстовий редактор робочого середовища GNOME.

Щоб запустити файл bashrc у редакторі, потрібно ввести: gnome-texteditor  $\sim$ /bashrc (Рис.1.6).

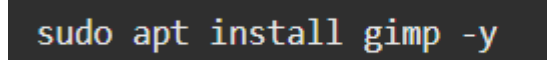

Рисунок 1.6 – Інсталяція GIMP [10]

GNU Image Manipulation Program або GIMP — безкоштовний растровий графічний редактор, програма для створення та обробки растрової графіки та часткової підтримки роботи з векторною графікою.

Встановлення відбувається за допомогою команди: sudo apt install gimp –

y.

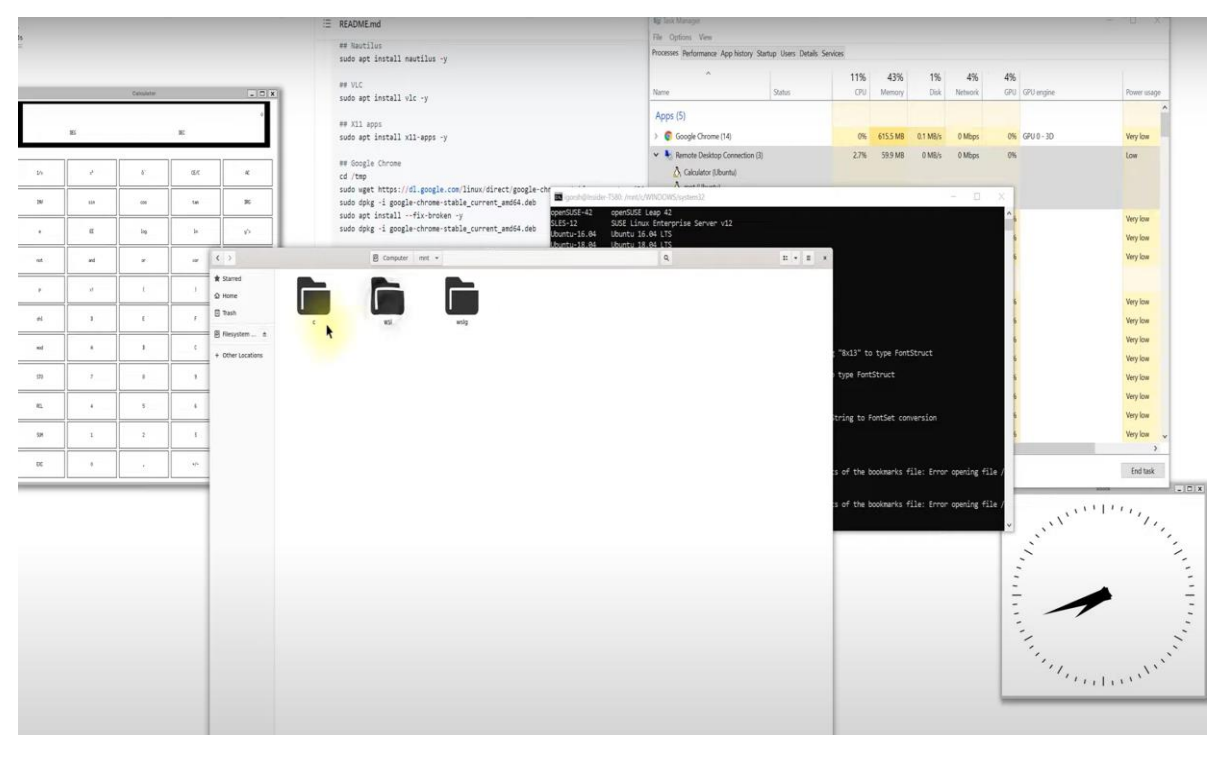

Щоб запустити GIMP, потрібно ввести: gimp. (Рис.1.7).

Рисунок 1.7 – Запуск додатків Linux [8]

### **1.4 Перспективи розвитку WSL**

Windows Subsystem for Linux (WSL) полегшує інтеграцію операційної системи Windows з середовищем Linux і зарекомендував себе як важливий компонент для розробників та адміністраторів. Розглянемо перспективи розвитку цієї технології:

1. Покращення продуктивності та швидкості реагування:

• Оптимізація WSL 2: Очікується, що перехід на архітектуру WSL 2 та віртуалізація на рівні ядра ще більше підвищить продуктивність і швидкість відгуку порівняно з попереднім поколінням WSL.

• Розширена функціональність: Також розробляються нові функції, щоб зробити WSL більш гнучким і потужним інструментом розробки.

2. Підтримка нових дистрибутивів Linux:

Розширення вибору: Завдяки співпраці з розробниками та спільнотою, WSL може розраховувати на додавання нових дистрибутивів Linux до списку підтримуваних, таким чином розширюючи вибір користувачів.

3. Інтеграція з хмарними сервісами

Розширені хмарні можливості: очікується, що WSL буде тісніше інтегрований з хмарними сервісами, що дозволить розробникам мати зручний доступ до ресурсів та інструментів хмарної платформи.

4. Спрощена розробка кросплатформних проектів:

Підтримка крос-платформних рішень Розробка WSL полегшує розробку крос-платформних проектів, дозволяючи розробникам зручно використовувати одні й ті ж інструменти на різних операційних системах.

5. Розширення можливостей інтеграції з іншими технологіями:

Інтеграція з Docker та Kubernetes: очікується, що WSL розширить можливості інтеграції з іншими популярними технологіями, такими як Docker та Kubernetes, щоб полегшити розгортання контейнерів та управління ними.

6. Розвиток інструментів управління

Вдосконалення інструментів управління: розробка нових інструментів для управління WSL на сервері та вдосконалення існуючих інструментів для забезпечення ефективного контролю та конфігурації.

Як загальна тенденція, WSL буде і надалі розвиватися як інструмент, що не тільки забезпечує зручність для розробників, але й стає частиною екосистеми розробки та управління в сучасному ІТ-світі.

Таким чином, підсистема Windows для Linux (або WSL) дозволяє розробникам запускати повнофункціональне рідне середовище GNU/Linux безпосередньо в Windows. Іншими словами, ми можемо запускати Linux безпосередньо без використання віртуальної машини або подвійного завантаження системи.

Перша цікава річ у цьому полягає в тому, що WSL дозволяє не змінювати ОС, але все одно мати найкраще з обох світів у своїй ОС. Це означає для звичайних користувачів те, що коли ви подивіться на те, як WSL працює на практиці, це можна вважати функцією Windows, яка запускає ОС Linux безпосередньо в Windows 10 або 11 із повнофункціональною файловою системою Linux, інструментами командного рядка Linux.

Друга річ, це програми графічного інтерфейсу Linux. Він використовує набагато менше ресурсів для роботи порівняно з віртуальною машиною, а також не потребує окремого інструменту для створення та керування цими віртуальними машинами.

# **2 ДОСЛІДЖЕННЯ ОСОБЛИВОСТЕЙ ЗАСТОСУВАННЯ СИСТЕМ WINDOWS SUBSYSTEM FOR LINUX НА СЕРВЕРАХ**

#### **2.1 Огляд технології WSL на серверах**

Огляд технології WSL на серверах

Windows Subsystem for Linux (WSL) на серверах відкриває нові можливості для інтеграції Linux-середовищ у віртуальні та фізичні серверні системи під управлінням операційних систем Windows. Цей огляд WSL на серверах містить інформацію про безпеку, ефективність та можливості інтеграції.

1. Безпека WSL на серверах:

• Ізоляція ресурсів: WSL використовує технології контейнеризації та віртуалізації на рівні ядра, щоб ізолювати середовище Linux від базової операційної системи Windows та забезпечити ізоляцію ресурсів.

• Контроль доступу: WSL використовує механізми контролю доступу та обмеження привілеїв для забезпечення безпеки всієї системи. Він обмежує доступ до критично важливих системних ресурсів і запобігає можливим атакам.

• Захист від несанкціонованого використання: механізми безпеки, такі як AppLocker і Windows Defender, можуть додатково підвищити безпеку WSL на сервері.

2. Інтеграція WSL у серверні середовища:

• Взаємодія з файловими системами: WSL дозволяє взаємодіяти з файловою системою Windows, забезпечуючи зручний обмін даними між середовищами та використання спільних ресурсів.

• Використання як частини інфраструктури: WSL можна використовувати як компонент інфраструктури, яким можна керувати за допомогою інструментів керування серверами.

• Інтеграція з іншими технологіями: WSL можна інтегрувати з іншими технологіями, такими як контейнеризація та хмарні сервіси, що розширює спектр використання.

3. Ефективність WSL на серверах:

• Оптимізована продуктивність: впровадження WSL 2, що базується на технології віртуалізації на рівні ядра, покращило продуктивність порівняно з попередніми версіями.

• Масштабованість: WSL може ефективно використовуватися в масштабованих серверних середовищах і забезпечувати уніфікований підхід до розробки та управління.

• Сумісність з існуючими рішеннями: WSL може взаємодіяти з існуючими серверними рішеннями, такими як інструменти моніторингу, резервного копіювання та безпеки.

4. Можливості використання WSL на серверах:

• Розробка серверних додатків WSL слугує зручним середовищем для розробки та тестування серверних додатків, надаючи специфічне для Linux середовище.

• Адміністрування: адміністратори можуть використовувати WSL для взаємодії з серверами та виконання адміністративних завдань у звичному середовищі.

• Експерименти і тестування: WSL дозволяє користувачам експериментувати і тестувати різні конфігурації і розробляти нові функції, використовуючи реальні сервери.

Загальний огляд технології WSL на серверах показує потенціал для розширення можливостей розробників і адміністраторів в сегменті серверних систем, а також важливі аспекти безпеки та інтеграції в інфраструктури великих підприємств.

WSL можна використовувати для запуску контейнерів Linux. Контейнери - це невеликі ізольовані середовища, які можна використовувати для запуску

програм. Наприклад, WSL можна використовувати для запуску контейнера Docker, що містить веб-сервер Nginx.

Щоб встановити Docker (після встановлення WSL) (Рис.2.1; 2.2; 2.3).:

• Потрібно завантажити Docker Desktop і дотримуватись інструкцій із встановлення.

• Після встановлення необхідно запустити Docker Desktop із меню Windows, а потім вибрати значок Docker у меню закритих значків панелі задач. Натиснувши правою кнопкою миші на значок, відобразиться меню команди Docker потрібно вибрати «Параметри».

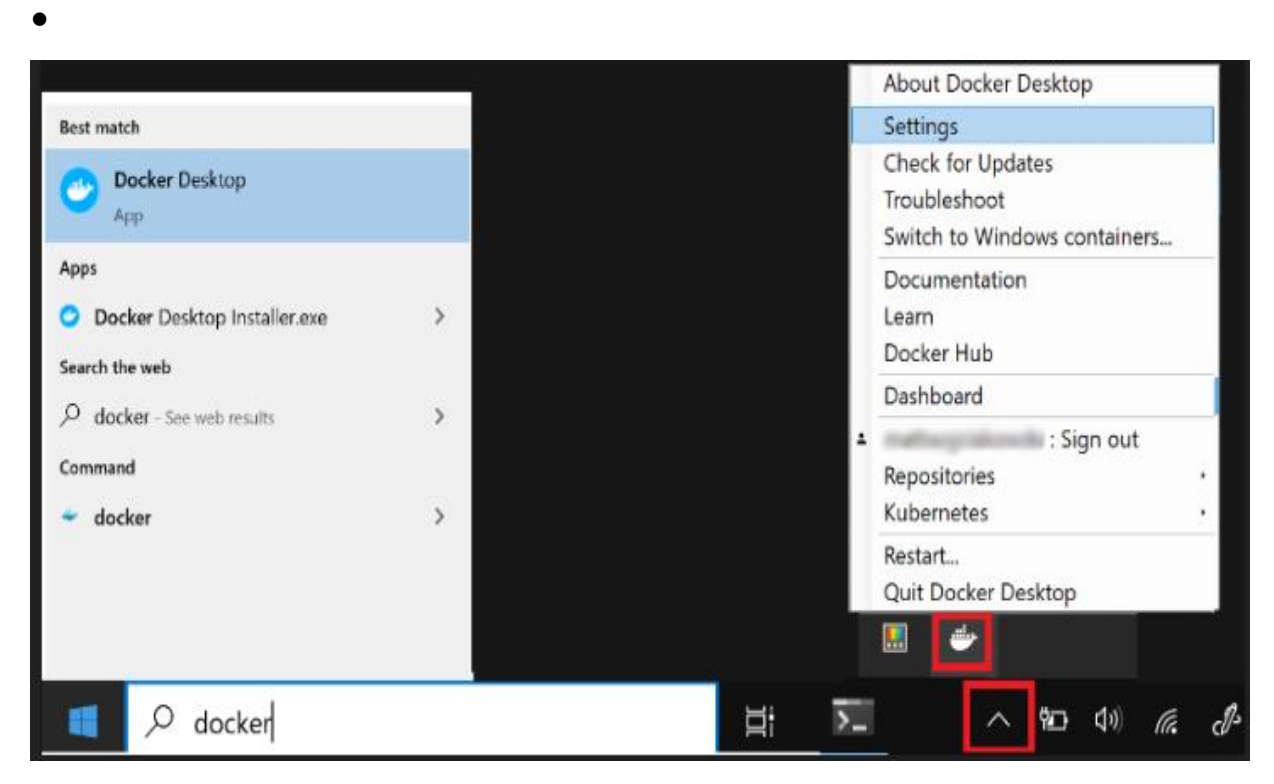

Рисунок 2.1 – Запуск Docker Desktop [9]

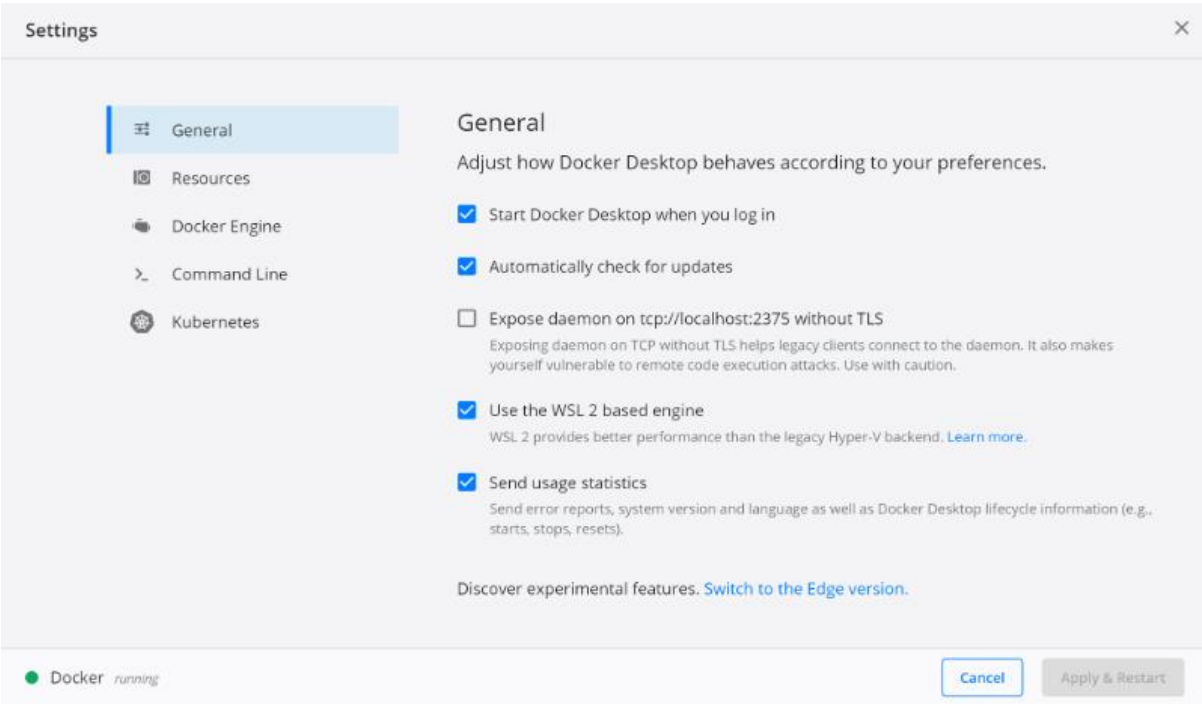

Рисунок 2.2 – Вибір підсистеми WSL2 [10]

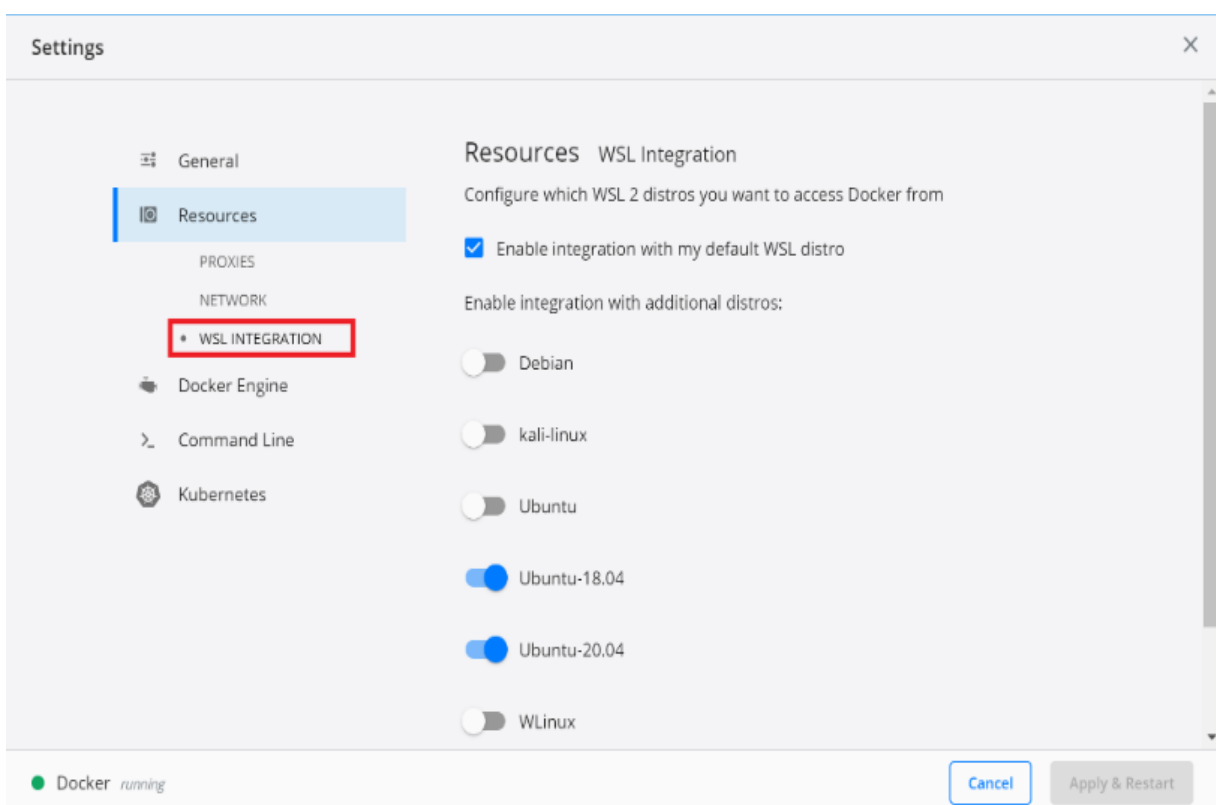

Рисунок 2.3 – Вибір із встановлених дистрибутивів WSL 2, які необхідно включити в інтеграцію Docker [11]

• Щоб переконатися, що Docker встановлено можна відкрити дистрибутив WSL (наприклад, Ubuntu) і відобразити версію та номер збірки, ввівши наступне: docker --version

• Перевірити правильність роботи установки можна виконавши простий вбудований образ Docker за допомогою: docker run hello-world

#### **2.2 Загрози та ризики використання WSL на серверах**

При використанні Windows Subsystem for Linux (WSL) на серверах існують певні загрози та ризики, які можуть впливати на безпеку та ефективність системи. Основні аспекти безпеки WSL на серверах включають:

1. Загрози безпеки:

• Атаки на рівні ядра: використання WSL 2, включаючи віртуалізацію на рівні ядра, може відкрити можливості для атак на рівні ядра, якщо ядро не захищене належним чином.

• Компрометація внутрішньої мережі: якщо система WSL не налаштована належним чином, внутрішня мережа може бути скомпрометована через зловживання привілеями в середовищі Linux.

• Атаки на додатки: залежно від конфігурації та ізоляції, атаки на додатки у середовищі WSL можуть вплинути на базову операційну систему.

2. Ризики використання в атаках:

• Використання WSL для приховування шкідливого програмного забезпечення Зловмисники можуть використовувати WSL для приховування та виконання шкідливого програмного забезпечення, використовуючи можливості Linux.

• Уникнення антивірусного захисту: деякі зловмисники можуть використовувати WSL, щоб уникнути виявлення та блокування антивірусним захистом, особливо якщо вони орієнтовані на Windows.

3. Проблеми з безпекою на рівні аутентифікації та авторизації:

• Недостатня автентифікація: неправильна конфігурація може призвести до недостатньої автентифікації, що може дозволити неавторизованим користувачам отримати доступ до сервера через WSL.

• Проблеми з автентифікацією: неправильна або неточна автентифікація може призвести до зловживання привілеями і поставити під загрозу безпеку системи.

4. Проблеми з налаштуванням та моніторингом:

• Неправильне налаштування прав доступу: неправильне налаштування прав доступу в середовищі WSL може призвести до неправильного розподілу доступу до системних ресурсів.

• Неефективний моніторинг: неефективний моніторинг WSL ускладнює виявлення потенційних загроз та атак на ранній стадії.

5. Вразливості та оновлення:

• Відсутність оновлень: неактуальне середовище WSL може містити вразливості, які вже були виправлені, але не були використані на сервері.

• Затримка з розповсюдженням оновлень: затримка з оновленнями WSL ускладнює підтримку та захист системи.

Враховуючи ці загрози та ризики, адміністратори та розробники можуть ефективно захищати та керувати безпекою серверів під час використання WSL. Правильно налаштовані, впроваджені та постійно оновлювані заходи безпеки мінімізують ймовірність виникнення проблем (Рис.2.4; 2.5).
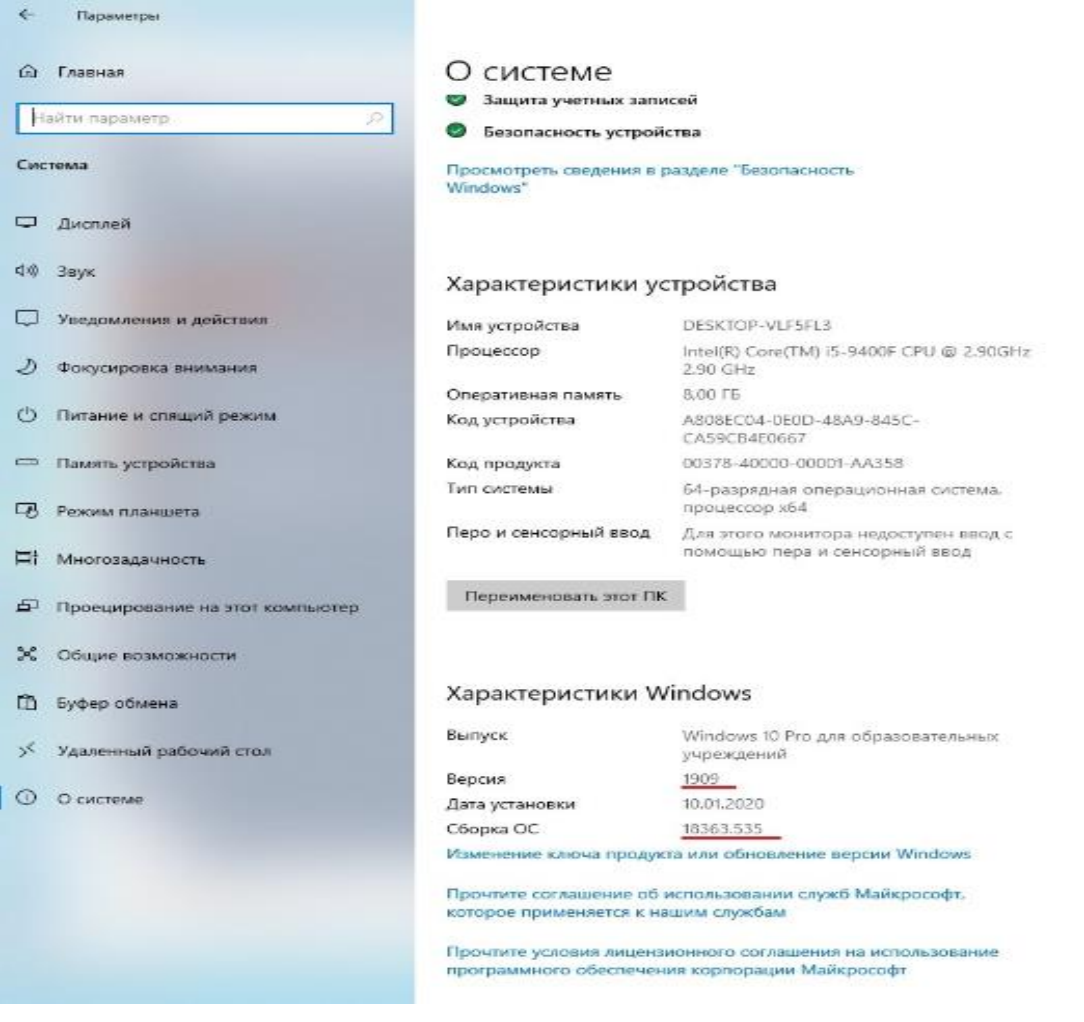

Рисунок 2.4 –Виникнення проблеми через версії ОС [12]

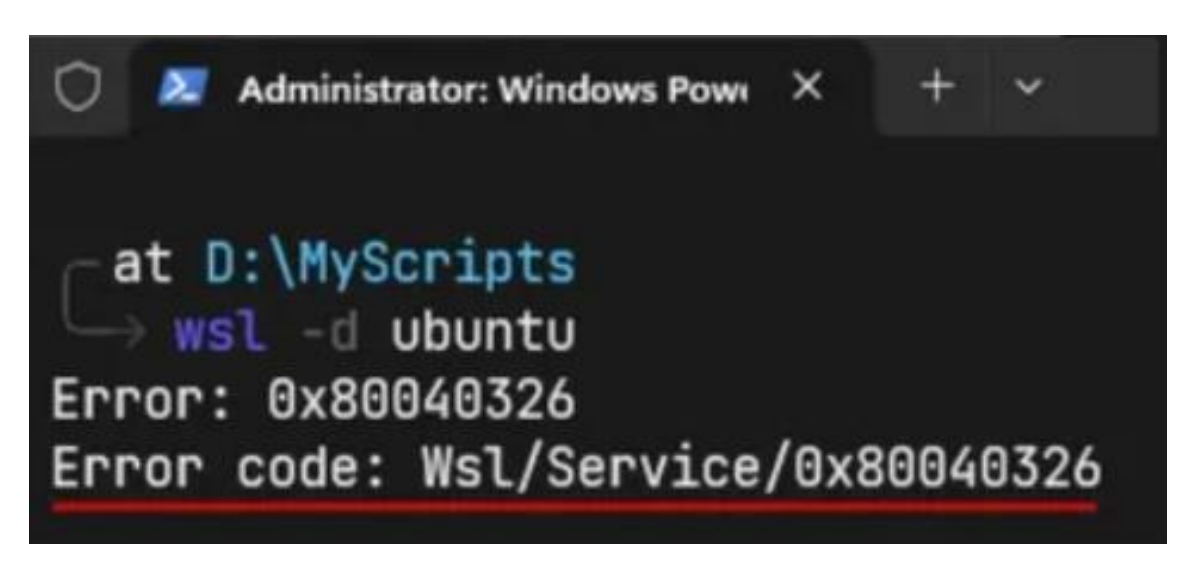

Рисунок 2.5 –Виникнення проблеми 0x80040326 [12]

Код помилки WSL 0x80040326 може здатися загадковою, але він просто означає, що існує проблема з підсистемою Windows для Linux і вона не працює належним чином. WSL - це рівень сумісності, розроблений Microsoft. Він виявився безцінним інструментом для незліченної кількості розробників і користувачів, які хочуть використовувати функціональність Linux, зберігаючи при цьому інтерфейс Windows.

Однак, як і з будь-якою складною програмною екосистемою, можуть виникати проблеми. Код помилки 0x80040326 вказує на те, що може існувати основна проблема з конфігурацією системи або самим налаштуванням WSL. У деяких випадках певні файли або ресурси можуть бути відсутніми або пошкодженими, що вимагає ручного втручання. Щоб усунути цю помилку і відновити працездатність WSL, важливо дотримуватися систематичного підходу до усунення несправностей, щоб визначити першопричину проблеми і гарантувати, що вона не повториться в майбутньому.

Відомі проблеми безпеки Azure Linux і WSL Нижче наведено опис значних уразливостей безпеки Azure Linux і WSL.

*OMIGOD (*як її охрестив Wiz) — це вразливість, виявлена у вересні 2021 року в проекті Microsoft Open Management Infrastructure (OMI). Коли ви запускаєте Azure Linux, агент OMI таємно розгортається. Якщо не застосувати патч, зловмисники отримають доступ до привілеїв root і віддалено запустять злий код. Наприклад, вони можуть зашифрувати ваші файли та заборонити вам доступ, доки ви не заплатите викуп. Дивно, але 65 відсотків користувачів Azure Linux уразливі. Однак корпорація Майкрософт виправила ці вразливості, тому вам слід запустити OMI версії 1.6.8.1 або новішої, щоб залишатися в безпеці.

*Помилка FabricScape.* Платформа Service Fabric (SF) містить мільйони бізнес-програм, включаючи Azure Linux. Уразливість, яка отримала назву FabricScape, дозволяє кіберзлочинцям отримати доступ до root-прав, отримати контроль над хост-вузлом і перезаписати файли зі шкідливим вмістом. Його виявили в січні 2022 року, але виправили через п'ять місяців, у червні 2022 року.

Якщо ви ввімкнули автоматичні оновлення в кластерах Linux, не потрібно вживати додаткових заходів для виправлення. Однак якщо ви використовуєте Azure Linux без автоматичних оновлень, вам краще оновити до останньої версії SF якомога швидше.

*Шкідливе програмне забезпечення на основі WSL.* За останні роки дослідники виявили понад 100 шкідливих програм на основі WSL. Більшість з них шпигують за інформацією користувачів і таємно встановлюють шкідливі модулі. Примітно, що деякі шкідливі програми використовують Telegram, щоб надати зловмисникам несанкціонований доступ до системи. Враховуючи низький рівень виявлення, хакери наживаються на них і завдають більше шкоди нічого не підозрюючим користувачам Linux. Чудовим підходом до захисту вашої системи від такого зловмисного програмного забезпечення є перевірка системи та уважне виявлення підозрілої активності.

*Обхід брандмауера Windows 10.* WSL2 повністю обходить брандмауер Windows 10 та всі інші налаштовані правила, на відміну від WSL1. Це було виявлено після того, як користувачі віртуальної приватної мережі (VPN), які обмежують доступ до Інтернету, якщо VPN не ввімкнено, зрозуміли, що WSL все ще може отримати доступ до Інтернету. Недотримання правил брандмауера WSL2 може наразити вашу систему на ризик. На щастя, ви можете використовувати деякі команди для блокування підключень. Користувачі WSL обговорюють, чи створює використання платформи невиправдані ризики безпеці. Окрім зазначених вище вразливостей, варто зазначити, що запуск конфіденційних програм на WSL є менш безпечним, ніж запуск тих самих програм у системах Windows або Linux. Крім того, існує ймовірність крадіжки конфіденційних даних із програм Linux, які працюють на WSL, і більшість антивірусних програм можуть не виявити ці загрози. Тим не менш, це не робить WSL менш безпечним для критичних бізнес-додатків.

Це так само безпечно, як і будь-яка інша програма, що працює на вашій ОС Windows. Якщо у вас запущено шкідливий код у Windows, ваш WSL може бути зламано.

#### **2.3 Заходи забезпечення безпеки при використанні WSL на серверах**

*Найкращі методи захисту Azure Linux і WSL.* Розробники програмного забезпечення працюють цілодобово, щоб пом'якшити вразливості безпеки, характерні для Azure Linux і WSL. Нижче наведено кілька найкращих практик, які слід застосувати, щоб зробити Azure Linux і WSL більш безпечними.

- Можна досягти високого рівня безпеки, використовуючи інструменти безпеки Azure сторонніх розробників, які покращують можливості моніторингу та виправлення.
- Створити власний віртуальні образи, оновіть операційну систему до останньої версії. Зробіть те саме для всіх інших програм, які ви включите на зображення.
- Можна запровадити стратегію безперервності бізнесу та аварійного відновлення, щоб захистити свої дані під час безпрецедентного outaAzure WSL Security 2ges.
- Використовувати Azure Backup, щоб полегшити відновлення, якщо ваші дані пошкоджені через помилки програми або помилки.
- Використовувати Azure Disk Encryption, щоб зробити ваші дані нечитабельними для хакерів, які можуть отримати доступ до вашої системи без авторизації.
- Використовувати складне антишкідливе програмне забезпечення від надійних постачальників, таких як Microsoft, Symantec або Kaspersky, щоб захистити вашу систему від загроз.
- Використовувати Azure Key Vault, щоб безпечно зберігати свої ключі та забезпечити доступ до сховища лише авторизованим людям.
- Використовувати оперативний доступ до віртуальної машини (JIT), щоб обмежити вхідний трафік через порти керування.
- Налаштовувати відповідні правила в групах безпеки мережі, щоб перевіряти трафік, що надходить у вашу систему та виходить із неї.
- Можна скористатися перевагами центру безпеки Azure для виявлення та швидкого пом'якшення загроз. По суті, центр безпеки об'єднує всі сповіщення безпеки, дозволяючи вам бачити їх і відповідним чином реагувати. Крім того, він містить детальний опис загрози безпеці та рекомендації щодо зменшення ризиків. З іншого боку, Microsoft також досліджує загрози, про які повідомляє Центр безпеки Azure, і аналізує частоту атак. Вони можуть використовувати дані для інформування користувачів Azure Linux про атаку.
- Використовувати Azure Sentinel для збору даних безпеки та дій для аналізу та пошуку загроз.
- Установіть Microsoft Defender for Endpoint, який використовує датчики поведінки кінцевих точок для збору та аналізу поведінкових сигналів від ОС. Коли система виявляє загрозу, вона надсилає сповіщення аналітику Microsoft, який аналізує ризики та пропонує відповідні кроки для усунення. Типовою реакцією є відключення скомпрометованого пристрою від мережі, зберігаючи підключення до Microsoft Defender for Endpoint для подальшого моніторингу. Ви не повинні запускати сторонні рішення для захисту кінцевих точок разом із Microsoft Defender for Endpoint у Linux, оскільки це може погіршити продуктивність.

Корпорація Майкрософт має широкий набір інструментів і функцій безпеки, щоб гарантувати захист від загроз під час використання Azure Linux і підсистеми Windows для Linux. У поєднанні зі сторонніми інструментами безпеки ви можете зменшити ризик атак під час використання цих програм.

Таким чином, Azure Linux і WSL є надзвичайно цінними інструментами, які революціонізують роботу розробників із Linux. Замість спеціального робочого столу Linux ви можете використовувати ОС через хмару або на комп'ютері з Windows. Однак вони відкривають нові поверхні для атак, які хакери використовують для доступу до вашої системи зі зловмисних причин. На щастя, наведені тут поради показують, як пом'якшити типові вразливості безпеки. Ми наполегливо рекомендуємо вам застосувати їх, щоб захистити вашу систему від атак, які призводять до компрометації.

Використання Windows Subsystem for Linux (WSL) на серверах вимагає ретельного підходу для захисту системи від потенційних загроз і атак. У цьому розділі перераховані основні заходи безпеки, які слід враховувати при використанні WSL на серверах:

1. Актуальність та регулярні оновлення:

• Системне програмне забезпечення: переконайтеся, що всі компоненти, включаючи операційну систему Windows і WSL, є актуальними. Регулярно встановлюйте оновлення та патчі безпеки.

• Версія WSL: використовуйте останню версію WSL, зокрема WSL 2 з покращеними механізмами безпеки.

2. Автентифікація та авторизація:

• Права доступу: встановіть права доступу для користувачів, які використовують WSL, таким чином, щоб вони мали лише необхідні повноваження.

• Використання надійних паролів: вимагайте від користувачів використовувати надійні паролі для своїх облікових записів у середовищі WSL.

3. Захист від зовнішніх загроз:

• Брандмауери: налаштуйте власні брандмауери для блокування небажаних з'єднань та обмеження доступу до сервісів, які не повинні бути доступні ззовні.

• Антивірусне програмне забезпечення: використовуйте сучасне антивірусне програмне забезпечення для виявлення та блокування потенційно шкідливого програмного забезпечення.

4. Ізоляція середовища:

• Віртуалізація: використовуйте WSL 2 для ізоляції середовища Linux на рівні ядра віртуалізації.

• Контейнери: розгляньте можливість використання контейнерів для подальшої ізоляції та керування середовищем WSL.

5. Моніторинг та ведення журналів:

• Ведення журналів: увімкніть детальне ведення журналів WSL та операційної системи Windows для виявлення можливих аномалій та атак.

• Моніторинг використання ресурсів: відстежуйте використання ресурсів WSL, щоб виявити несправності та зловживання на ранній стадії.

6. Безпека на рівні додатків:

• Обмеження додатків: зменшуйте поверхню атаки, встановлюючи лише потрібні вам програми та обмежуючи їхні дозволи.

• Шифрування: використовуйте шифрування для захисту конфіденційних даних і файлів, що використовуються в середовищі WSL.

7. Налаштування мережевого доступу:

• Мережева ізоляція: зменшіть мережевий доступ до WSL, обмеживши з'єднання лише тими службами та ресурсами, які необхідні.

• VPN або інша безпечна технологія: використовуйте VPN або іншу безпечну технологію для захисту мережевих підключень до WSL.

Ці заходи забезпечать максимальну безпеку при використанні WSL на серверах і знизять ризик потенційних проблем з безпекою.

# **3 МОДЕЛЮВАННЯ ПРОЦЕСІВ ВИКОРИСТАННЯМ СИСТЕМ WINDOWS SUBSYSTEM FOR LINUX**

## **3.1 Рекомендації застосування технології WSL на Windows Server 2022**

Windows Subsystem for Linux (WSL) на Windows Server 2022 відкриває нові перспективи для інтеграції середовища Linux у серверні системи під управлінням операційної системи Windows Server. Ось ключові аспекти, які варто розглянути у дипломній роботі на тему "ДОСЛІДЖЕННЯ МЕТОДІВ ІНСТАЛЯЦІЇ WSL НА WINDOWS SERVER 2022":

1. Версія WSL:

• Використання WSL 2: Однією з ключових особливостей Windows Server 2022 є підтримка WSL 2. Вона базується на віртуалізації на рівні ядра, що підвищує продуктивність і забезпечує вищий рівень ізоляції.

• Порівняння з попередніми версіями: описано порівняння з попередньою версією WSL та обґрунтування вибору WSL 2 для використання на сервері.

2. Інтеграція з операційними системами

• Інтеграція з Windows Server: огляд того, як WSL може взаємодіяти з іншими функціями та службами Windows Server 2022.

• Підтримка контейнерів: огляд того, як WSL може взаємодіяти з контейнерами та надавати до них спільний доступ.

3. Як встановити WSL на Windows Server 2022:

• Покрокові інструкції з встановлення: описує процес встановлення WSL на Windows Server 2022 з урахуванням особливостей конфігурації серверного середовища.

• Налаштування та опції: описує різні налаштування та опції, доступні при встановленні WSL на сервері.

4. Застосування WSL на серверах

• Розробка і тестування: використання WSL на сервері для розробки, тестування і налагодження серверних додатків.

• Керування серверами: як керувати та взаємодіяти з серверами за допомогою WSL.

5. Можливості та обмеження

• Спільне використання ресурсів: вивчення можливостей і обмежень спільного використання ресурсів між WSL і Windows Server 2022.

• Безпека: аналіз аспектів безпеки та заходів для забезпечення безпеки при використанні WSL на серверах.

## **3.2 Технічні аспекти встановлення та конфігурації WSL на Windows Server 2022**

Встановлення та налаштування Windows Subsystem for Linux (WSL) на Windows Server 2022 має кілька важливих технічних аспектів, які слід враховувати під час вивчення методів встановлення. У цьому розділі детально описано технічні аспекти встановлення та налаштування WSL на Windows Server 2022:

Перевірка підтримки

Версія Windows Server: перевірка, що використовується підтримувана версія Windows Server 2022, яка підтримує WSL.

Вимоги до процесора: потрібно враховувати вимоги до процесора, зокрема, чи потрібна віртуалізація для використання WSL 2.

Встановіть WSL:

Увімкніть функції: відкрийте Керування параметрами сервера та увімкніть необхідні функції, зокрема підтримку підсистем Linux.

Виберіть версію WSL: виберіть версію WSL, яку потрібно встановити. Для покращення продуктивності та ізоляції рекомендується WSL 2.

Виберіть дистрибутив Linux для встановлення:

Завантажити з Microsoft Store: завантажте дистрибутив Linux з Microsoft Store.

Ініціалізація та налаштування: після встановлення запустіть дистрибутив Linux, ініціалізуйте та налаштуйте його.

Конфігурація WSL:

Керування конфігурацією: для цього буде корисною команда wslconfig для керування глобальними параметрами WSL, зокрема версією WSL за замовчуванням і параметрами вибраного дистрибутива.

Налаштування ресурсів: за допомогою конфігураційного файлу встановіть кількість ресурсів (пам'ять, процесор) для кожного дистрибутива.

Оновлення та підтримка:

Оновлення дистрибутива: дистрибутив Linux регулярно оновлюється за допомогою власного механізму оновлення.

Важливі виправлення та оновлення: потрібно пам'ятати підтримувати вашу систему Windows Server 2022 в актуальному стані, встановлюючи важливі виправлення та оновлення для безпеки та стабільності.

Враховуючи вищезазначені технічні аспекти, можна ефективно встановити та налаштувати WSL на Windows Server 2022 з метою забезпечення оптимальної продуктивності та інтеграції з серверним середовищем.

#### **3.3 Інсталяція та конфігурації WSL на Windows Server 2022**

### **3.3.1 Встановлення та налаштування віртуальної машини та Windows Server 2022**

Детальний огляд технології WSL в Windows Server 2022, щоб зрозуміти, як ця технологія може бути використана в серверному середовищі, а також визначити її переваги та можливі обмеження.

Корпорація Майкрософт оголосила, що дистрибутиви Windows Subsystem for Linux (WSL 2) тепер підтримуються на Windows Server 2022 після

встановлення попереднього перегляду накопичувальних оновлень цього тижня. Щоб установити оновлення Windows Server 2022 KB5014021 , потрібно перейти в «Параметри » > «Центр оновлення Windows» і вручну «Перевірити наявність оновлень».

Windows не встановить його, доки ви не натиснете кнопку «Завантажити зараз», оскільки це необов'язкове оновлення. Ви також можете вручну завантажити та інсталювати це сукупне оновлення з каталогу Microsoft Update.

На рисунку 3.1 показано вікно майстра установки операційної системи на віртуальну машину Hyper-V. Майстер дозволяє користувачеві встановити операційну систему на віртуальну машину з урахуванням його потреб.

У вікні майстра можна вказати такі параметри:

• Ім'я віртуальної машини: як VM буде відображається у диспетчері Hyper-V Manager.

• Тип віртуальної машини: тип операційної системи, яка буде інстальовано на віртуальну машину.

- Розмір пам'яті: обсяг пам'яті, виділений для віртуальної машини.
- Розмір диска: розмір диска, створеного для віртуальної машини.
- Мережа: мережа, до якої буде підключено віртуальну машину.

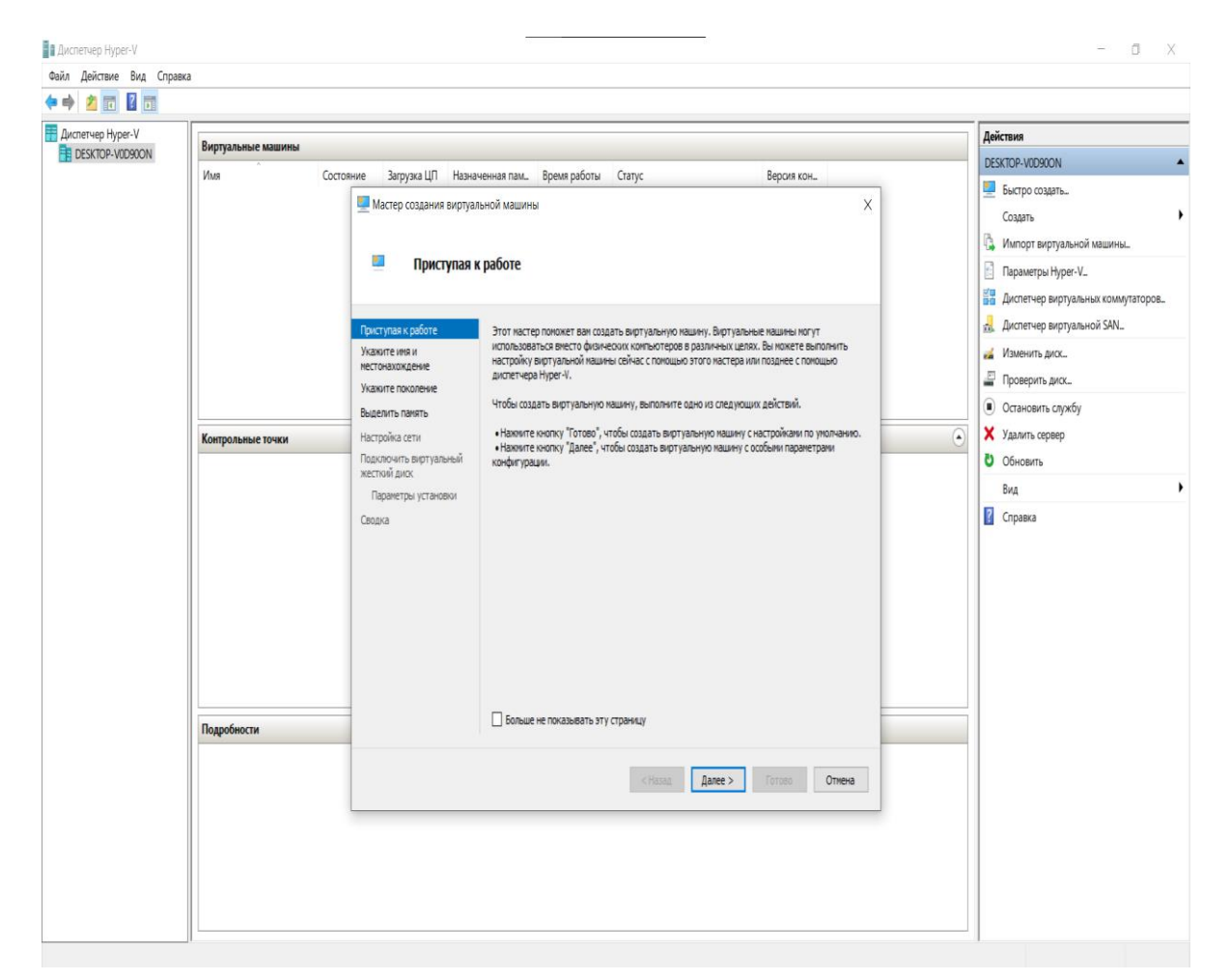

Рисунок 3.1 – Початок роботи з VM Hyper-V [15]

На рисунку 3.2 показано вікно для задання ім'я та місцезнаходження віртуальної машини. Після вказівки всіх необхідних параметрів необхідно натиснути кнопку Створити, щоб створити віртуальну машину.

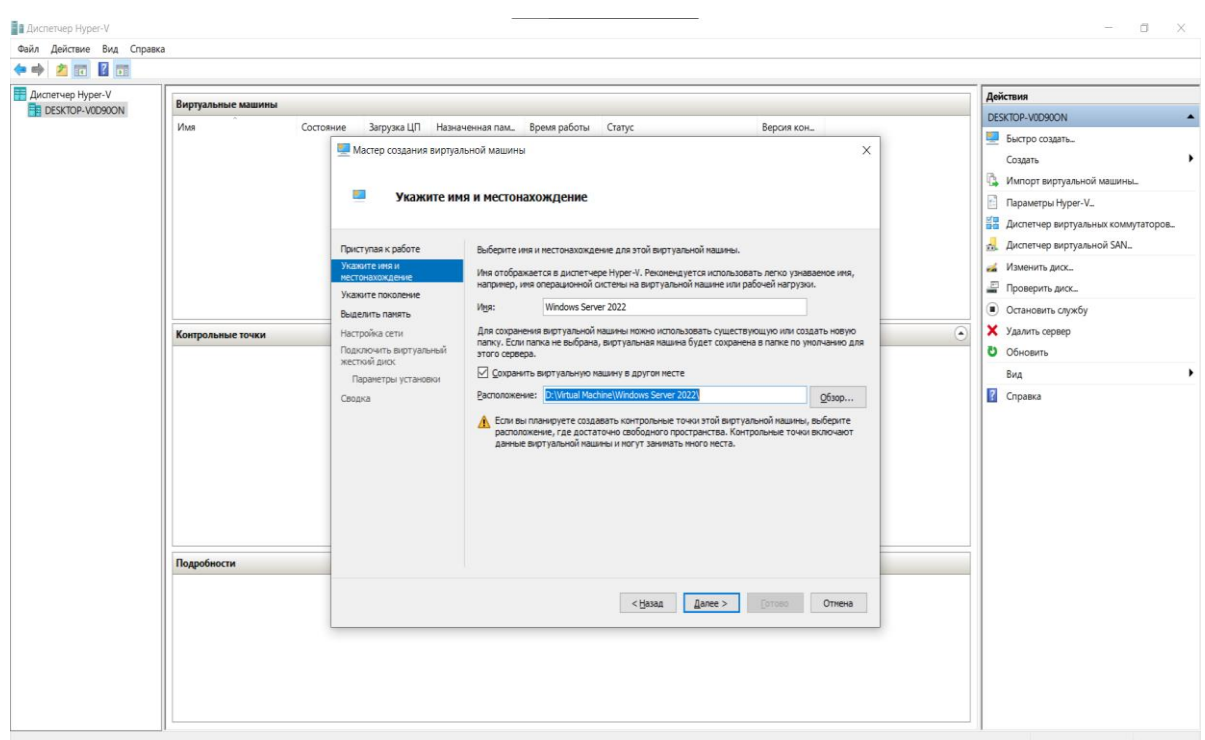

Рисунок 3.2 – Використання майстра створення віртуальної машини Hyper-V[15]

На рисунку 3.3 показано вікно, що сповіщає про необхідність вказати покоління віртуальної машини. Покоління віртуальної машини визначає функції, доступні для цієї машини.

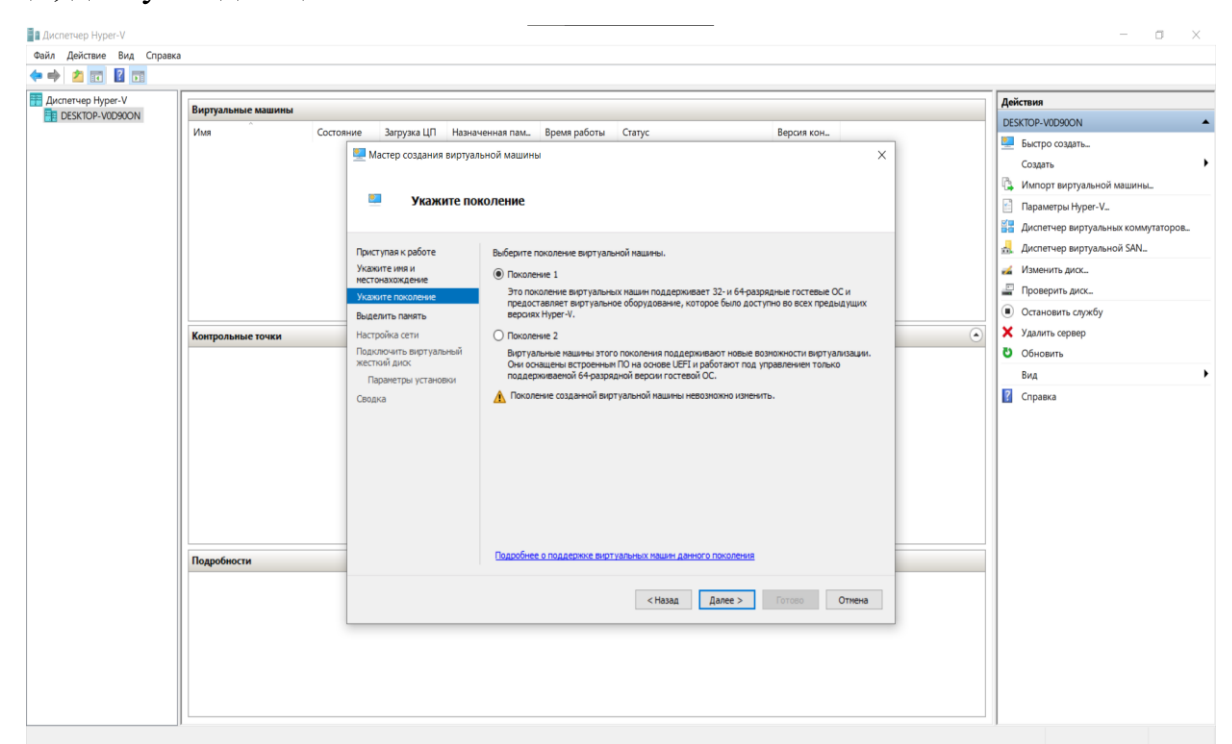

Рисунок 3.3 – Вибір покоління віртуальної машини [15]

На рисунку 3.4 показано вікно для задання обсягу пам'яті, виділеного для віртуальної машини.

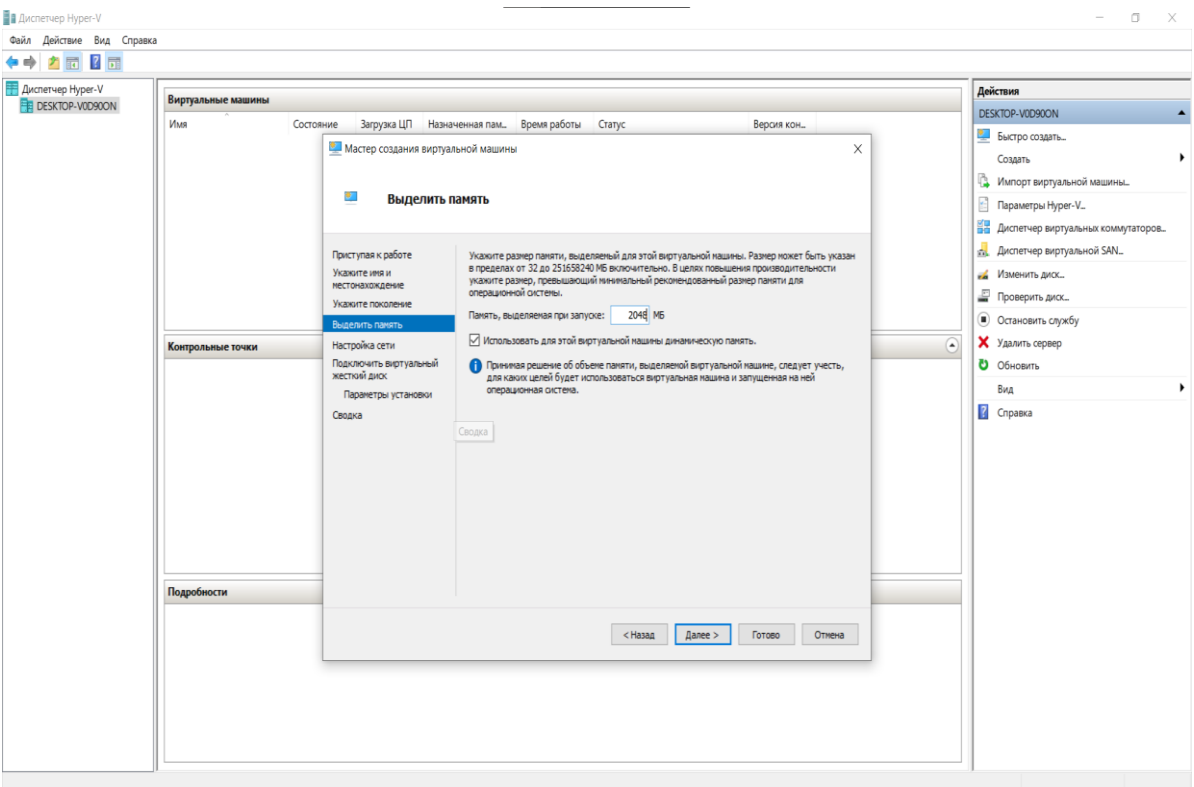

Рисунок 3.4 – Задання обсягу пам'яті для VM [15]

На рисунку 3.5 показано вікно вибору мережевого підключення, мережа до якої буде підключено віртуальну машину.

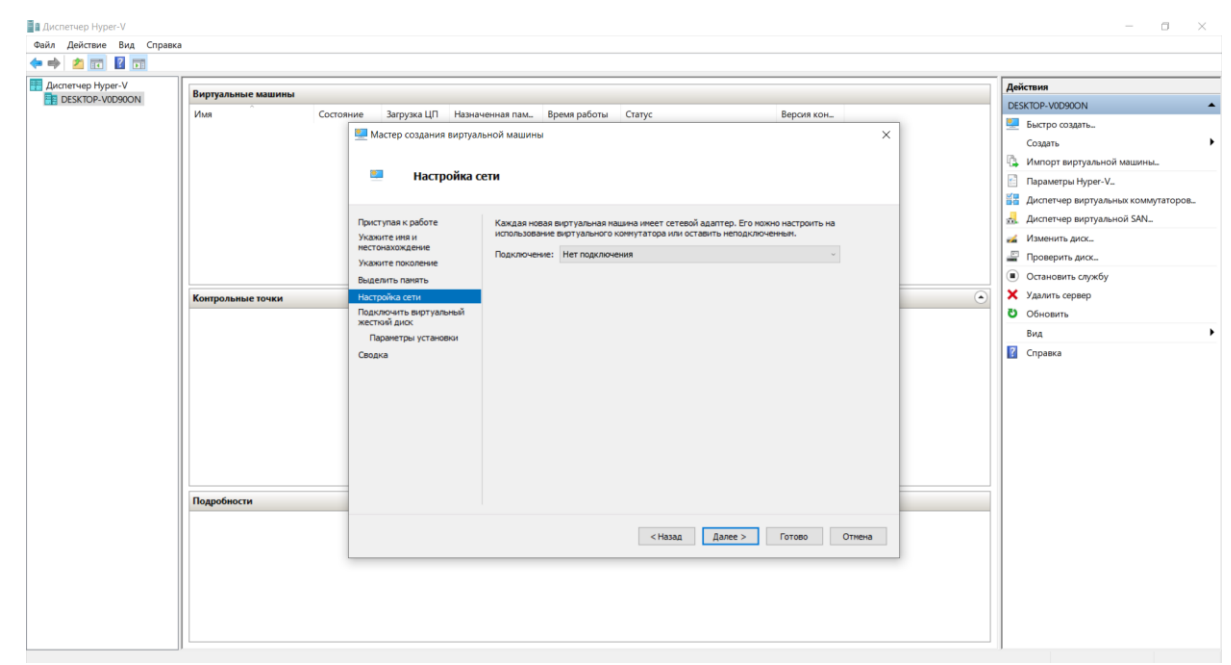

Рисунок 3.5 – Вибір мережевого підключення [15]

На рисунку 3.6 показано вікно, в якому користувач може вибрати віртуальний диск, який потрібно підключити до віртуальної машини.

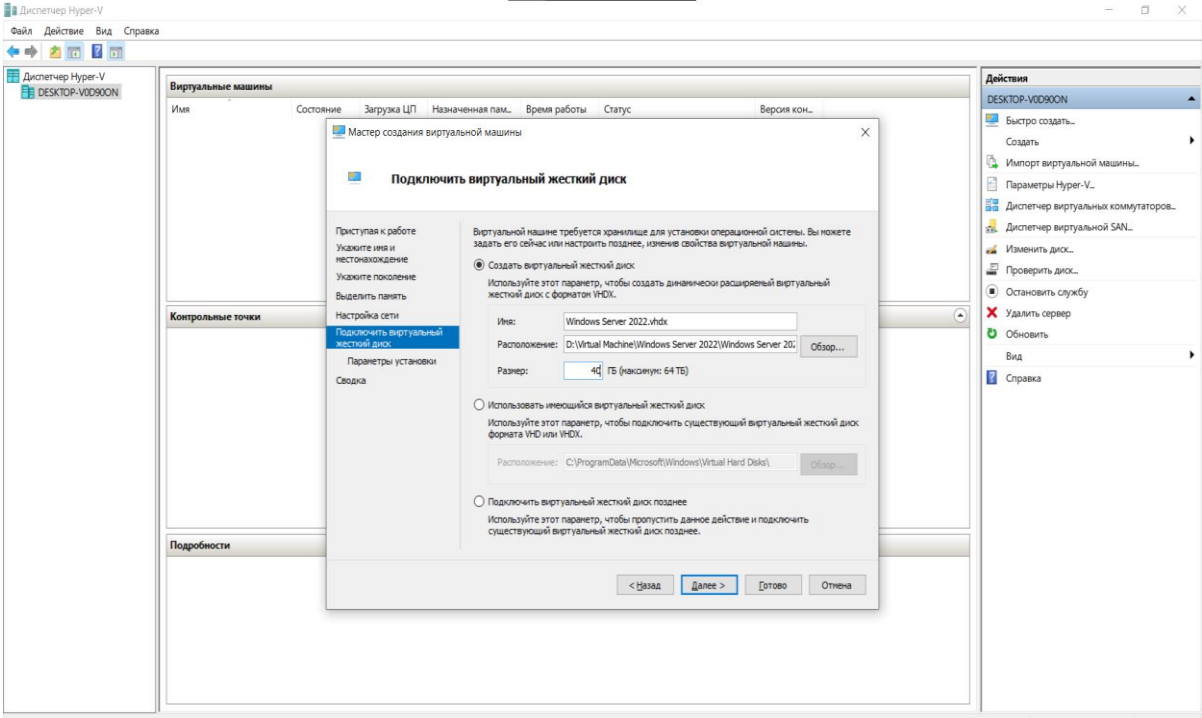

Рисунок 3.6 – Вибір віртуального диска для підключення [15]

На рисунку 3.7 показано вікно, для вибору встановлення ОС. На вибір можна вибрати:

- Встановити ОС пізніше;
- Встановити ОС із завантажувального компакт- або DVD- диска;
- Встановити ОС із завантажувальної дискети;

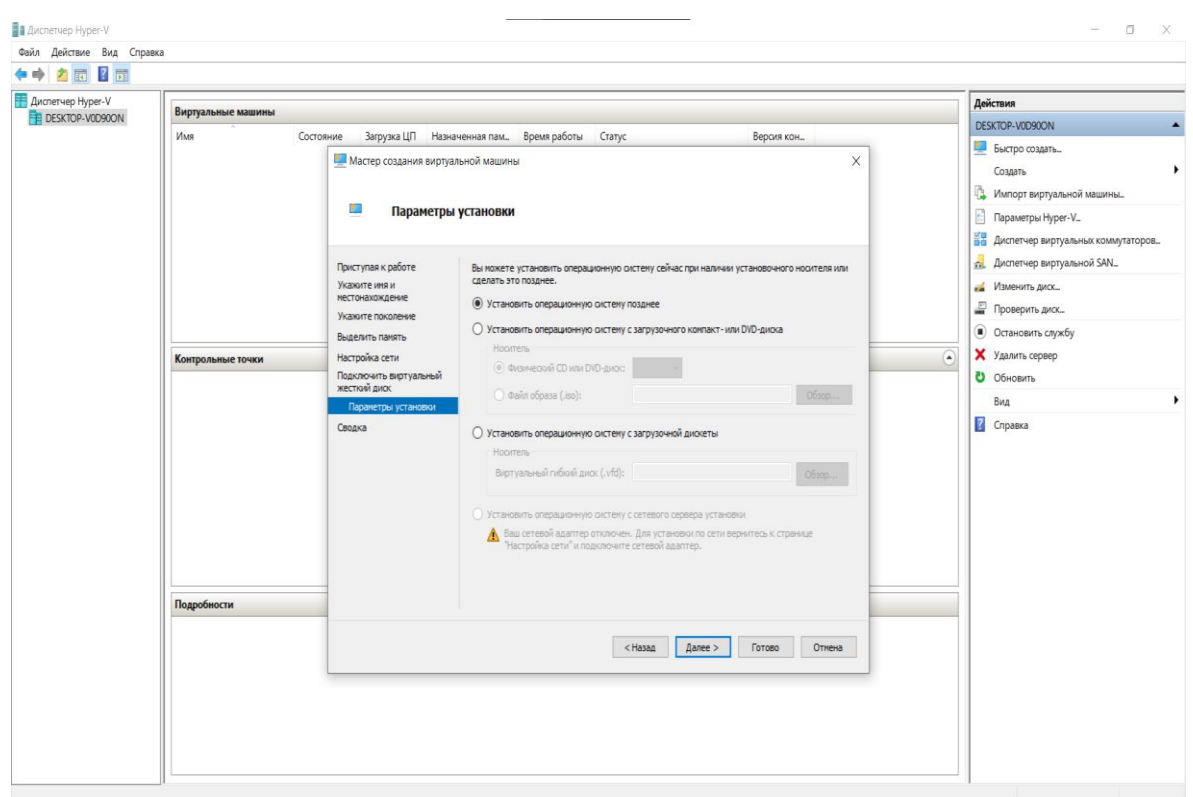

Рисунок 3.7 – Вибір параметрів інсталяції [15]

На рисунку 3.8 показано вікно, яке сповіщує про завершення роботи майстра установки VM.

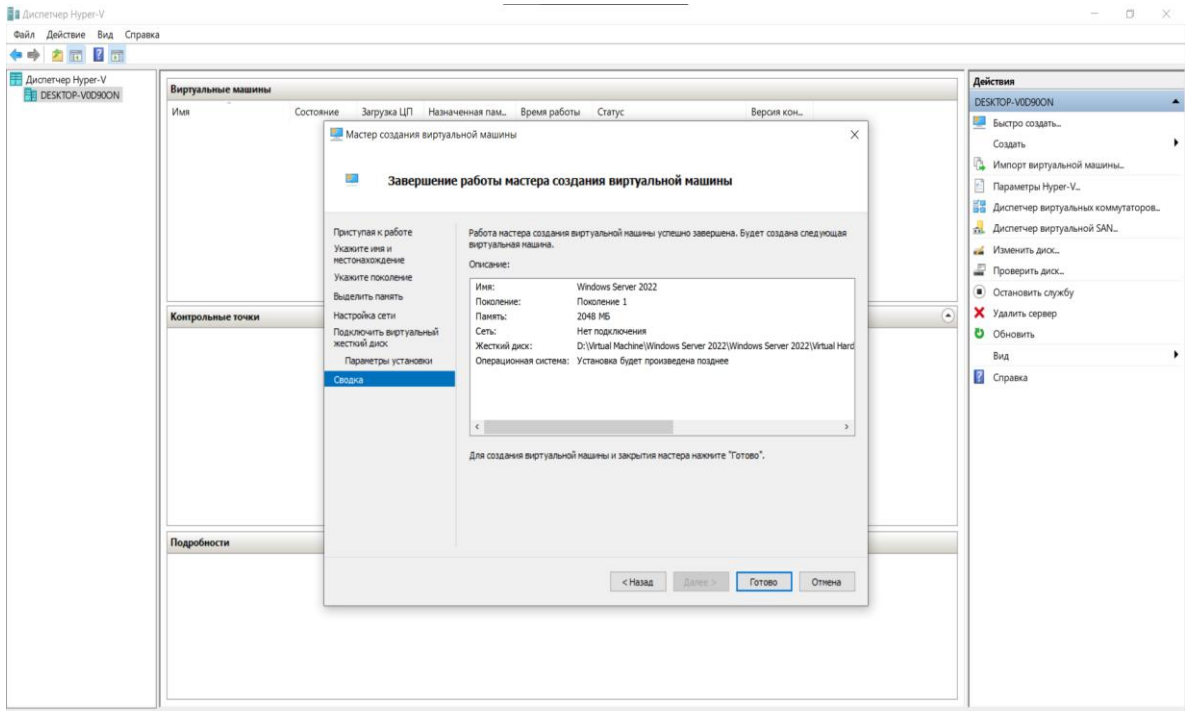

Рисунок 3.8 – Завершення роботи майстра установки VM [15] На рисунку 3.9 показано вікно, з вибором файлу образу.

| 前 图面                                                  |                                                                                                    |                                                                                                    |                                                                                                    |                                                                                                    |
|-------------------------------------------------------|----------------------------------------------------------------------------------------------------|----------------------------------------------------------------------------------------------------|----------------------------------------------------------------------------------------------------|----------------------------------------------------------------------------------------------------|
| <b>Диспетчер Hyper-V</b><br><b>ED DESKTOP-V0D90ON</b> | Виртуальные машины                                                                                                    | ВА Параметры Windows Server 2022 на DESKTOP-V0D90ON                                                                                                    | <b>ITT</b><br>$\times$<br>$\sim$                                                                                                    | Действия                                                                                                    |
|                                                       | Имя<br>Состояние                                                                                                    | Windows Server 2022                                                                                                    | $- 4 + 0$                                                                                                    | DESKTOP-V0D90ON                                                                                                    |
|                                                       | Windows Server 2022<br>Выключена<br>Контрольные точки<br><b>Windows Server 2022</b><br>19.1<br>Создан:<br>Версия конфигурации: 9.0<br>Поколение:<br>1<br>Her<br>Примечания: | ☆ Оборудование<br>$\overline{\phantom{a}}$<br>• Установка оборудования<br>B<br>Загрузка с Конпакт-диск<br>• Безопасность<br>Днок хранилиша ключей вык<br><b>WE FLOHATE</b><br>2048 MS<br>E <b>D Nequeccop</b><br>Виртуальных процессоров: 1<br>Koerponnep 0 IDE<br><b>Е _ Жесткий диск</b><br>Windows Server 2022 vhdy.<br>Kontponnep 1 IDE<br><b>DVD-дисковод</b><br>SERVER EVAL x64FRE<br>SCSI-контроллер<br><b>H</b> Cereson адаптер<br>Нет подключения<br>COM 1<br>Her<br><b>D</b> COM 2<br>Heri<br>Диоковод гибких диоков<br>Her<br>☆ Управление<br>$T$ <i>Vrest</i><br>Windows Server 2022<br>П Службы интеграции<br>Предлагаются некоторые сл<br><b>IN Контрольные точки</b><br>Стандартный<br>PacnonoxeHue davina Smart P<br>D: Wirtual Machine Windows Se v | DVD-дисковод<br>Выберите контроллер и расположение на нем для подключения дисковода<br>компакт - и DVD-диров<br>Контроллер:<br>Расположение:<br>Контроллер 1 IDE<br>0 (используется)<br>Носитель<br>Укажите носитель для виртуального дисковода компакт - и DVD-дисков.<br>$O$ Het<br>C:\Users\/Tasen Mail\Desktop\SERVER_EVAL_x64FRE_en-us.iso<br>O6300<br>Физический дисковод компакт- и DVD-дисков:<br>Для удаления виртуального дисковода компакт- и DVD-дисков из этой<br>виртуальной нацины наховите "Удалить".<br>Удалить<br>CK<br>Применить<br>Отнена | Быстро создать<br>Создать<br>Импорт виртуальной машины<br>囼<br>Параметры Hyper-V<br>Диспетчер виртуальных коммутаторов<br>Диспетчер виртуальной SAN<br>изменить диск<br>₽<br>Проверить диск<br><b>• Остановить службу</b><br>Х Удалить сервер<br>$\left( \frac{1}{2} \right)$<br>О Обновить<br>٠<br>Вид<br>2<br>Cripanka<br>Windows Server 2022<br>- Подключить<br><b>ВА</b> Параметры<br>$\bullet$ Nyox<br>В'n<br>Контрольная точка<br>卧<br>Переместить<br>Экспорт<br>- Переименовать<br>Удалить<br><b>Z</b> Справка |

Рисунок 3.9 – Вибір ISO-файлу [15]

На рисунку 3.10 показано вікно, з вибором налаштувань інсталяції ОС Windows.

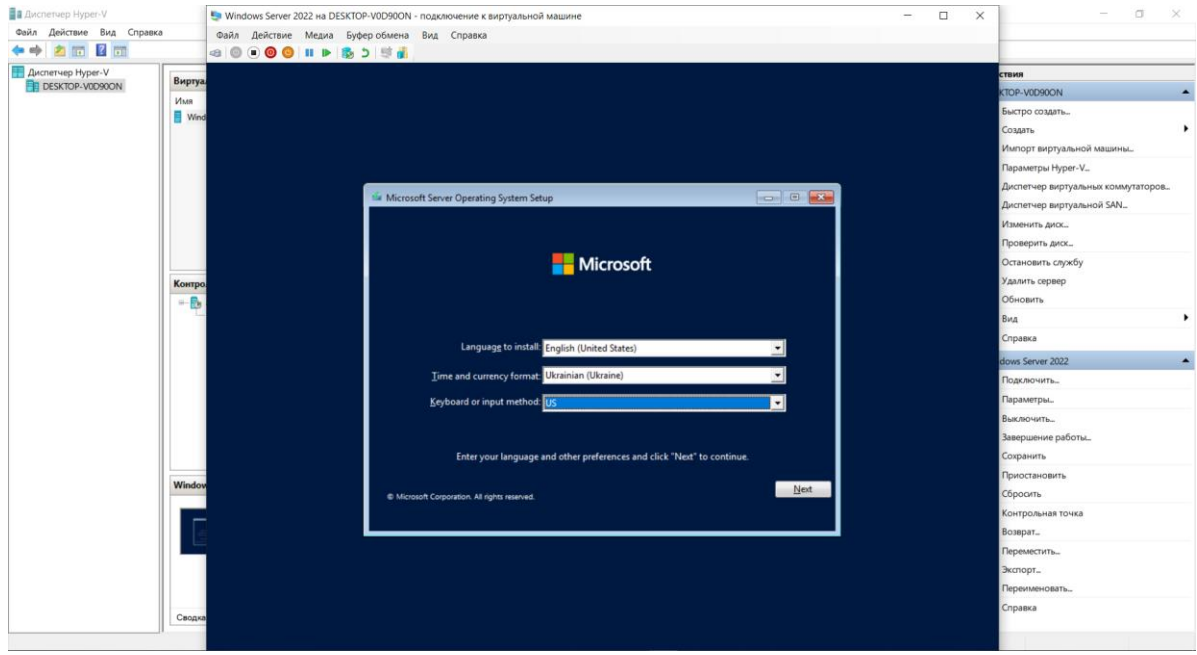

Рисунок 3.10 – Запуск інсталяції Windows Server 2022[3]

На рисунку 3.11 показано початкове вікно інсталяції Windows Server 2022.

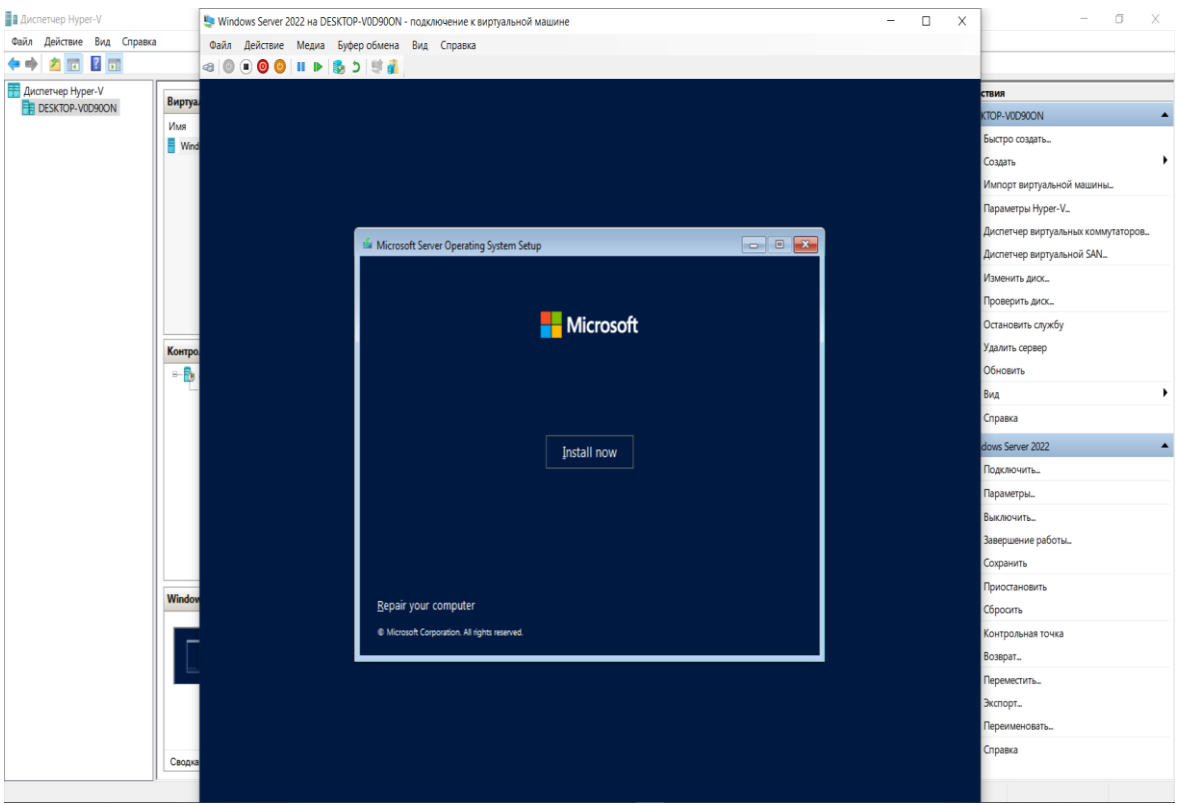

Рисунок 3.11 – Початок інсталяції Windows Server 2022[3]

На рисунку 3.12 показано вікно, з вибором версії Windows Server 2022, яка буде встановлена.

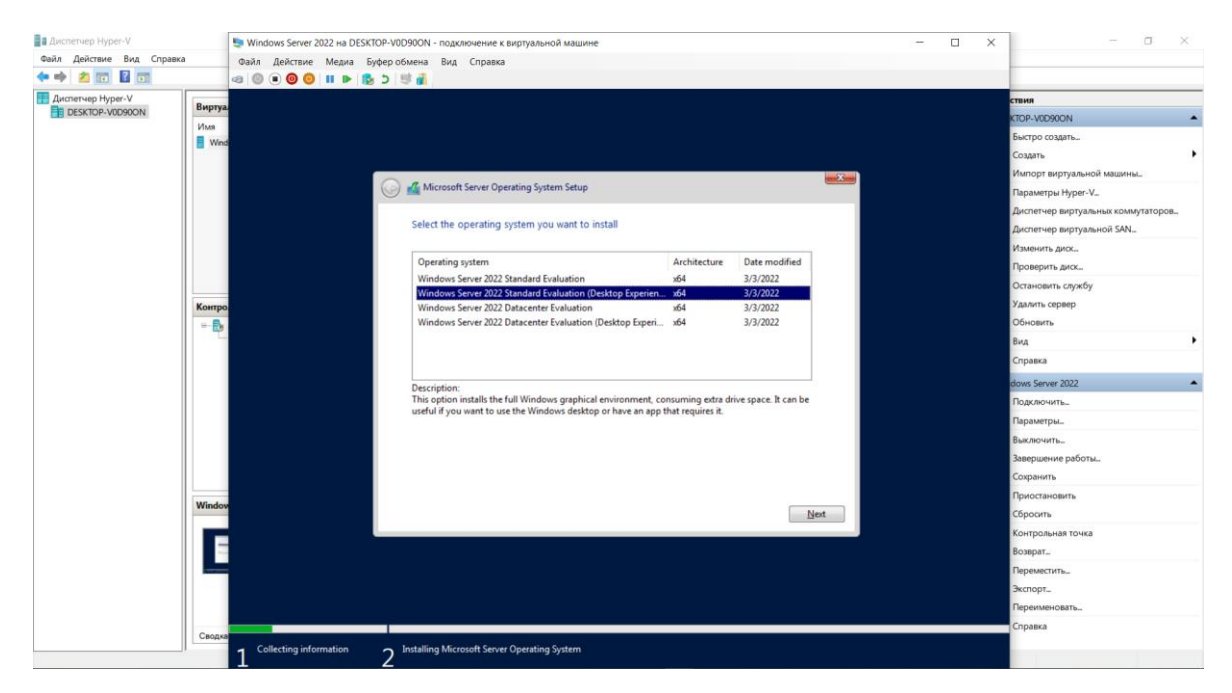

Рисунок 3.12 – Вибір версії Windows Server 2022, яка буде встановлена.

На рисунку 3.13 показано вікно, з обов'язковим прийняттям ліцензійних

умов.

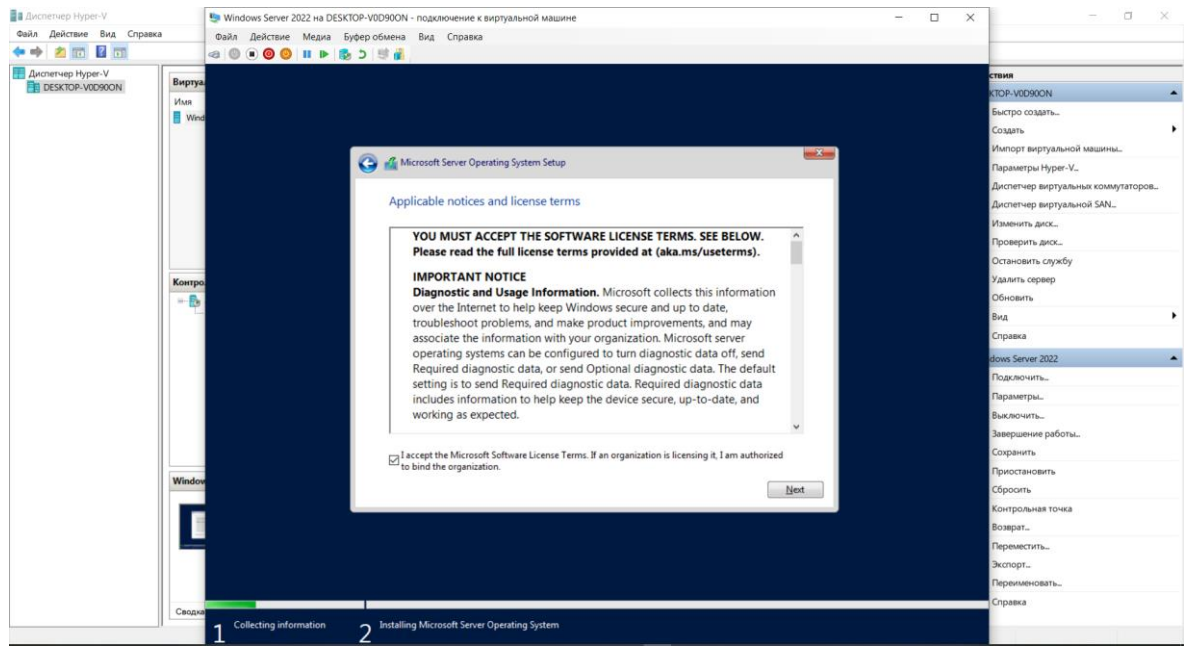

Рисунок 3.13 – Прийняття умов ліцензії [3]

На рисунку 3.14 показано вікно інсталяції операційної системи, в якому користувач може вибрати тип інсталяції. У цьому випадку користувач може вибрати між чистою інсталяцією та оновленням існуючої операційної системи.

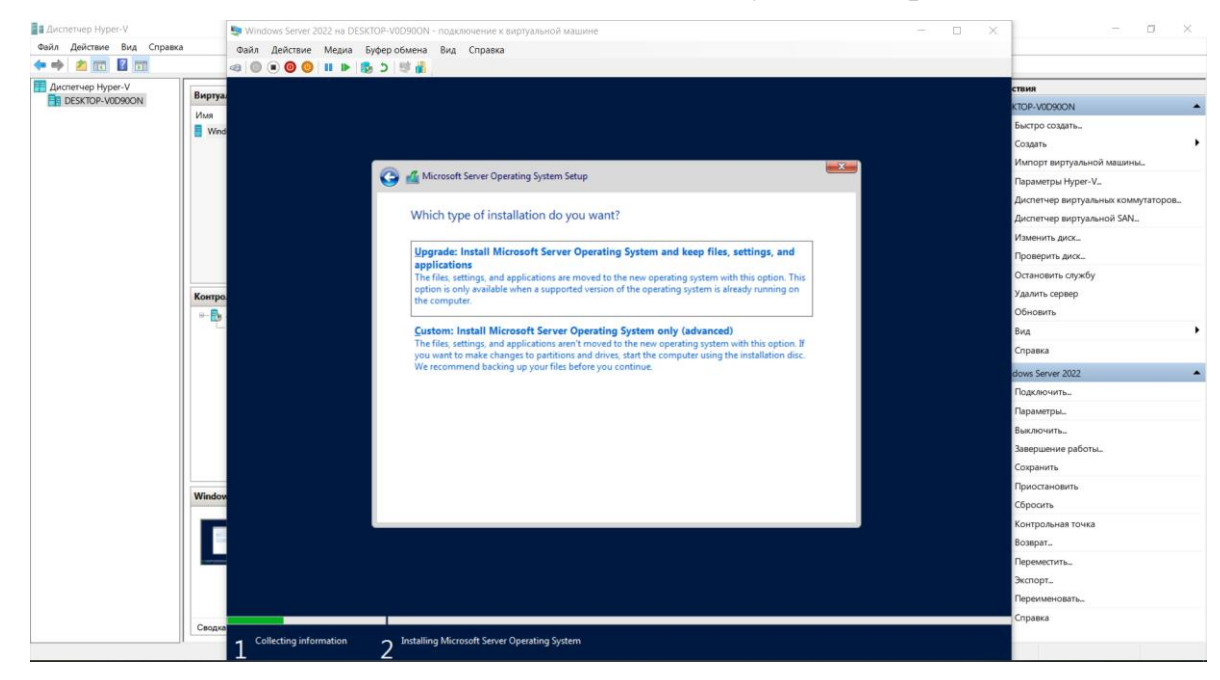

Рисунок 3.14 – Вибір типу інсталяції [3]

На рисунку 3.15 показано вікно, в якому користувач може вибрати диск, на який буде встановлена операційна система, а також розділ, на якому буде створено файлову систему.

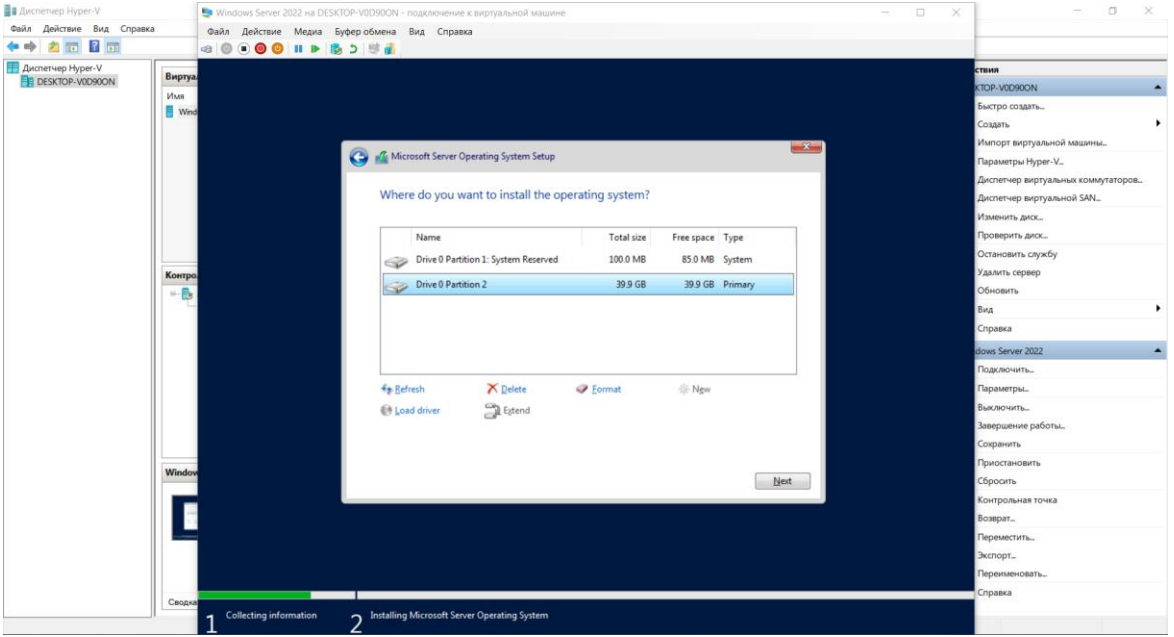

Рисунок 3.15 – Вибір розділу для установки ОС [3]

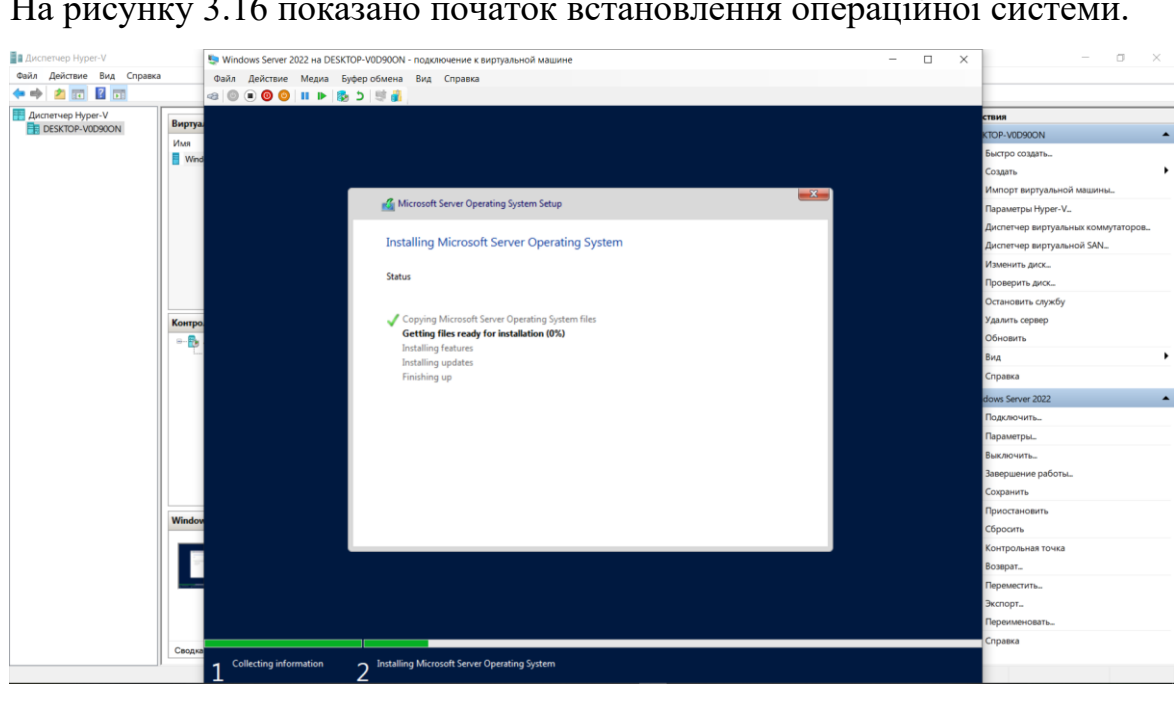

На рисунку 3.16 показано початок встановлення операційної системи.

Рисунок 3.16 – Інсталяція Windows Server 2022 [3]

На рисунку 3.17 показано вікно для кастомізації налаштувань, такі як задання імені та задання паролю.

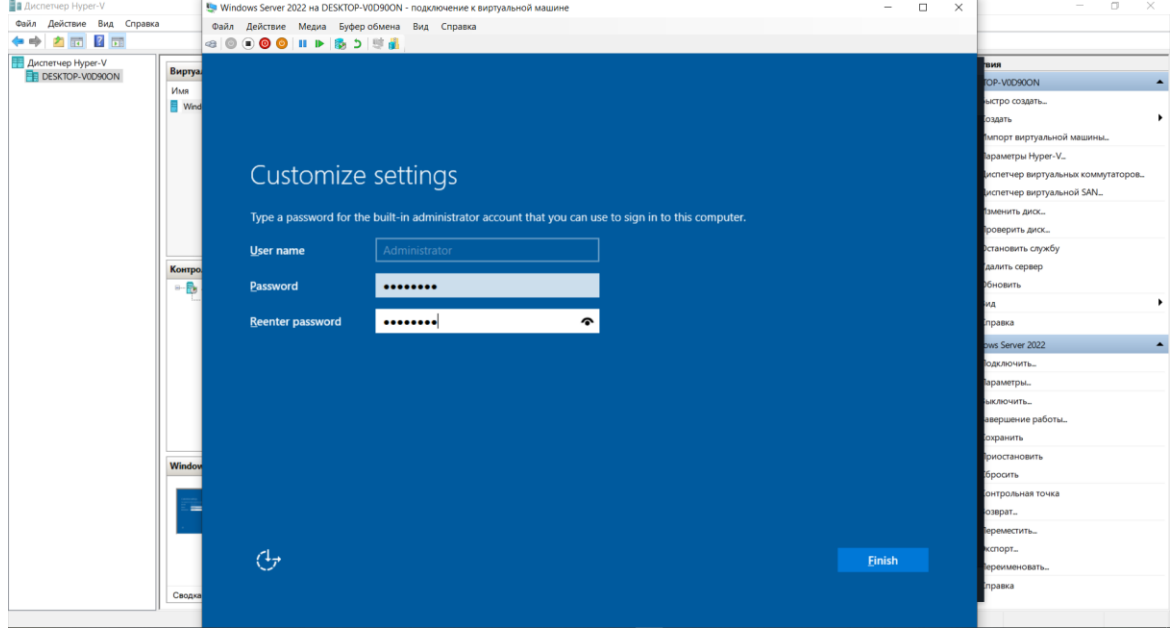

Рисунок 3.17 – Задання імені користувача та паролю [3]

На рисунку 3.18 показано вікно готового до роботи Windows Server 2022.

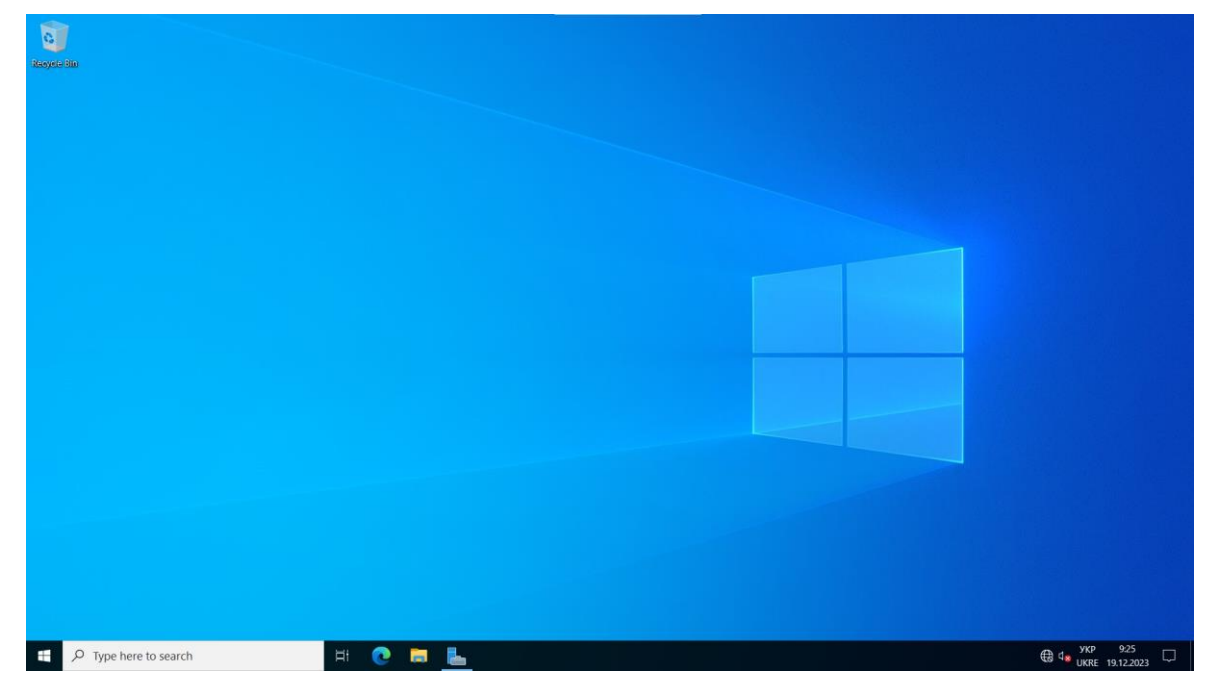

Рисунок 3.18 – Готовий до роботи Windows Server 2022 [3]

## **3.3.2 Інсталяція та налаштування WSL на Windows Server 2022** Графічний Інтерфейс:

Використання графічного інтерфейсу в операційній системі Windows Server 2022 для встановлення WSL.

На рисунку 3.19 та 3.20 показано перші кроки для підключення функції WSL.

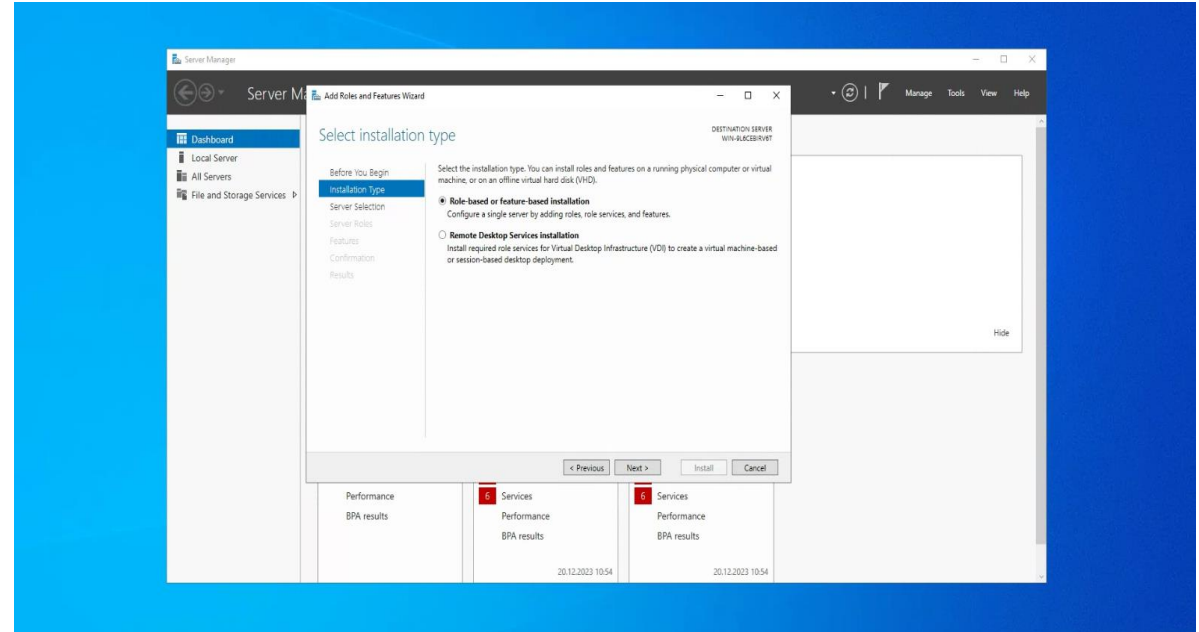

Рисунок 3.19 – Перший крок для підключення WSL [30]

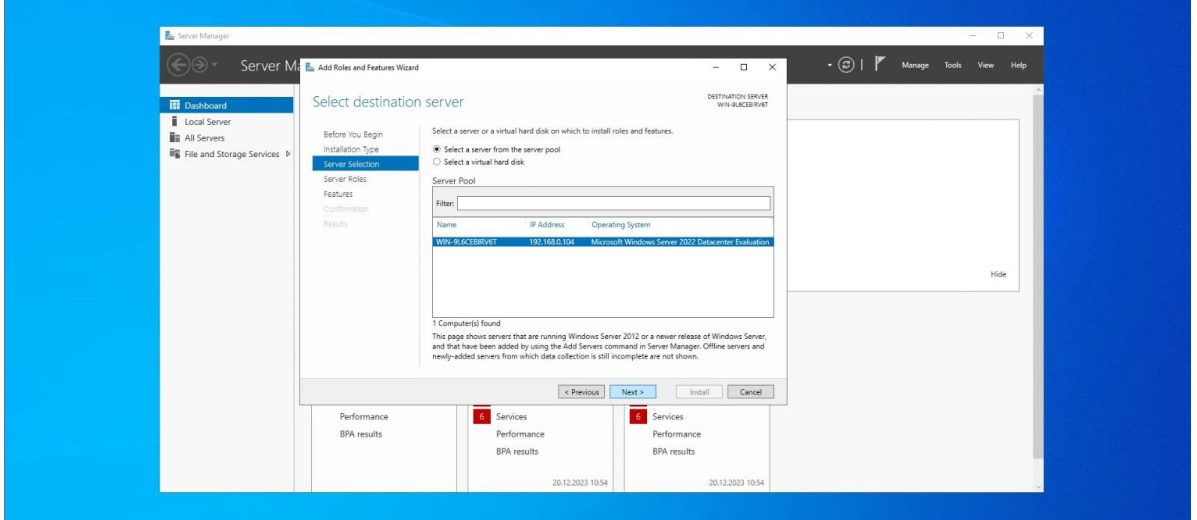

Рисунок 3.20 – Другий крок для підключення WSL [30]

На рисунку 3.21 показано вікно з випливаючим списком функцій Windows Server 2022.

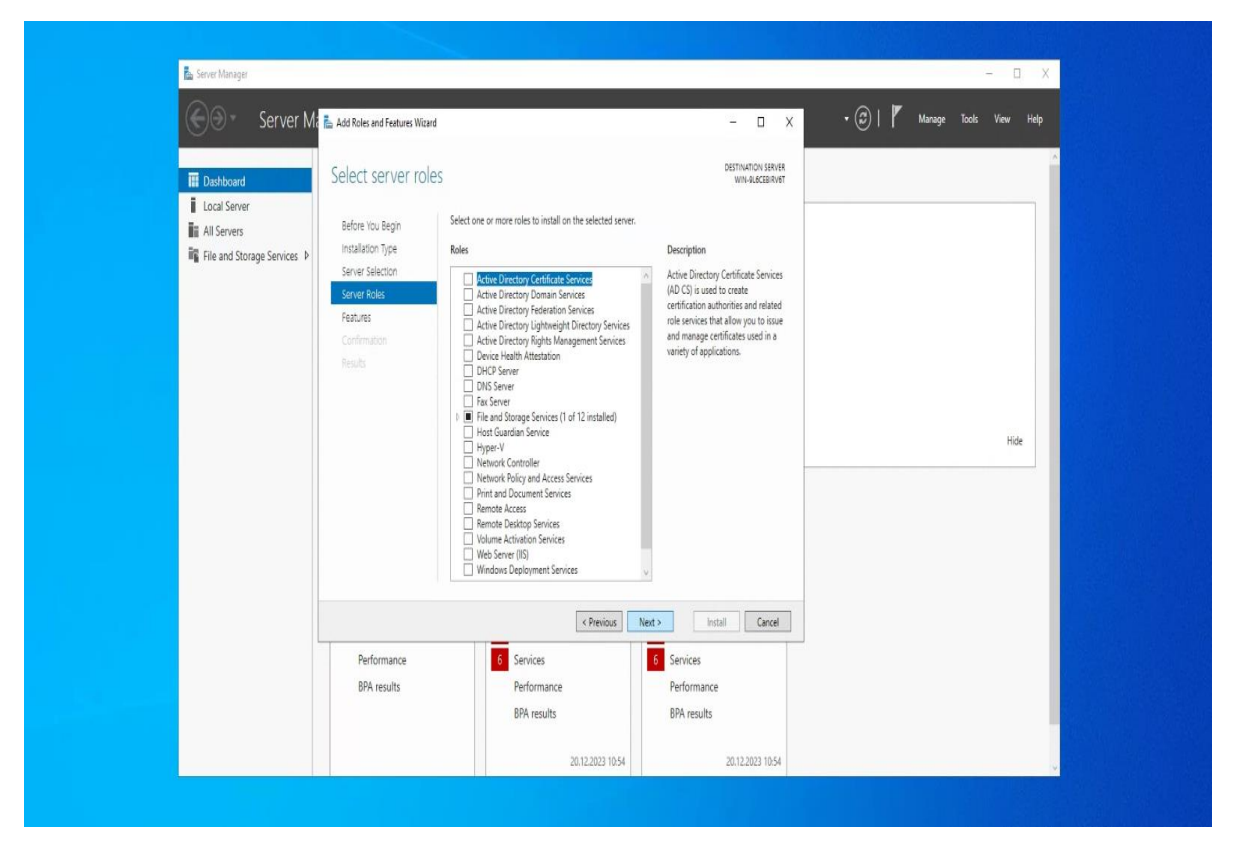

Рисунок 3.21 – Знаходження WSL з випливаючого списку [30]

На рисунку 3.22 показано вікно з випливаючим списком функцій Windows Server 2022. В якому потрібно підключити функцію WSL тим саме почати її інсталяцію.

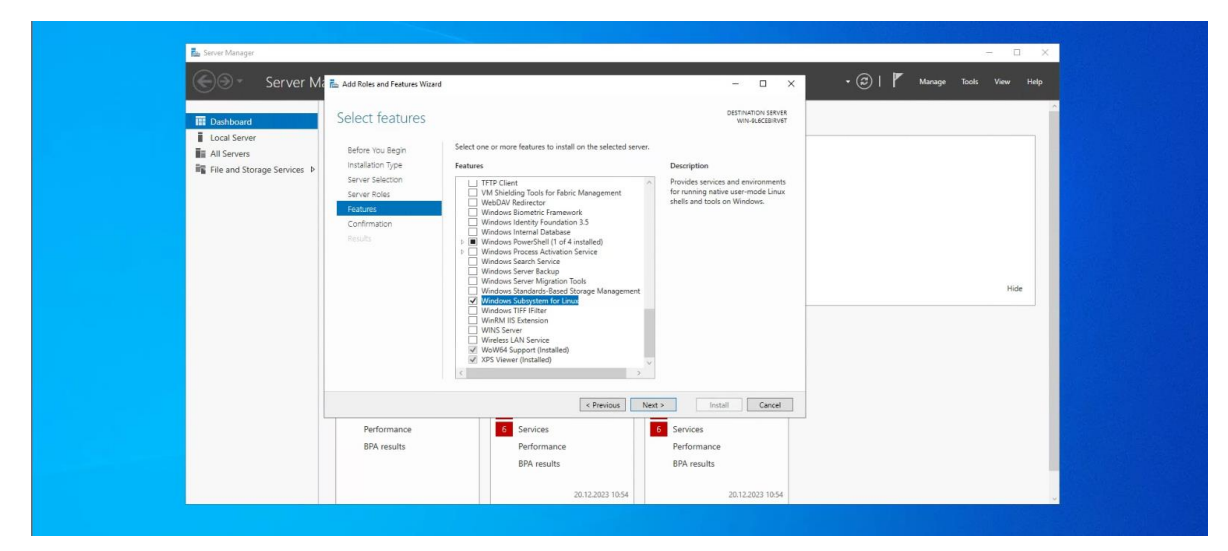

Рисунок 3.22 – Знаходження і підключення функції WSL з випливаючого списку [30]

На рисунку 3.23 показано вікно з підтвердженням інсталяції WSL.

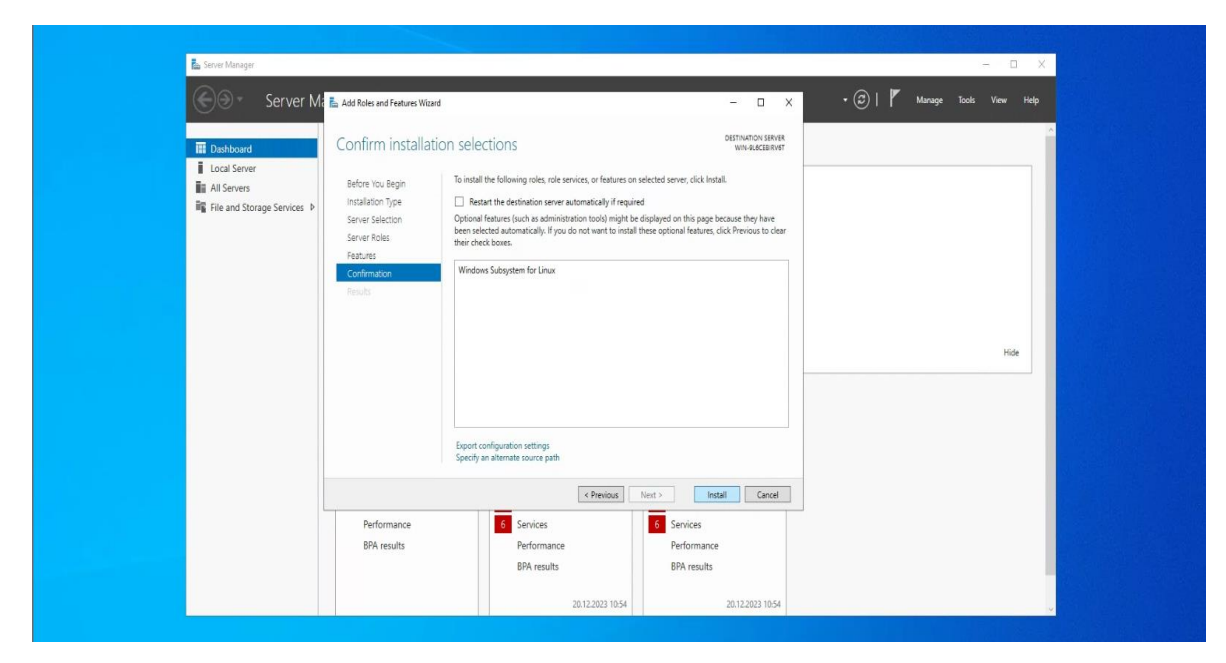

Рисунок 3.23 – Підтвердження інсталяції WSL [30]

На рисунку 3.24 показано вікно, де видно початок інсталяції WSL.

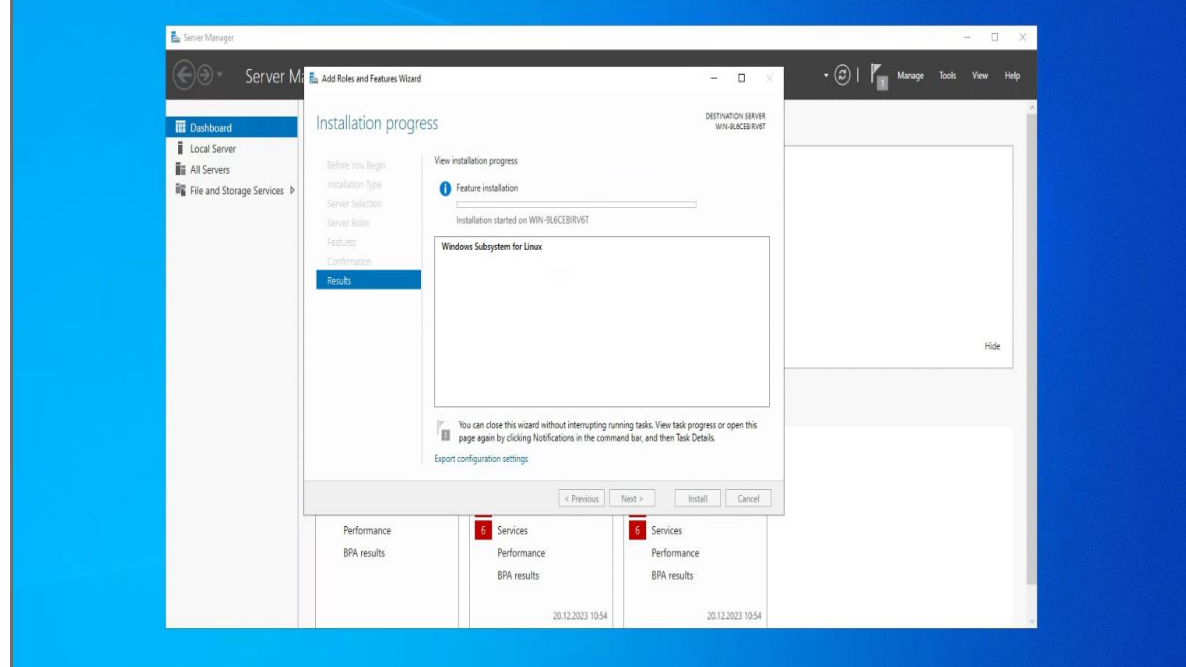

Рисунок 3.24 – Початок інсталяції WSL [30]

На рисунку 3.25 показано вікно, яке інформує про завершення інсталяції WSL.

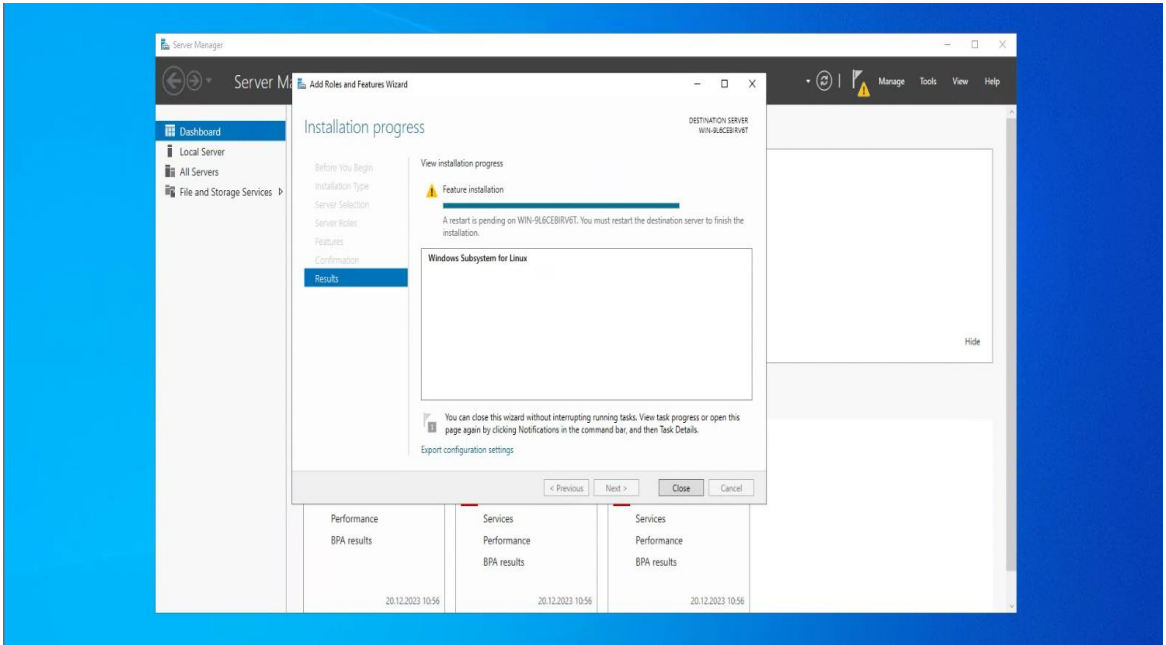

Рисунок 3.25 – Завершення інсталяції WSL [30]

На рисунку 3.26 показано вікно, де використовуючи команду wsl –status, проводиться перевірка статусу WSL.

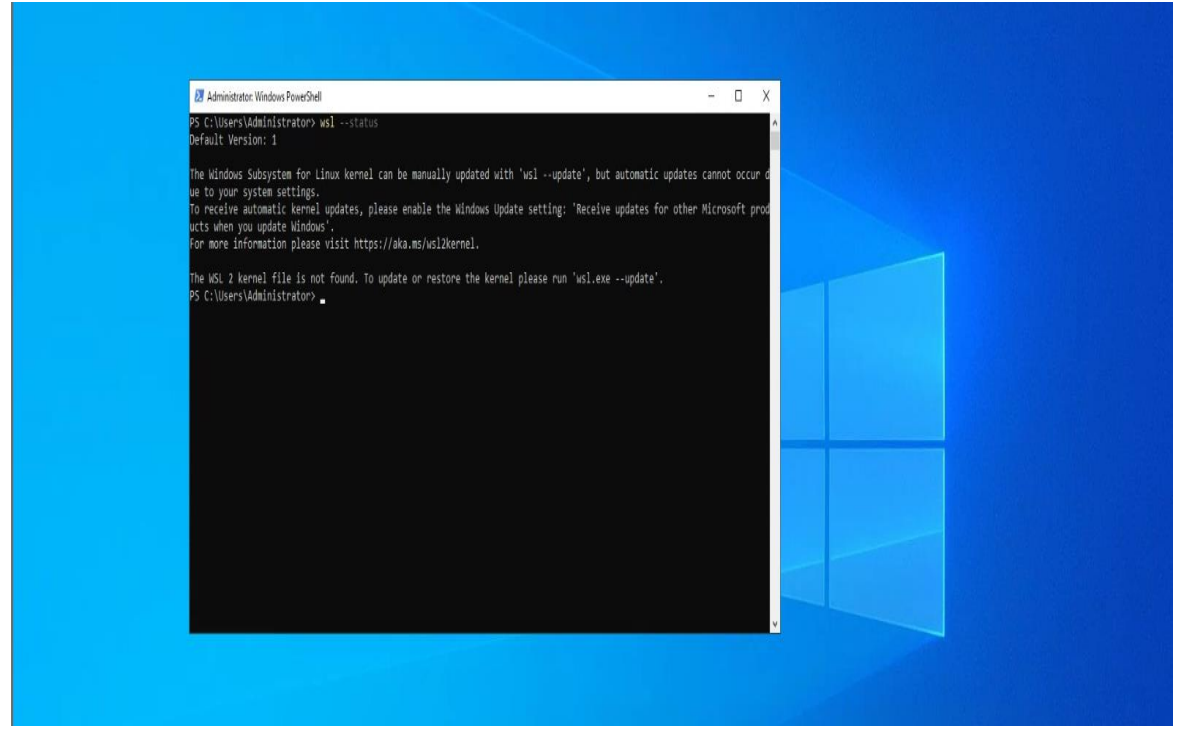

Рисунок 3.26 – Перевірка статусу WSL [32]

На рисунку 3.27 показано вікно, де використовуючи команду curl.exe –L – o Ubuntu-2004.appx https://aka.ms/wslubuntu2004, проводиться завантаження дистрибутиву Ubuntu 20.04. Розшифровка команди:

• curl.exe - це програма для завантаження файлів з веб-сайтів.

• -L - перемикач, який вказує curl.exe слідувати за HTTPперенаправленням.

• -o - перемикач, який вказує curl.exe, куди зберігати завантажений файл.

- Ubuntu-2004.appx назва файлу для завантаження.
- <https://aka.ms/wslubuntu2004> це URL-адреса веб-сайту, з якого

буде завантажено файл.

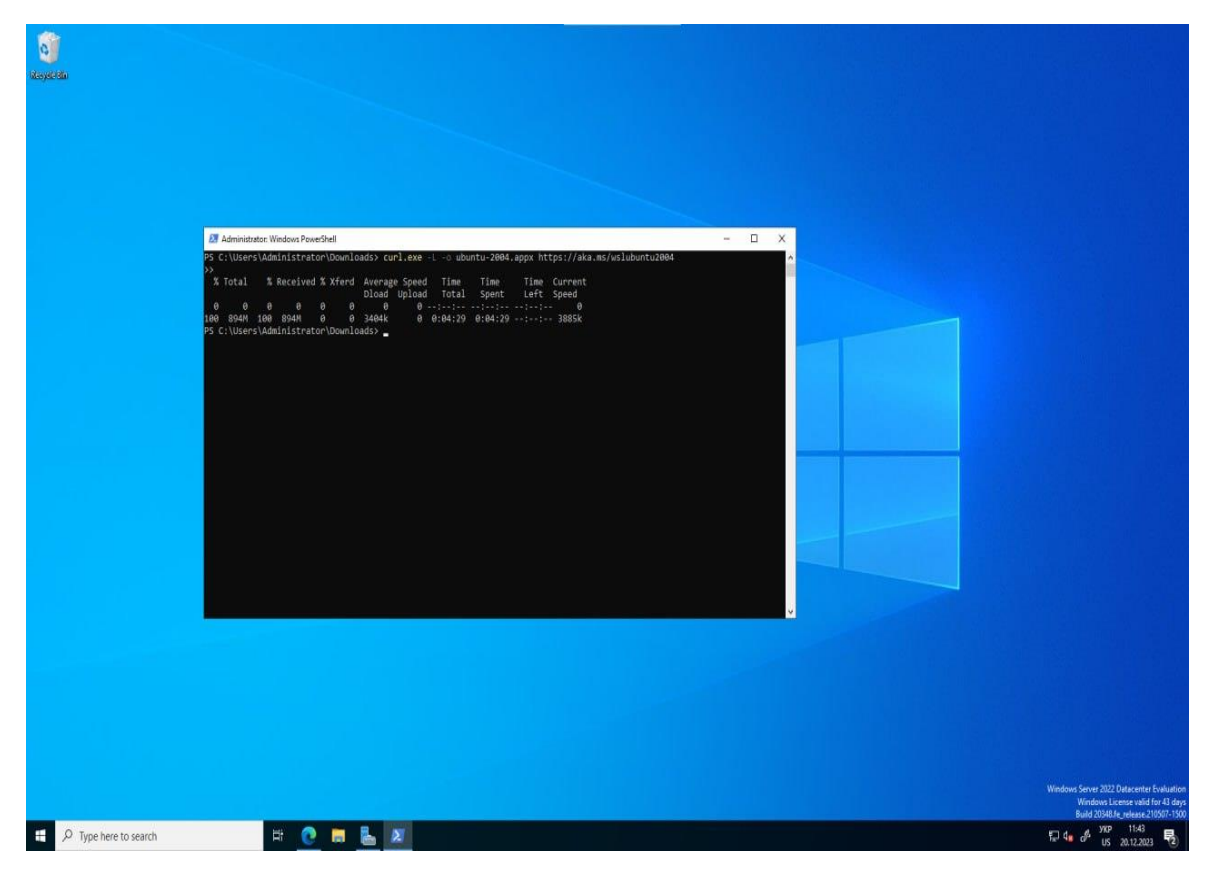

Рисунок 3.27 – Завантаження дистрибутиву Ubuntu 20.04 [32]

На рисунку 3.28 показано вікно, яке повідомляє про завершення завантаження дистрибутиву Ubuntu 20.04.

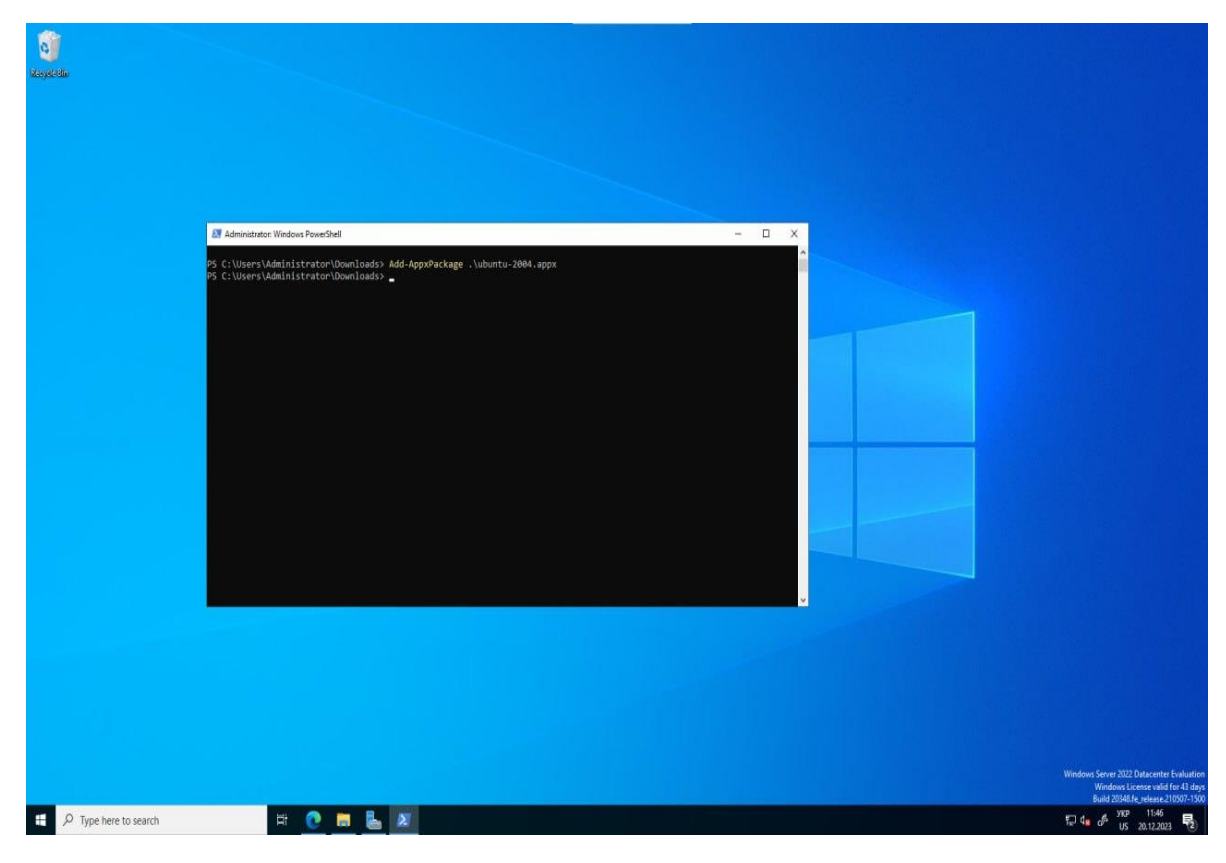

Рисунок 3.28 – Завершення завантаження дистрибутиву Ubuntu 20.04 [32]

На рисунку 3.29 показано вікно налаштувань персональних даних у Ubuntu 20.04, а саме ім'я користувача та пароль.

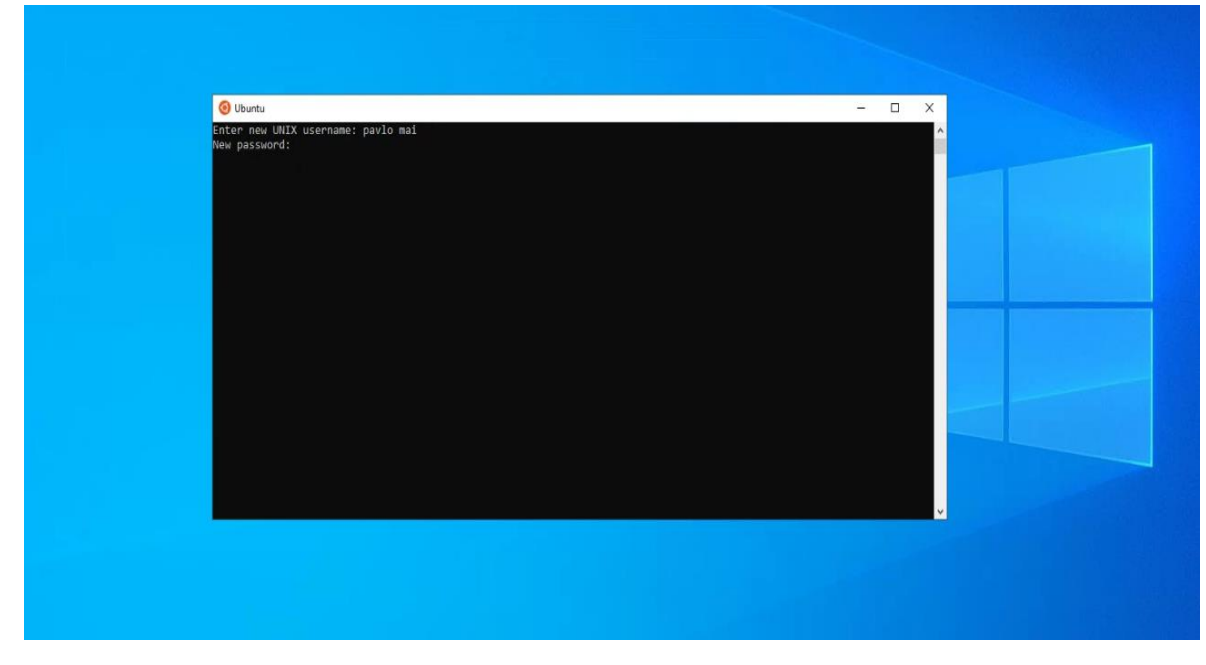

Рисунок 3.29 – Задання імені і паролю в Ubuntu 20.04 [32]

На рисунку 3.30 показано вікно перевірки роботи Ubuntu 20.04.

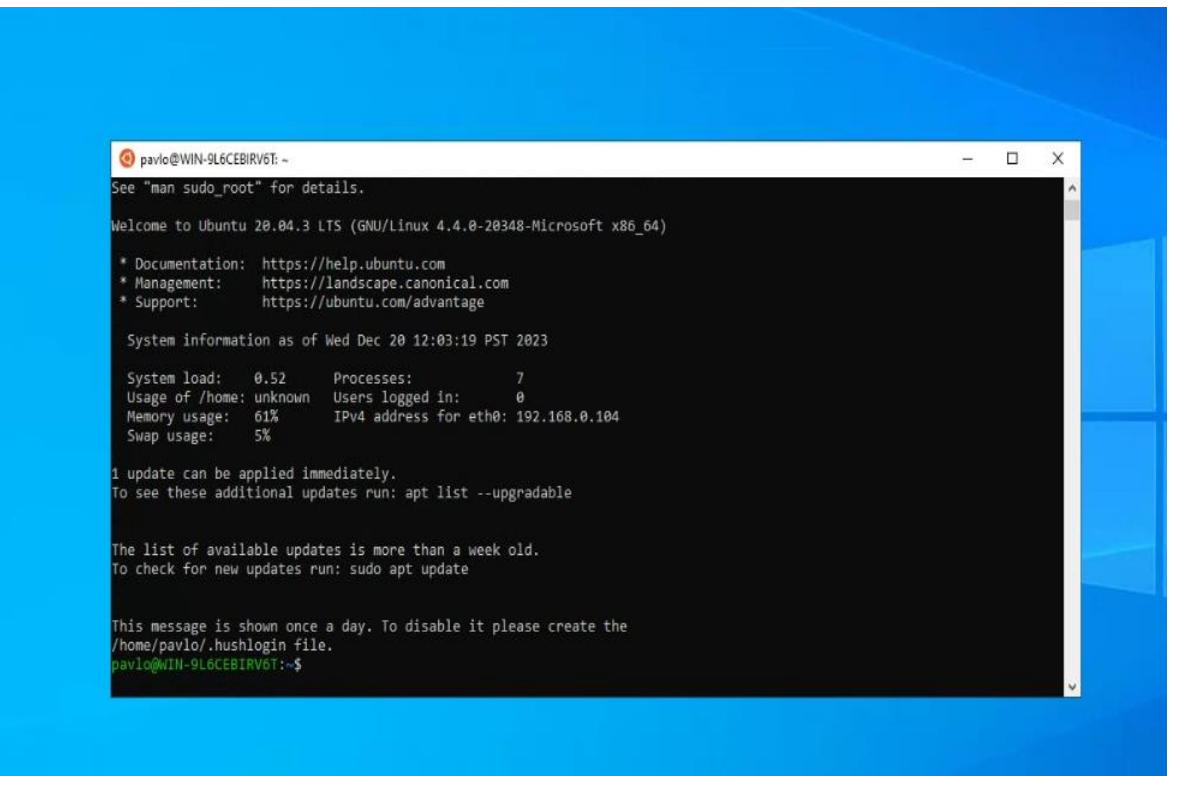

Рисунок 3.30 – Перевірка роботи Ubuntu 20.04 [32]

Використання команд PowerShell для інсталяції WSL.

На рисунку 3.31 показано вікно підключення функції WSL, за допомогою команди: Enable-WindowsOptinalFeature: Microsoft-Windows-Subsystem-Linux. Розшифровка команди:

• Enable-WindowsOptionalFeature - команда PowerShell, яка використовується для ввімкнення або вимкнення додаткових функцій Windows.

-Online - перемикач, який вказує команді PowerShell виконати операцію в режимі онлайн.

• -FeatureName - параметр, який вказує назву функції, яку потрібно ввімкнути. У цьому випадку ім'я функції - Microsoft-Windows-Subsystem-Linux.

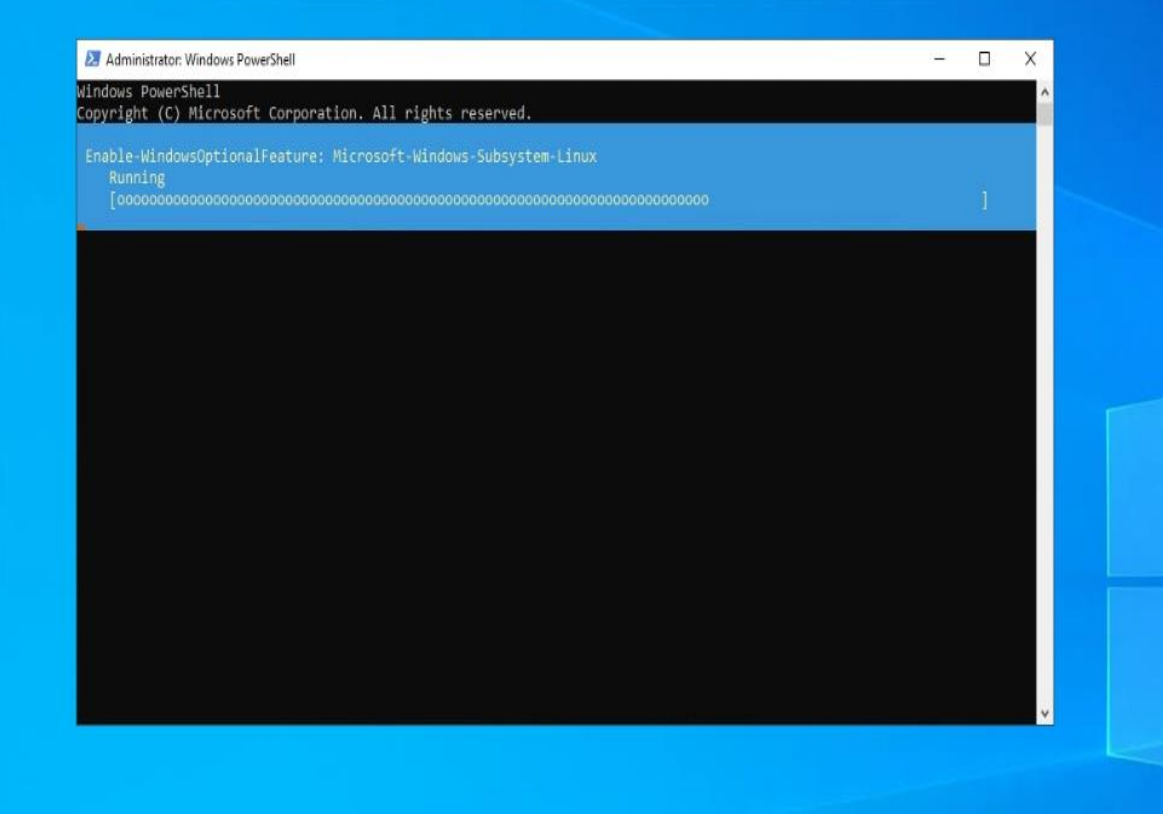

Рисунок 3.31 – Підключення функції WSL [32]

На рисунку 3.32 показано вікно, де після виконання команди: wsl –install, видно початок інсталяції WSL.

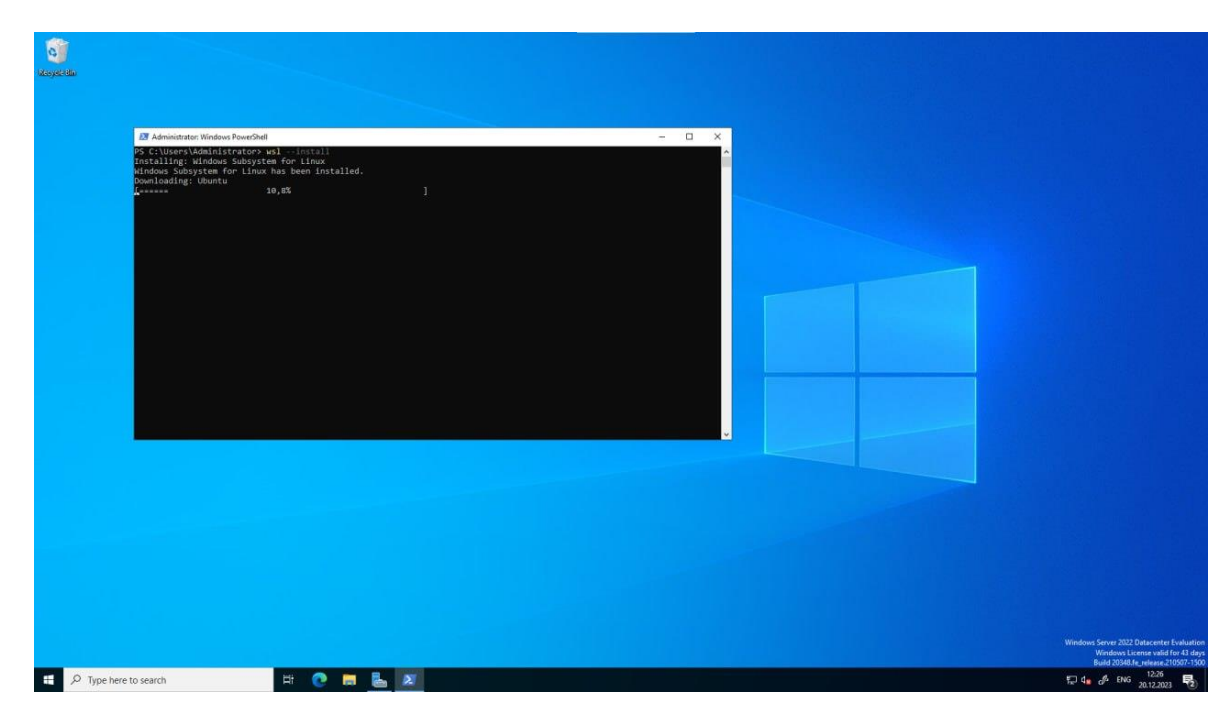

Рисунок 3.32 – Початок інсталяції функції WSL [32]

На рисунку 3.33 показано вікно, яке інформує про завершення інсталяції WSL.

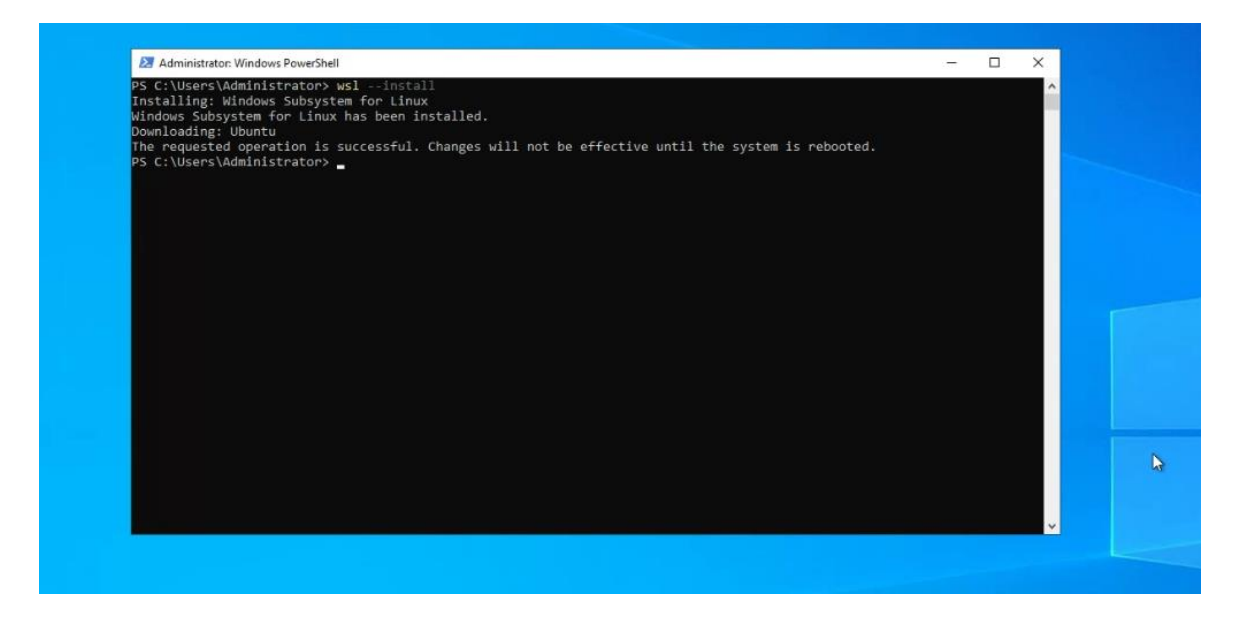

Рисунок 3.33 – Завершення інсталяції функції WSL [32]

На рисунку 3.34 показано вікно, де видно початок завантаження дистрибутиву Ubuntu 20.04.

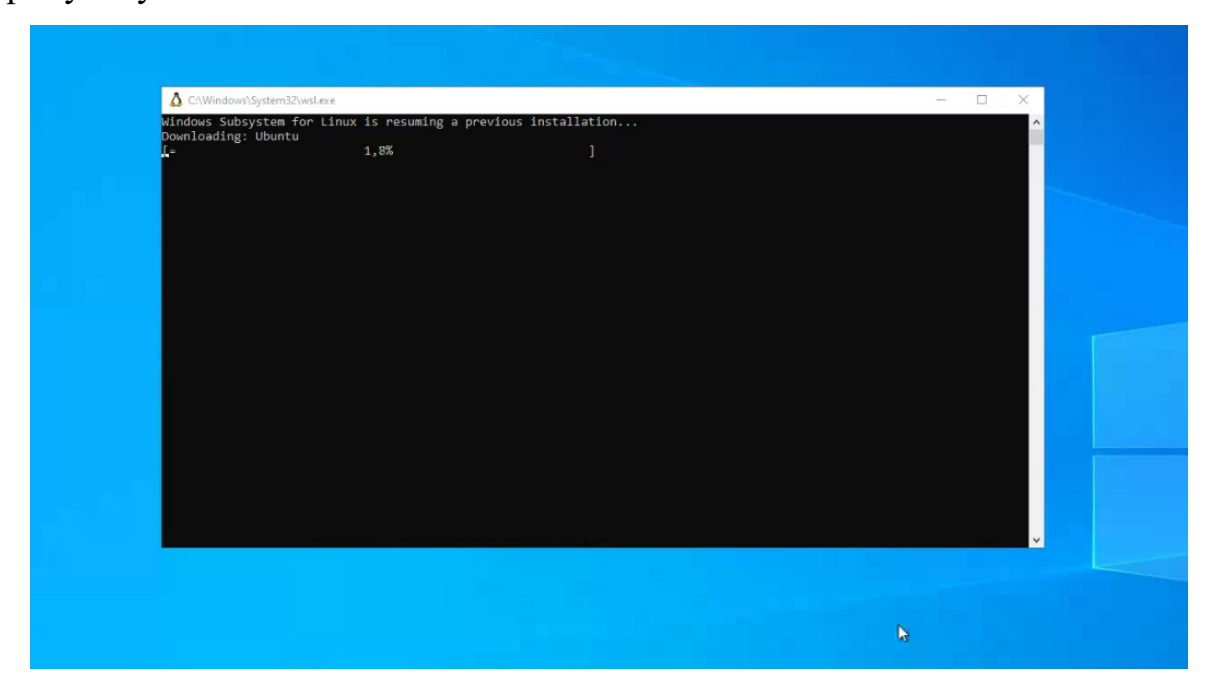

Рисунок 3.34 – Завантаження дистрибутиву Ubuntu 20.04 [32]

На рисунку 3.35 показано вікно налаштувань персональних даних у Ubuntu 20.04, а саме ім'я користувача та пароль.

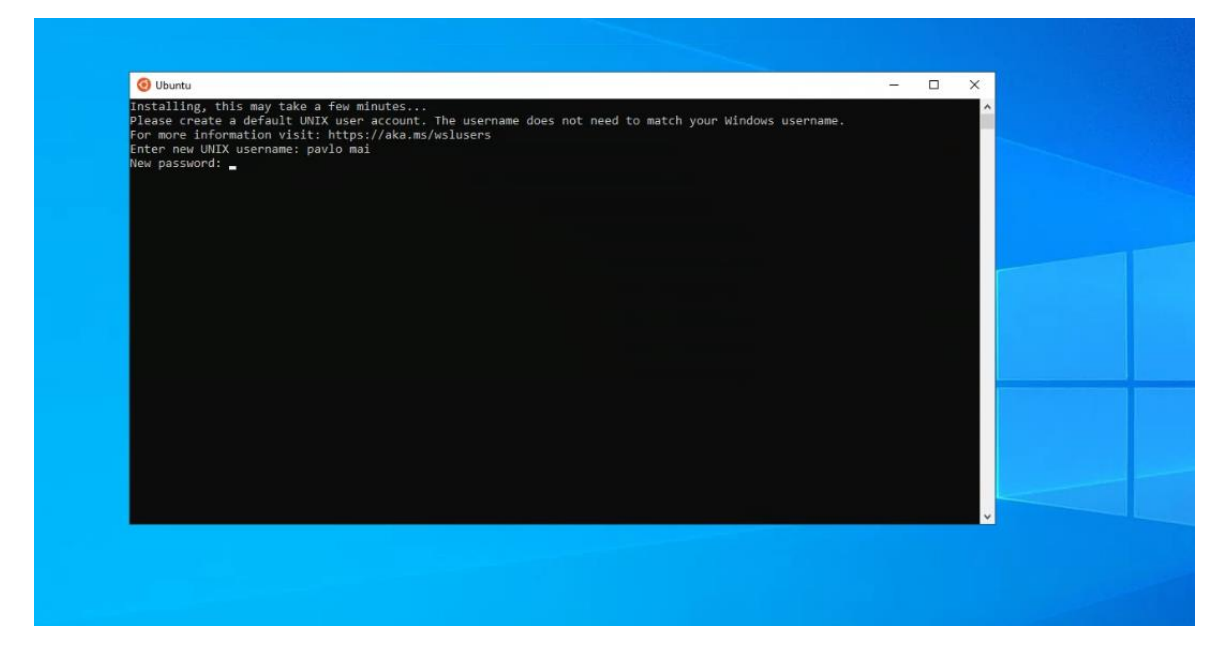

Рисунок 3.35 – Задання імені і паролю в Ubuntu 20.04 [32]

На рисунку 3.36 показано вікно перевірки роботи Ubuntu 20.04.

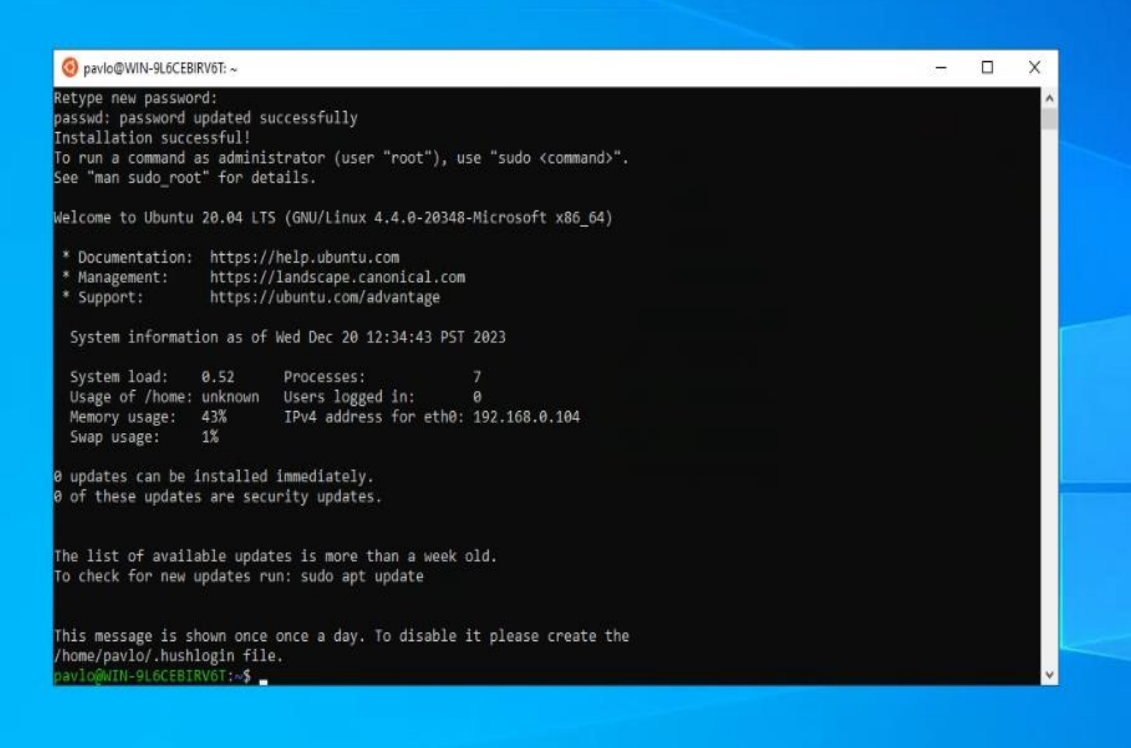

Рисунок 3.36 – Перевірка роботи Ubuntu 20.04 [32]

Використання утиліти Deployment Image Service and Management Tool (DISM) для інсталяції WSL.

На рисунку 3.37 показано вікно підключення функції WSL, за допомогою команди: dism.exe /online /enable-feature /featurename: Microsoft-Windows-Subsystem-Linux /all /norestart. Розшифровка команди:

 $dism.exe - nporpama \n<sub>µ</sub>$ я керування компонентами Windows.

• /online - перемикач, який вказує dism.exe працювати в онлайнрежимі.

 $\ell$ enable-feature - перемикач, який вказує dism.exe увімкнути певну функцію.

• /featurename: Microsoft-Windows-Subsystem-Linux – назва функції, яку потрібно увімкнути. У цьому випадку функцію має назву "Microsoft-Windows-Subsystem-Linux".

• /all - перемикач, який вказує dism.exe включити усі компоненти функції.

 $\alpha$  /norestart - перемикач, який вказує dism.exe не перезавантажувати комп'ютер після завершення операції.

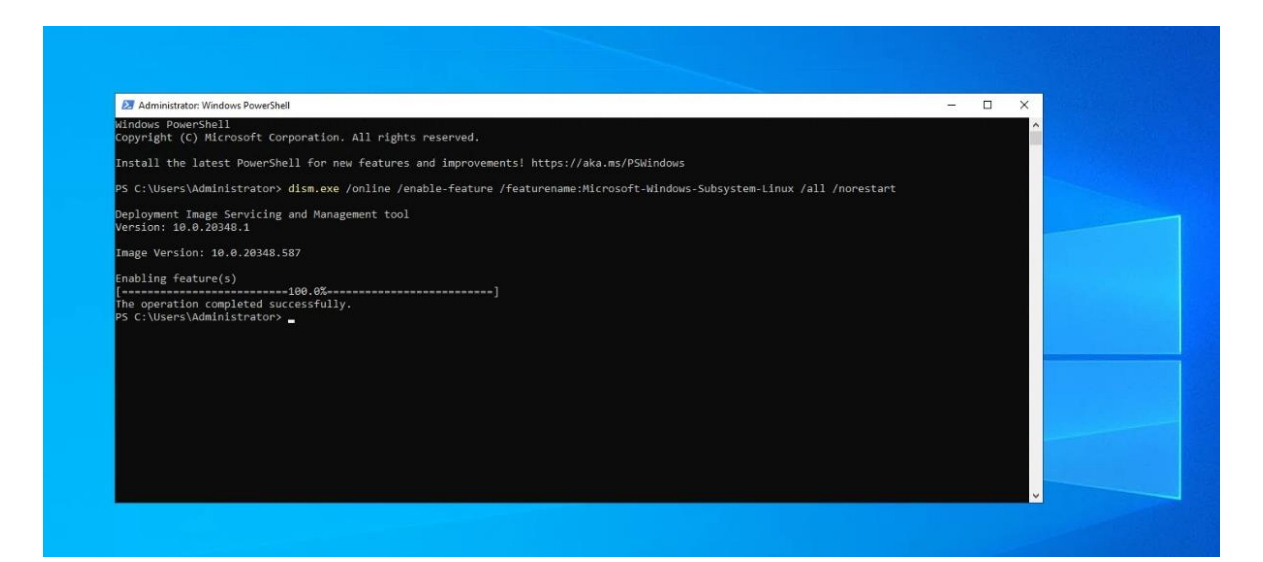

Рисунок 3.37 – Підключення функції WSL за допомогою DISM [34]

На рисунку 3.38 показано вікно успішної інсталяції функції WSL, за допомогою команди: dism.exe /online /enable-feature /featurename: VirtualMachinePlatform /all /norestart. Розшифровка команди:

dism.exe – програма для керування компонентами Windows.

• /online - перемикач, який вказує dism.exe працювати в онлайнрежимі.

 $/$ enable-feature - перемикач, який вказує dism.exe увімкнути певну функцію.

• /featurename: VirtualMachinePlatform - це назва функції, яку потрібно активувати. У цьому випадку функція називається "Платформа віртуальних машин".

• /all - перемикач, який вказує dism.exe включити усі компоненти функції.

• /norestart - перемикач, який вказує dism.exe не перезавантажувати комп'ютер після завершення операції.

Це команда, яка вмикає платформу віртуальних машин Windows. Платформа віртуальних машин дозволяє віртуальним машинам працювати у Windows.

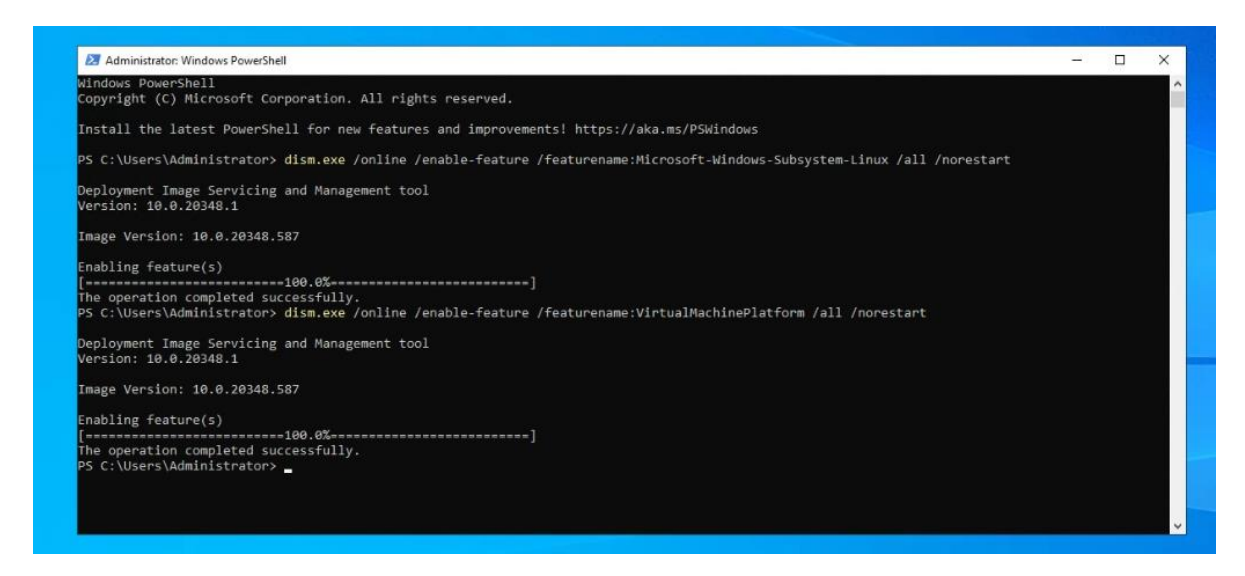

Рисунок 3.38 – Підключення та інсталяція функції WSL за допомогою DISM [34]

На рисунку 3.39 показано вікно, де видно початок завантаження дистрибутиву Debian.

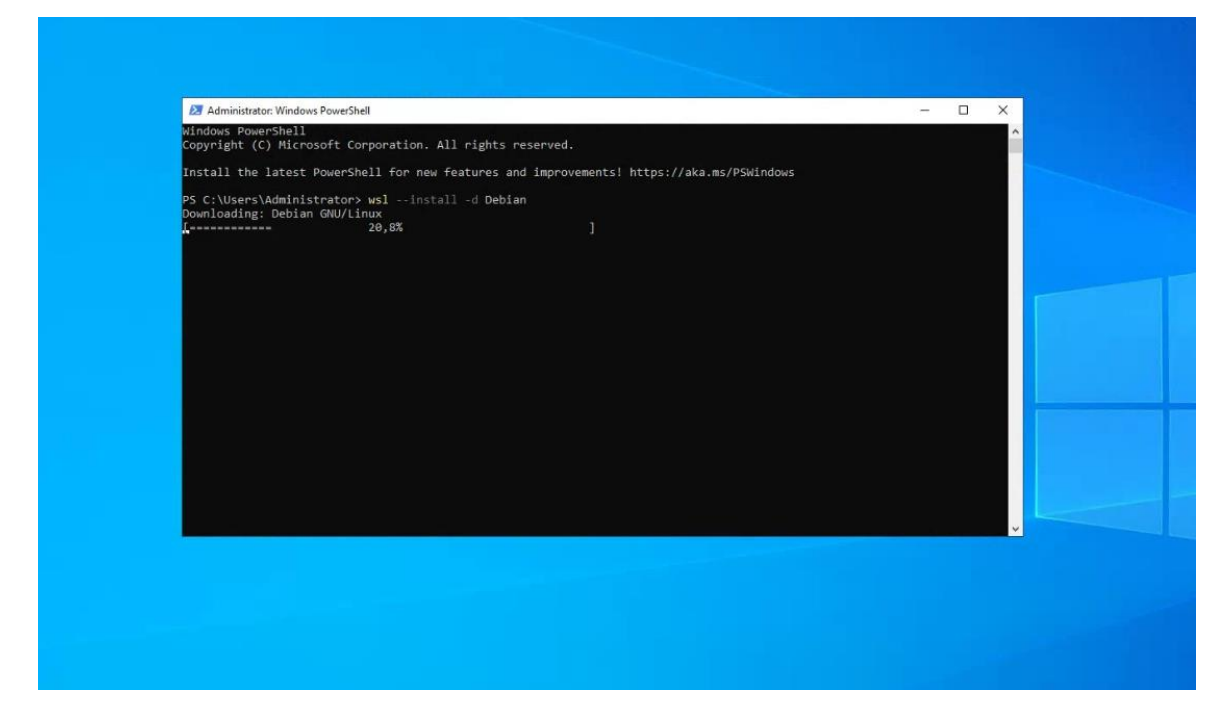

Рисунок 3.39 – Початок інсталяції дистрибутиву Debian [34]

На рисунку 3.40 показано вікно налаштувань персональних даних у Debian, а саме ім'я користувача та пароль.

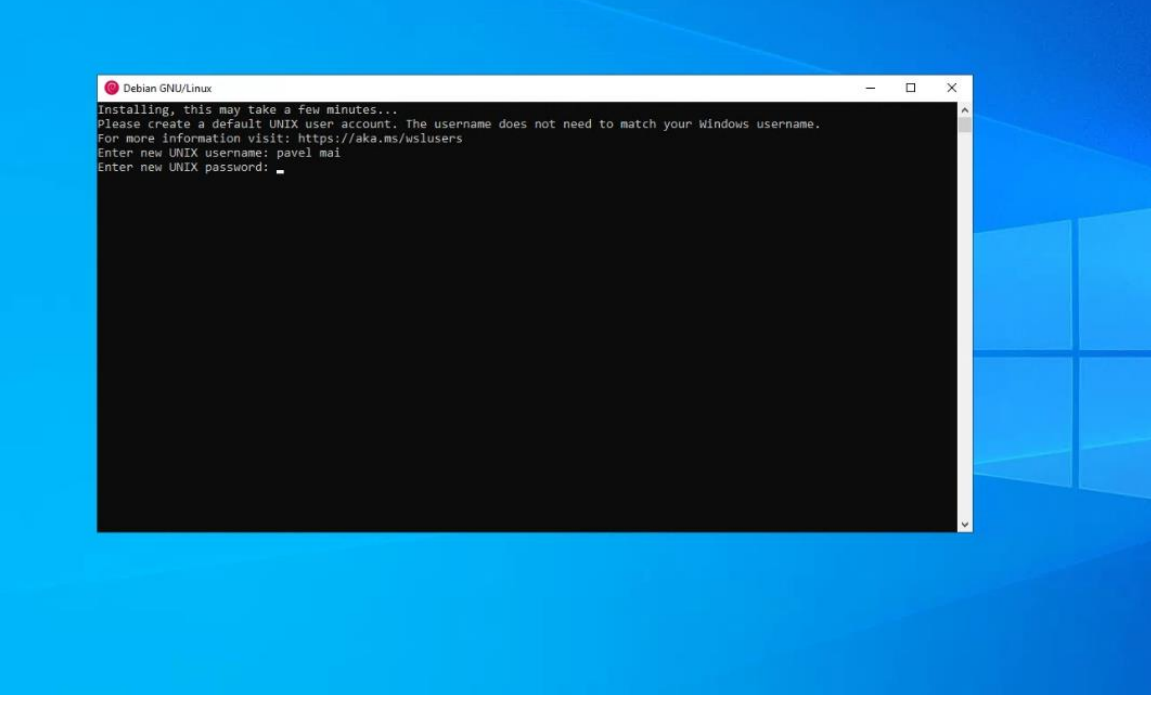

Рисунок 3.40 – Задання імені і паролю в Debian [34]

На рисунку 3.41 показано вікно завершення налаштувань персональних даних у Debian.

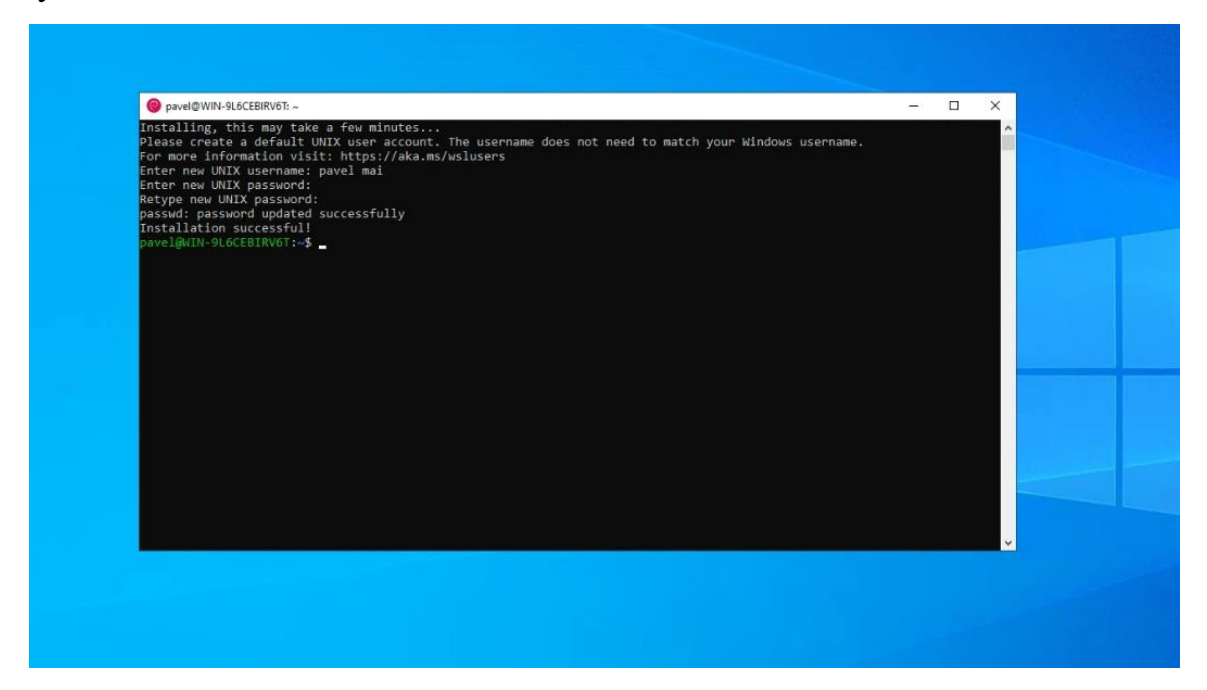

Рисунок 3.41 – Завершення налаштувань дистрибутиву Debian [34]

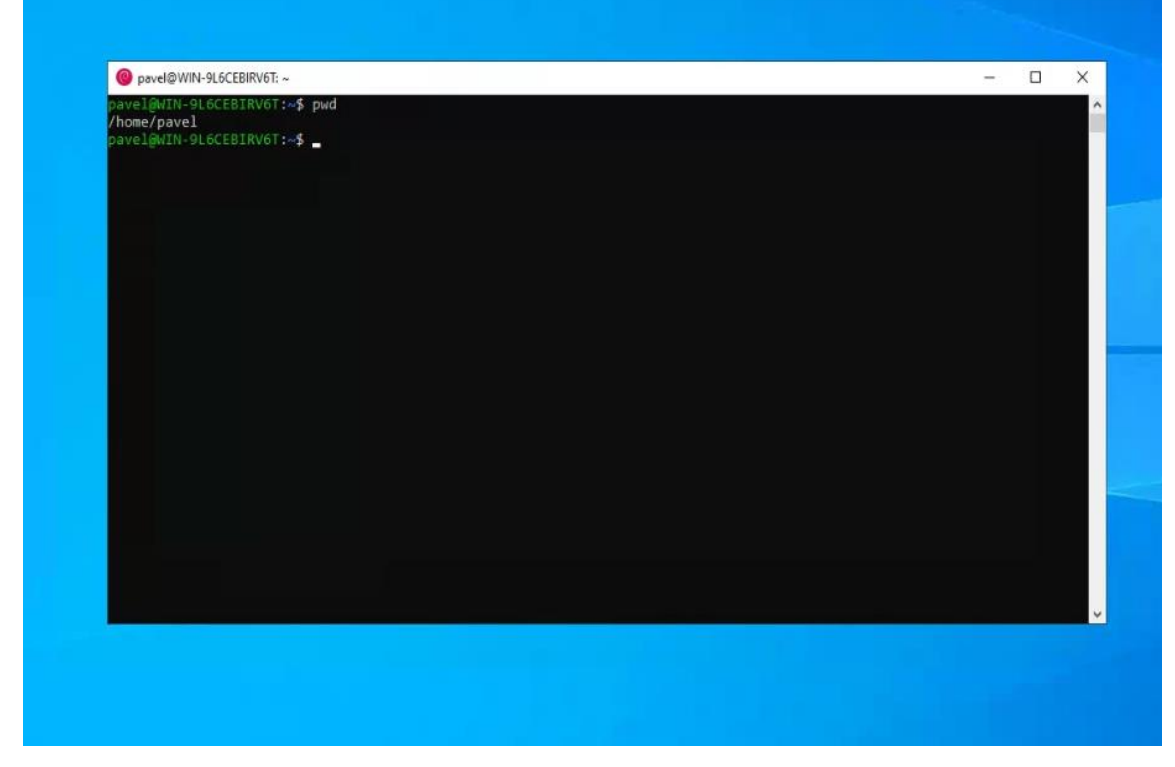

На рисунку 3.42 показано вікно перевірки роботи дистрибутиву Debian.

Рисунок 3.42 – Перевірка роботи Debian [34]

| Метод             | Продуктивність | Складність для нових<br>користувачів | <b>Гнучкість</b> |
|-------------------|----------------|--------------------------------------|------------------|
| Графічний         |                |                                      |                  |
| метод             | Низька         | Низька                               | Середня          |
| <b>PowerShell</b> | Середня        | Середня                              | Середня          |
| <b>DISM</b>       | Висока         | Висока                               | Висока           |

Таблиця 3.1 - Порівняння методів інсталяції WSL на Windows Server 2022

Для створення данної таблиці було використано наступну шкалу для оцінки методів:

**Продуктивність:** Наскільки швидко та легко даний метод дозволяє інсталювати WSL?

**Складність для нових користувачів:** Наскільки складно використовувати метод для нових користувачів, які не мають досвіду роботи з Windows Server або PowerShell?

**Гнучкість:** Наскільки гнучким є метод? Чи дозволяє він інсталювати WSL лише для конкретних версій Linux або для окремих компонентів WSL?

Графічний спосіб - це найпростіший спосіб встановлення WSL. Він займає лише кілька кліків мишею, але може вимагати додаткових кроків, якщо сервер не має останніх оновлень. Графічний метод є найменш гнучким, оскільки він може встановити WSL лише для всіх доступних версій Linux.

PowerShell є більш продуктивним, ніж графічний метод, оскільки він може автоматизувати процес. Однак він може бути складнішим для нових користувачів, оскільки вимагає знання PowerShell.

DISM є найбільш продуктивним і гнучким методом, оскільки дозволяє встановлювати WSL лише для певних версій Linux (наприклад можна
встановити лише Ubuntu 22.04, а не всі версії Linux) або окремих компонентів WSL (наприклад можна встановити лише ядро Linux, але не графічний інтерфейс.). Однак це найскладніший метод для нових користувачів, оскільки вони повинні розуміти DISM.

## **ВИСНОВКИ**

В результаті дослідження того, як встановити та налаштувати Windows Subsystem for Linux (WSL) на Windows Server 2022, було виявлено ряд технічних аспектів, важливих для успішного впровадження цієї технології в серверному середовищі. Встановлення WSL на сервер включає перевірку підтримки, вибір версії, встановлення та налаштування дистрибутиву Linux. Технічні аспекти також включають сумісність з іншими технологіями, оновлення, підтримку та локалізацію. Застосування відповідного технічного підходу забезпечує ефективність, безпеку та оптимальну інтеграцію WSL на Windows Server 2022 у різних випадках використання. Зокрема, розглянуто технічні аспекти встановлення та налаштування WSL і досліджено можливості використання цієї технології на сервері. Технічний огляд включає аналіз версій WSL, міркування щодо безпеки, оновлень і локалізації.

Аспект безпеки розглядав заходи, спрямовані на забезпечення стійкості до використання WSL на серверах та усунення можливих загроз. Аналіз аспекту безпеки розглядав потенційні загрози, ризики та рекомендації щодо забезпечення безпеки при використанні WSL.

Важливим аспектом було також вивчення процесу встановлення WSL на Windows Server 2022, який включав вибір версії WSL, завантаження та налаштування дистрибутиву Linux, а також налаштування ресурсів та глобальних налаштувань. Розглянувши технічні аспекти, можна зрозуміти, як найкраще впровадити WSL на серверному рівні, а також визначити потенційні переваги та обмеження цієї технології в даному контексті.

На закінчення важливо відзначити, що правильне розуміння технічних аспектів установки і налаштування WSL в Windows Server 2022 має вирішальне значення для успішного впровадження цієї технології в серверному середовищі

і забезпечення оптимальної ефективності, безпеки та інтеграції з існуючими інфраструктурними рішеннями.

## **ПЕРЕЛІК ПОСИЛАНЬ**

1. Microsoft Windows Server 2022 Standard [Electronic resource]. – URL: <https://itpro.ua/product/microsoft-windows-server-2022-standard/?tab=description> (дата звернення: 01.12.2023).

2. Windows Server documentation. [Electronic resource]. – URL: <https://learn.microsoft.com/en-us/windows-server/>(дата звернення: 01.12.2023).

3. Windows Server 2022 Tutorials [Electronic resource]. – URL: <https://www.vdtutorials.com/windows-server-2022-tutorials/> (дата звернення: 02.12.2023).

4. Thomas Lee. Windows Server Automation with PowerShell Cookbook: Powerful ways to automate and manage Windows administrative tasks/ Lee Thomas.  $-$  Packt Publishing, 2021.  $-674$  p.

5. Jordan Krause. Mastering Windows Server 2022 / Krause Jordan. – Packt Publishing, 2023. – 720 p.

6. Dishan Francis. Mastering Active Directory: Design, deploy, and protect Active Directory Domain Services for Windows Server 2022 / Francis Dishan. – Packt Publishing, 2021. – 778 p.

7. Bekim Dauti. Windows Server 2022 Administration Fundamentals: A beginner's guide to managing and administering Windows Server environments / Dauti Bekim. – Packt Publishing, 2022. – 398 p.

8. Adam Bertram. PowerShell for Sysadmins: Workflow Automation Made Easy / Bertram Adam. – No Starch Press, 2020. – 320 p.

9. Lee Holmes. PowerShell Cookbook: Your Complete Guide to Scripting the Ubiquitous Object-Based Shell / Holmes Lee. – O'Reilly Media, 2021. – 1000 p.

10. Питання вразливості Windows Subsystem for Linux (WSL) в Windows Server 2022/ Май П., Катков Ю.І., Державний університет інформаційно – комунікаційних технологій. Збірник матеріалів Науковопрактична конференція «Актуальні проблеми кібербезпеки» (м. Київ, 27 жовтня 2023 року). Навчально-науковий інститут захисту інформації, Державний університет інформаційно – комунікаційних технологій. Київ, 2023. 394 с. С192-195. [https://duikt.edu.ua/uploads/p\\_2626\\_52007398.pdf](https://duikt.edu.ua/uploads/p_2626_52007398.pdf)

11. Нові можливості Windows Server 2022 [Electronic resource]. – URL: [https://learn.microsoft.com/ru-ru/windows-server/get-started/whats-new-in-windows](https://learn.microsoft.com/ru-ru/windows-server/get-started/whats-new-in-windows-server-2022)[server-2022](https://learn.microsoft.com/ru-ru/windows-server/get-started/whats-new-in-windows-server-2022) (дата звернення: 03.12.2023).

12. Microsoft оголосила про Windows Server 2022 [Electronic resource]. – URL: [https://itpro.ua/post/microsoft\\_anonsirovala\\_os\\_windows\\_server\\_2022](https://itpro.ua/post/microsoft_anonsirovala_os_windows_server_2022) (дата звернення: 03.12.2023).

13. Що нового у Windows Server 2022? Повний Огляд [Electronic resource]. – URL: [https://www.hostzealot.com.ua/blog/about-servers/shho-novogo-u](https://www.hostzealot.com.ua/blog/about-servers/shho-novogo-u-windows-server-2022-povnii-oglyad)[windows-server-2022-povnii-oglyad](https://www.hostzealot.com.ua/blog/about-servers/shho-novogo-u-windows-server-2022-povnii-oglyad) (дата звернення: 03.12.2023).

14. Windows Server 2022 [Electronic resource]. – URL: <https://qubstore.ru/rukovodstvo/7/windows-server-2022-chto-novogo-2> (дата звернення: 04.12.2023).

15. 31 січня 2023-KB5023321 оновлення для .NET Framework 4.8.1 для Windows Server 202 [Electronic resource]. – URL: [https://support.microsoft.com/uk](https://support.microsoft.com/uk-ua/topic/31-%D1%81%D1%96%D1%87%D0%BD%D1%8F-2023-kb5023321-%D0%BE%D0%BD%D0%BE%D0%B2%D0%BB%D0%B5%D0%BD%D0%BD%D1%8F-%D0%B4%D0%BB%D1%8F-net-framework-4-8-1-%D0%B4%D0%BB%D1%8F-windows-server-2022-7275ef1a-8f7d-4c7b-b437-20dab3670e1e)[ua/topic/31-%D1%81%D1%96%D1%87%D0%BD%D1%8F-2023-kb5023321-](https://support.microsoft.com/uk-ua/topic/31-%D1%81%D1%96%D1%87%D0%BD%D1%8F-2023-kb5023321-%D0%BE%D0%BD%D0%BE%D0%B2%D0%BB%D0%B5%D0%BD%D0%BD%D1%8F-%D0%B4%D0%BB%D1%8F-net-framework-4-8-1-%D0%B4%D0%BB%D1%8F-windows-server-2022-7275ef1a-8f7d-4c7b-b437-20dab3670e1e) [%D0%BE%D0%BD%D0%BE%D0%B2%D0%BB%D0%B5%D0%BD%D0%BD%](https://support.microsoft.com/uk-ua/topic/31-%D1%81%D1%96%D1%87%D0%BD%D1%8F-2023-kb5023321-%D0%BE%D0%BD%D0%BE%D0%B2%D0%BB%D0%B5%D0%BD%D0%BD%D1%8F-%D0%B4%D0%BB%D1%8F-net-framework-4-8-1-%D0%B4%D0%BB%D1%8F-windows-server-2022-7275ef1a-8f7d-4c7b-b437-20dab3670e1e) [D1%8F-%D0%B4%D0%BB%D1%8F-net-framework-4-8-1-](https://support.microsoft.com/uk-ua/topic/31-%D1%81%D1%96%D1%87%D0%BD%D1%8F-2023-kb5023321-%D0%BE%D0%BD%D0%BE%D0%B2%D0%BB%D0%B5%D0%BD%D0%BD%D1%8F-%D0%B4%D0%BB%D1%8F-net-framework-4-8-1-%D0%B4%D0%BB%D1%8F-windows-server-2022-7275ef1a-8f7d-4c7b-b437-20dab3670e1e) [%D0%B4%D0%BB%D1%8F-windows-server-2022-7275ef1a-8f7d-4c7b-b437-](https://support.microsoft.com/uk-ua/topic/31-%D1%81%D1%96%D1%87%D0%BD%D1%8F-2023-kb5023321-%D0%BE%D0%BD%D0%BE%D0%B2%D0%BB%D0%B5%D0%BD%D0%BD%D1%8F-%D0%B4%D0%BB%D1%8F-net-framework-4-8-1-%D0%B4%D0%BB%D1%8F-windows-server-2022-7275ef1a-8f7d-4c7b-b437-20dab3670e1e) [20dab3670e1e](https://support.microsoft.com/uk-ua/topic/31-%D1%81%D1%96%D1%87%D0%BD%D1%8F-2023-kb5023321-%D0%BE%D0%BD%D0%BE%D0%B2%D0%BB%D0%B5%D0%BD%D0%BD%D1%8F-%D0%B4%D0%BB%D1%8F-net-framework-4-8-1-%D0%B4%D0%BB%D1%8F-windows-server-2022-7275ef1a-8f7d-4c7b-b437-20dab3670e1e) (дата звернення: 05.12.2023).

16. Windows Server management overview [Electronic resource]. – URL: <https://learn.microsoft.com/en-us/windows-server/administration/overview> (дата звернення: 05.12.2023).

17. Windows Server Admin Tools Pack: What It Is + Free Guide on How to Install and Best Practices [Electronic resource]. – URL: <https://www.dnsstuff.com/windows-server-admin-tools> (дата звернення: 05.12.2023).

18. Windows Server deployment, configuration, and administration

[Electronic resource]. – URL: [https://learn.microsoft.com/en](https://learn.microsoft.com/en-us/training/paths/windows-server-deployment-configuration-administration/)[us/training/paths/windows-server-deployment-configuration-administration/](https://learn.microsoft.com/en-us/training/paths/windows-server-deployment-configuration-administration/) (дата звернення: 05.12.2023).

19. Windows Server Network Infrastructure [Electronic resource]. – URL: [https://learn.microsoft.com/en-us/training/paths/windows-server-network](https://learn.microsoft.com/en-us/training/paths/windows-server-network-infrastructure/)[infrastructure/](https://learn.microsoft.com/en-us/training/paths/windows-server-network-infrastructure/) (дата звернення: 07.12.2023).

20. Windows Server 2022 [Electronic resource]. – URL: [https://en.wikipedia.org/wiki/Windows\\_Server\\_2022](https://en.wikipedia.org/wiki/Windows_Server_2022) (дата звернення: 07.12.2023).

21. Gary McLean Hall. Windows Subsystem for Linux 2 (WSL 2) Tips, Tricks, and Techniques/ Hall McLean Gary – Packt Publishing Ltd, 2020. – 146 p.

22. Prateek Singh. Learn Windows Subsystem for Linux: A Practical Guide for Developers and IT Professionals/ Singh Prateek – Apress Berkeley, CA,  $2020 - 140$  p.

23. Hayden Barnes. Pro Windows Subsystem for Linux (WSL): Powerful Tools and Practices for Cross-Platform Development and Collaboration/ Barnes Hayden – Apress Berkeley, CA, 2021 – 280 p.

24. Getting Started with Windows Subsystem for Linux [Electronic resource]. – URL:<https://docs.microsoft.com/en-us/windows/wsl/> (дата звернення: 08.12.2023).

25. What is WSL? [Electronic resource]. – URL: [https://www.linux](https://www.linux-magazine.com/Issues/2019/229/WSL-2)[magazine.com/Issues/2019/229/WSL-2](https://www.linux-magazine.com/Issues/2019/229/WSL-2) (дата звернення: 08.12.2023).

26. WSL 2: The Future of Docker on Windows [Electronic resource]. – URL:<https://www.docker.com/blog/wsl-2-the-future-of-docker-on-windows/> (дата звернення: 09.12.2023).

27. WSL 2: Improving File System Performance and Linux Compatibility [Electronic resource]. – URL: <https://devblogs.microsoft.com/commandline/wsl-2-faq/> (дата звернення: 09.12.2023).

28. How to Set Up WSL 2 on Windows 10 [Electronic resource]. – URL: <https://www.tomshardware.com/how-to/windows-10-wsl-2-install-setup> (дата звернення: 10.12.2023).

29. Comparing WSL Versions [Electronic resource]. – URL: <https://learn.microsoft.com/en-us/windows/wsl/compare-versions> (дата звернення: 10.12.2023).

30. How to install Linux on Windows with WSL [Electronic resource]. – URL: <https://learn.microsoft.com/en-us/windows/wsl/install> (дата звернення: 10.12.2023).

31. Introduction to PowerShell [Electronic resource]. – URL: <https://learn.microsoft.com/en-us/training/modules/introduction-to-powershell/> (дата звернення: 14.12.2023).

32. Windows PowerShell Commands Cheat Sheet [Electronic resource]. – URL: <https://www.comparitech.com/net-admin/powershell-cheat-sheet/> (дата звернення: 14.12.2023).

33. What is PowerShell and how do you use it? [Electronic resource].  $-$  URL:

[https://www.digitalcitizen.life/simple-questions-what-powershell-what-can](https://www.digitalcitizen.life/simple-questions-what-powershell-what-can-you-do-it/)[you-do-it/](https://www.digitalcitizen.life/simple-questions-what-powershell-what-can-you-do-it/) (дата звернення: 14.12.2023).

34. DISM - Deployment Image Servicing and Management [Electronic resource]. – URL: [https://learn.microsoft.com/en-us/windows](https://learn.microsoft.com/en-us/windows-hardware/manufacture/desktop/dism---deployment-image-servicing-and-management-technical-reference-for-windows?view=windows-11)[hardware/manufacture/desktop/dism---deployment-image-servicing-and](https://learn.microsoft.com/en-us/windows-hardware/manufacture/desktop/dism---deployment-image-servicing-and-management-technical-reference-for-windows?view=windows-11)[management-technical-reference-for-windows?view=windows-11](https://learn.microsoft.com/en-us/windows-hardware/manufacture/desktop/dism---deployment-image-servicing-and-management-technical-reference-for-windows?view=windows-11) (дата звернення: 15.12.2023).

35. Install Hyper-V on Windows 10 [Electronic resource]. – URL: [https://learn.microsoft.com/en-us/virtualization/hyper-v-on-windows/quick](https://learn.microsoft.com/en-us/virtualization/hyper-v-on-windows/quick-start/enable-hyper-v)[start/enable-hyper-v](https://learn.microsoft.com/en-us/virtualization/hyper-v-on-windows/quick-start/enable-hyper-v) (дата звернення: 13.12.2023).

36. Get started with Docker remote containers on WSL 2 [Electronic resource]. – URL: [https://learn.microsoft.com/en-us/windows/wsl/tutorials/wsl](https://learn.microsoft.com/en-us/windows/wsl/tutorials/wsl-containers)[containers](https://learn.microsoft.com/en-us/windows/wsl/tutorials/wsl-containers) (дата звернення: 17.12.2023).

37. Run Linux GUI apps on the Windows Subsystem for Linux [Electronic resource]. – URL: [https://learn.microsoft.com/en](https://learn.microsoft.com/en-us/windows/wsl/tutorials/gui-apps)[us/windows/wsl/tutorials/gui-apps](https://learn.microsoft.com/en-us/windows/wsl/tutorials/gui-apps) (дата звернення: 17.12.2023).

38. Create a virtual machine in Hyper-V [Electronic resource]. – URL: [https://learn.microsoft.com/en-us/windows-server/virtualization/hyper-v/get](https://learn.microsoft.com/en-us/windows-server/virtualization/hyper-v/get-started/create-a-virtual-machine-in-hyper-v?tabs=hyper-v-manager)[started/create-a-virtual-machine-in-hyper-v?tabs=hyper-v-manager](https://learn.microsoft.com/en-us/windows-server/virtualization/hyper-v/get-started/create-a-virtual-machine-in-hyper-v?tabs=hyper-v-manager) (дата звернення: 13.12.2023).

40. Create Virtual Machine with Hyper-V on Windows 10 [Electronic resource]. – URL: [https://learn.microsoft.com/en-us/virtualization/hyper-v-on](https://learn.microsoft.com/en-us/virtualization/hyper-v-on-windows/quick-start/create-virtual-machine)[windows/quick-start/create-virtual-machine](https://learn.microsoft.com/en-us/virtualization/hyper-v-on-windows/quick-start/create-virtual-machine) (дата звернення: 13.12.2023).

41. Windows Server 2022 update history [Electronic resource]. – URL: [https://support.microsoft.com/en-us/topic/windows-server-2022-update](https://support.microsoft.com/en-us/topic/windows-server-2022-update-history-e1caa597-00c5-4ab9-9f3e-8212fe80b2ee)[history-e1caa597-00c5-4ab9-9f3e-8212fe80b2ee](https://support.microsoft.com/en-us/topic/windows-server-2022-update-history-e1caa597-00c5-4ab9-9f3e-8212fe80b2ee) (дата звернення: 13.12.2023).

42. Installing Active Directory Domain Services in Server Manage [Electronic resource]. – URL: [https://introserv.com/docs/installing-active-directory](https://introserv.com/docs/installing-active-directory-domain-services-in-server-manage/)[domain-services-in-server-manage/](https://introserv.com/docs/installing-active-directory-domain-services-in-server-manage/) (дата звернення: 17.12.2023).

43. Frequently Asked Questions about Windows Subsystem for Linux [Electronic resource]. – URL: <https://learn.microsoft.com/en-us/windows/wsl/faq> (дата звернення: 15.12.2023).

44. Set up a WSL development environment [Electronic resource]. – URL: <https://learn.microsoft.com/en-us/windows/wsl/setup/environment> (дата звернення: 15.12.2023).

45. Manual installation steps for older versions of WSL [Electronic resource]. – URL: <https://learn.microsoft.com/en-us/windows/wsl/install-manual> (дата звернення: 15.12.2023).

46. Windows Subsystem for Linux Documentation [Electronic resource]. – URL:<https://learn.microsoft.com/en-us/windows/wsl/> (дата звернення: 15.12.2023).

47. Windows Subsystem for Linux [Electronic resource]. – URL: https://en.wikipedia.org/wiki/Windows Subsystem for Linux (дата звернення: 15.12.2023).

48. What is the Windows Subsystem for Linux? [Electronic resource]. – URL: <https://learn.microsoft.com/en-us/windows/wsl/about> (дата звернення: 15.12.2023).

49. Remote development in WSL [Electronic resource]. – URL: <https://code.visualstudio.com/docs/remote/wsl-tutorial> (дата звернення: 15.12.2023).

50. The Pros and Cons of Using Windows Subsystem for Linux [Electronic resource]. – URL: [https://www.makeuseof.com/pros-cons-windows](https://www.makeuseof.com/pros-cons-windows-subsystem-for-linux/)[subsystem-for-linux/](https://www.makeuseof.com/pros-cons-windows-subsystem-for-linux/) (дата звернення: 15.12.2023)

# ДЕМОНСТРАЦІЙНІ МАТЕРІАЛИ

# (Презентація)

### МІНІСТЕРСТВО ОСВІТИ І НАУКИ УКРАЇНИ

ДЕРЖАВНИЙ УНІВЕРСИТЕТ ІНФОРМАЦІЙНО-КОМУНІКАЦІЙНИХ ТЕХНОЛОГІЙ

ДИПЛОМНА РОБОТА на ступінь вишої освіти магістр із спеціальності 122 Комп'ютерні технології

### «ДОСЛІДЖЕННЯ МЕТОДІВ ІНСТАЛЯЦІЇ WINDOWS SUBSYSTEM FOR LINUX HA WINDOWS SERVER 2022» Виконав: студент 6 курсу, групи КМДМ-61 Май Павло

Керівник: д.т.н., доцент, Катков Ю.І.

Київ - 2023

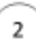

1

#### ЗАГАЛЬНА ХАРАКТЕРИСТИКА ДИПЛОМНОЇ РОБОТИ

Тема Дослідження методів інсталяції WSL на Windows Server 2022 Мета дослідження Розробка комплексу рекомендацій щодо підвищення ефективності застосування методів інсталяції WSL на Windows Server 2022. Оцінка доцільності та ефективності використання Наукове завдання визначених методів інсталяції WSL на Windows Server 2022. Об'єкт дослідження Процес застосування методів інсталяції WSL на Windows Server 2022. Методи інсталяції WSL на Windows Server 2022. Предмет дослідження

#### Огляд технології WSL.

- . Визначення та призначення WSL
- Історія розвитку WSL ۰.
- Основні можливості та функціонал WSL ÷,

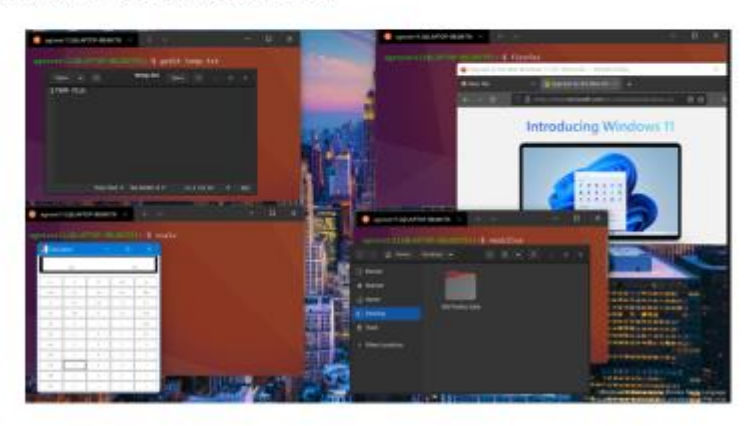

#### Технічні аспекти встановлення WSL

Перед інсталяцією WSL важливо ураховувати наступні технічні аспекти:

- Системні вимоги для серверів
- Конфігурація WSL на серверах ٠
- Збереження даних  $\ddot{\phantom{0}}$
- Безпека ٠

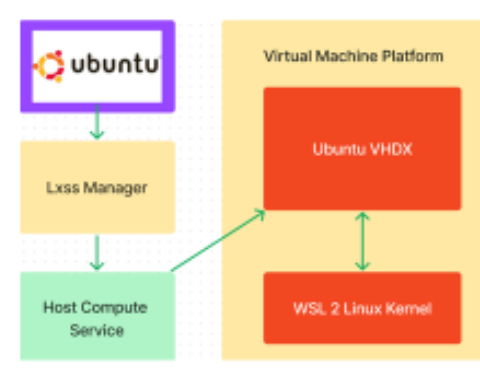

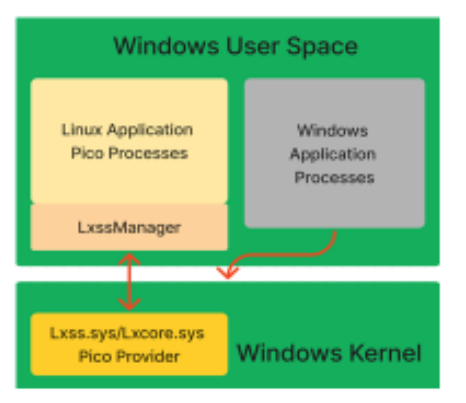

 $_{\rm 3}$ 

 $\sqrt{4}$ 

## Використання WSL у сучасних проектах

Використання Windows Subsystem for Linux (WSL) в сучасних проектах відкриває перед розробниками та адміністраторами широкий спектр можливостей для ефективної інтеграції інструментів та середовищ обох операційних систем. Нижче наведено практичні аспекти використання WSL в сучасних проектах:

 $\overline{\phantom{a}}$ 

6

- Приклади встановлення та конфігурації WSL в проекті
- $\blacksquare$ Досвід використання WSL у корпоративному середовищі
- Переваги та недоліки використання WSL в сучасних проектах
- Практичне застосування в реальних проектах

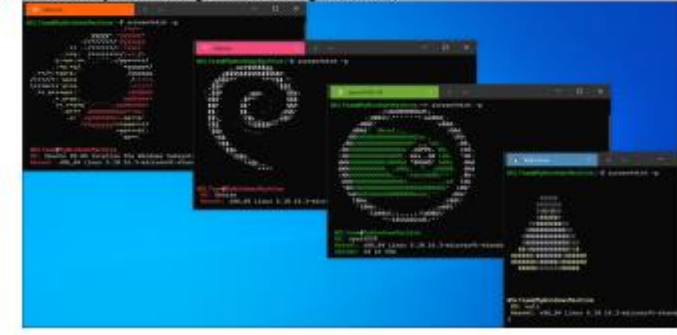

В наступному прикладі показано як використовується WSL для інсталяції та запуску додатків Linux з графічним інтерфейсом:

sudo apt update sudo apt install gnome-text-editor -y sudo apt install gimp -y

#### Перспективи розвитку WSL

Windows Subsystem for Linux (WSL) полетшує інтеграцію операційної системи Windows з середовищем Linux і зарекомендував себе як важливий компонент для розробників та адміністраторів. Розглянемо перспективи розвитку цієї технології:

- 1. Покращення продуктивності та швидкості реагування
- 2. Підтримка нових дистрибутивів Linux
- 3. Інтеграція з хмарними сервісами
- Спрощена розробка кросплатформних проектів  $4.$
- Розширення можливостей інтеграції з іншими технологіями 5.
- 6. Розвиток інструментів управління

## Огляд технології WSL на серверах

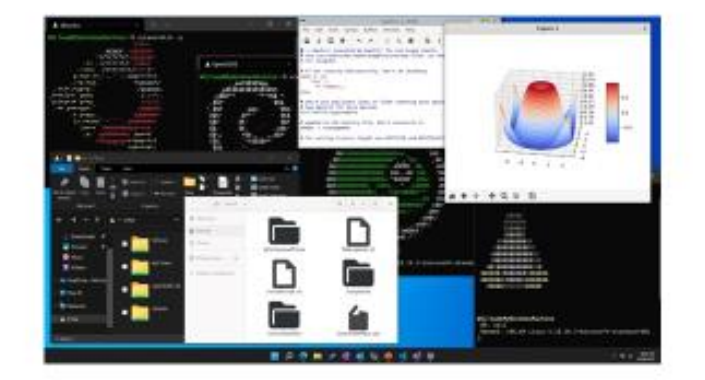

- 1. Безпека WSL на серверах
- 2. Інтеграція WSL у серверні середовища
- 3. Ефективність WSL на серверах
- 4. Можливості використання WSL на серверах

7

 $\overline{\mathbf{8}}$ 

### Загрози та ризики використання WSL на серверах

При використаниі Windows Subsystem for Linux (WSL) на серверах існують певні загрози та ризнки, які можуть впливати на безпеку та ефективність системи. Основні аспекти безпеки WSL на серверах включають:

- 1. Загрози безпеки
- 2. Ризики використання в атаках
- 3. Проблеми з безпекою на рівні аутентифікації та авторизації
- 4. Проблеми з налаштуванням та моніторингом
- 5. Вразливості та оновлення

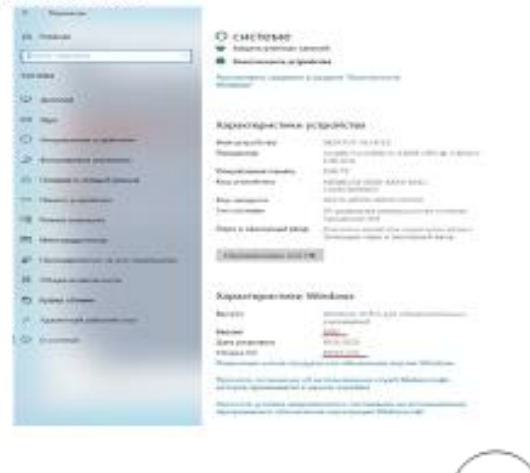

## Заходи забезпечення безпеки при використанні WSL на серверах

Використання Windows Subsystem for Linux (WSL) на серверах вимагає ретельного підходу для захисту системи від потенційних загроз і атак. Ось які основні заходи безпеки слід враховувати при використанні WSL на серверах:

- 1. Актуальність та регулярні оновлення
- 2. Автентифікація та авторизація
- 3. Захист від зовнішніх загроз
- 4. Ізоляція середовища
- 5. Моніторинг та ведення журналів
- 6. Безпека на рівні додатків
- 7. Налаштування мережевого доступу

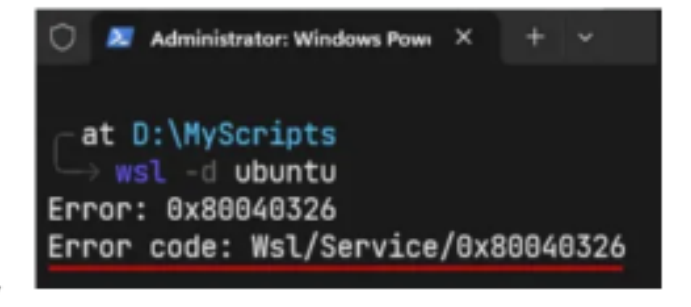

9

#### Рекомендації застосування технології WSL на Windows Server 2022

Windows Subsystem for Linux (WSL) на Windows Server 2022 відкриває нові перспективи для інтеграції середовища Linux у серверні системи під управлінням операційної системи Windows Server. Ось ключові аспекти, які варто розглянути:

 $11\,$ 

 $12\,$ 

- 1. Bepcis WSL
- 2. Інтеграція з операційними системами
- 3. Як встановити WSL на Windows Server 2022
- 4. Застосування WSL на серверах
- 5. Можливості та обмеження

#### Технічні аспекти встановлення та конфігурації WSL на **Windows Server 2022**

Встановлення та налаштування Windows Subsystem for Linux (WSL) на Windows Server 2022 має кілька важливих технічних аспектів, які слід враховувати під час вивчення методів встановлення. А саме:

- Перевірка підтримки
- Вимоги до процесора
- Вибір дистрибутиву
- Конфігурація WSL
- Керування конфігурацією
- Налаштування ресурсів
- Оновлення та підтримка
- Важливі виправлення та оновлення

Встановлення та налаштування віртуальної машини та **Windows Server 2022** 

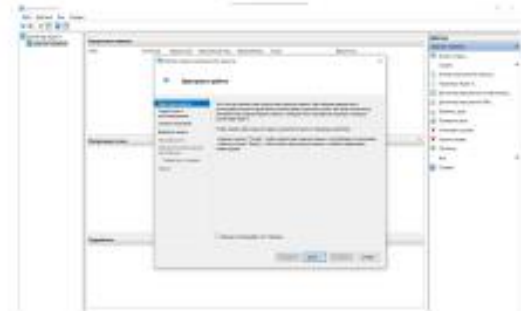

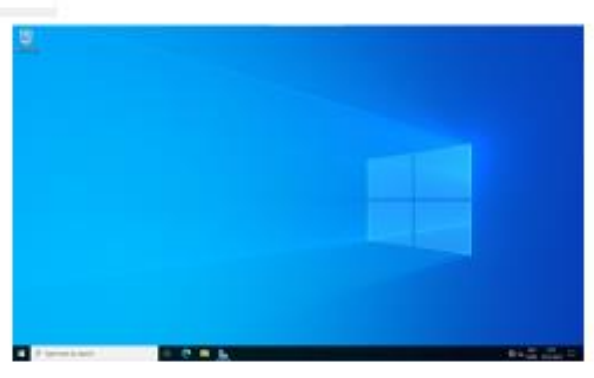

# Використання графічного інтерфейсу в операційній системі Windows Server 2022 для встановлення WSL

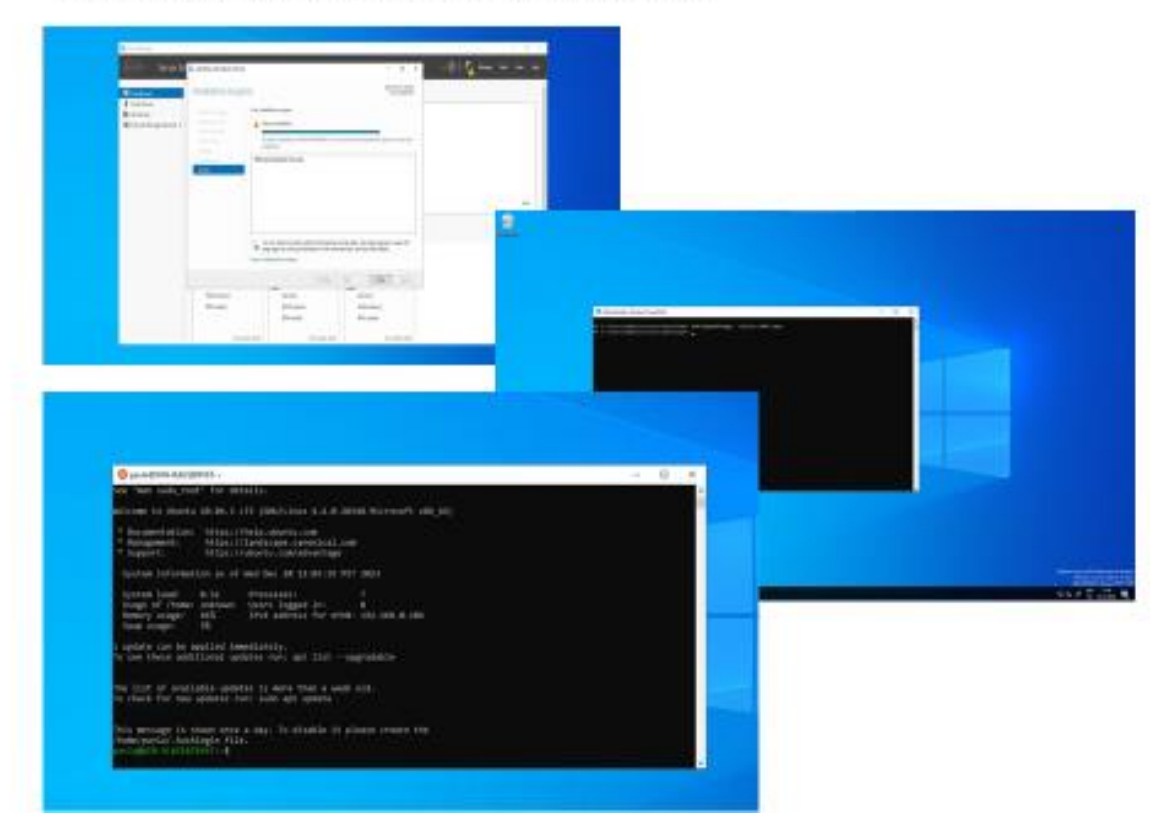

 $13$ 

Використання команд PowerShell для інсталяції WSL

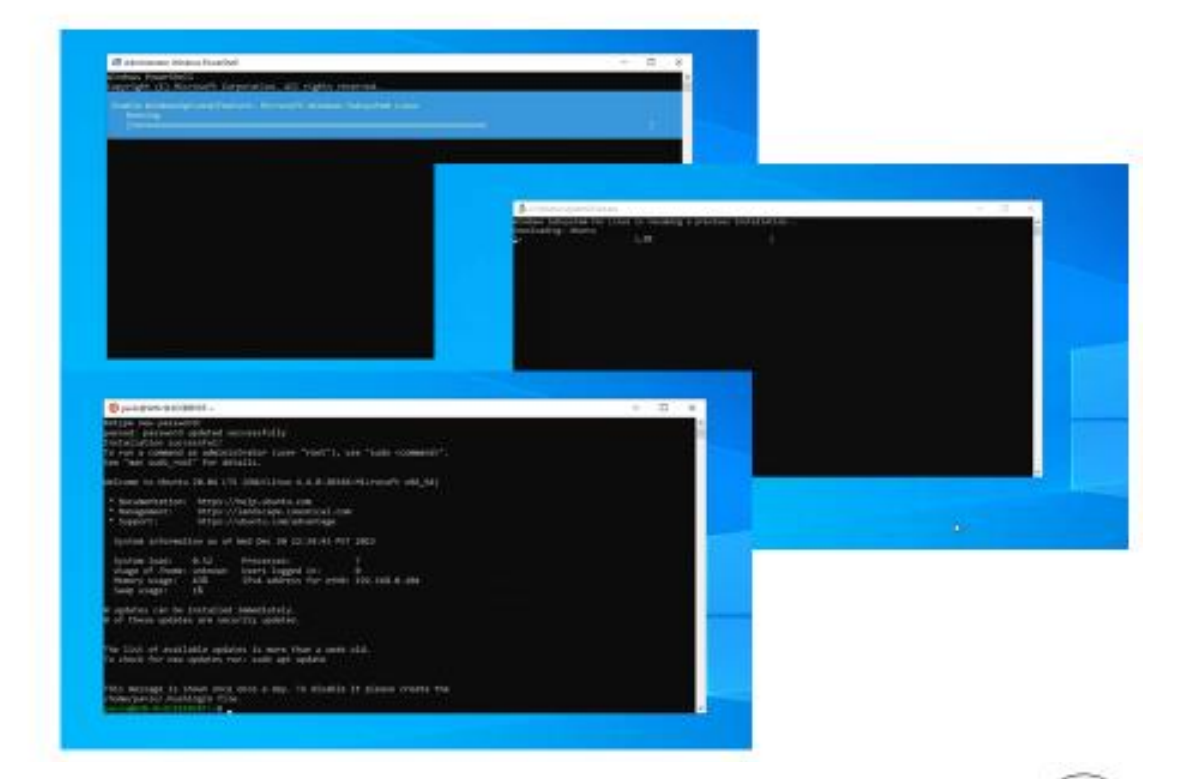

Використання утиліти Deployment Image Service and Management Tool (DISM) для інсталяції WSL

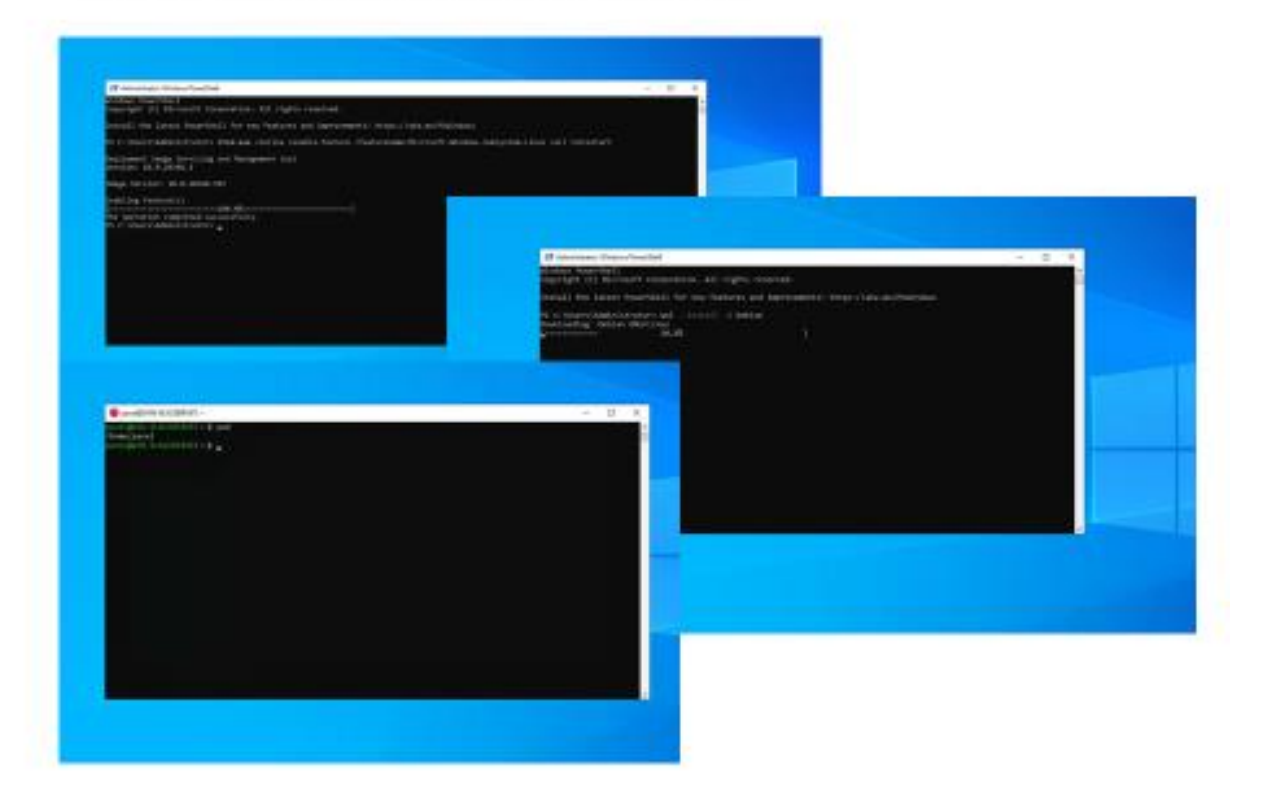

16

Матеріали були опубліковані в статті:

Май П. Методи інсталяції Windows Subsystem for Linux на Windows Server 2022./ Ю. І. Катков, Май П.// Наукові записки Державного університету телекомунікацій №1, 2024,

Подано до друку. https://journals.dut.edu.ua/index.php/sciencenotes/issue/archive

В тезисах:

1. Питання вразливості Windows Subsystem for Linux (WSL) в Windows Server 2022/ Май П., Катков Ю.І., Державний університет інформаційно - комунікаційних технологій. Збірник матеріалів Науково-практична конференція «Актуальні проблеми кібербезпеки» (м. Київ, 27 жовтня 2023 року). Навчально-науковий інститут захисту інформації, Державний університет інформаційно - комунікаційних технологій. Київ, 2023. 394 c. C192-195. https://duikt.edu.ua/uploads/p 2626 52007398.pdf

## Висновки

В результаті дослідження того, як встановити та налаштувати Windows Subsystem for Linux (WSL) на Windows Server 2022, було виявлено ряд технічних аспектів, важливих для успішного впровадження цієї технології в серверному середовищі. Встановлення WSL на сервер включає перевірку підтримки, вибір версії, встановлення та налаштування дистрибутиву Linux. Технічні аспекти також включають сумісність з іншими технологіями, оновлення, підтримку та локалізацію. Застосування відповідного технічного підходу забезпечує ефективність, безпеку та оптимальну інтеграцію WSL на Windows Server 2022 у різних випадках використання. Зокрема, розглянуто технічні аспекти встановлення та налаштування WSL і досліджено можливості використання цієї технології на сервері. Технічний огляд включає аналіз версій WSL, міркування шодо безпеки, оновлень і локалізації.

Аспект безпеки розглядав заходи, спрямовані на забезпечення стійкості до використання WSL на серверах та усунення можливих загроз. Аналіз аспекту безпеки розглядав потенційні загрози, ризики та рекомендації щодо забезпечення безпеки при використанні WSL.

Важливим аспектом було також вивчення процесу встановлення WSL на Windows Server 2022, який включав вибір версії WSL, завантаження та налаштування дистрибутиву Linux, а також налаштування ресурсів та глобальних налаштувань. Розглянувши технічні аспекти, можна зрозуміти, як найкраще впровадити WSL на серверному рівні, а також визначити потенційні переваги та обмеження цієї технології в даному контексті.

На закінчення важливо відзначити, що правильне розуміння технічних аспектів установки і налаштування WSL в Windows Server 2022 має вирішальне значення для успішного впровадження цієї технології в серверному середовищі і забезпечення оптимальної ефективності, безпеки та інтеграції з існуючими інфраструктурними рішеннями.